loop slowly decreases the volume, fading out the loop slowly decreases the volume, fading out the train sound.

The UFO sound is unusual. It's a series of tone bursts and silences in which the pitch of the tone bursts and silences in which the pitch of the tone sweeps up and down. Without the silences between each tone, the effect is less interesting. between each tone, the e ffect is less interesting.

Morse code is simulated by a series of tone bursts and silences of random duration. bursts and sile nces of random duration.

Here are the functions of the program lines: Lines 100-120 color the screen and print the Lines 100-120 color the screen a nd print the title. title.

Lines 140, 260, 270, 330, 340, 450, 460, 490, Lines 140,260,270,330, 340,450, 460, 490, 500, 530, 540, and 550 are story captions.

Lines 150-190 are the musical introduction. Lines 150-190 are the musical introduction . Line 190 trills the last note of the intro.

Lines 200-220 sweep the noise rapidly down Lines 200-220 sweep the noise rapidly down· ward and flash the screen white (to simulate) lightning). lightning).

Line 230 produces a low rumble that fades out {to simulate thunder). out (to simula te th under).

Lines 240-250 perform another lightning-and-Lines 240-250 perform a nothe r lightning·and· thunder subroutine.

Lines 290–320 are the train sound.

Lines 360-440 are the UFO sound, inter Lines 360-440 are the UFO sound, inter· spersed with screen-color changes.

Lines 470-480 simulate Morse code. Lines 470-480 simula te Morse code.

Lines 510–520 simulate a dropping ping-pong ball. ba ll.

Lines 570–590 display a night sky full of stars.

Lines 600-630 simulate crickets and PRINT Lines 600-630 simulate crickets and PRINT "The End."

Line 640 holds The End on the screen for Line 640 holds The End on the screen for a few seconds, then resets the screen to its normal few seconds, then resets the screen to its normal condition. condition.

### The Sound Of Snow The Sound Of Snow

Type in and run the following program. It's the Type in and run the following program. It's the sound of someone walking in deep snow. As a walker steps into snow, the snow gives way with noise burst. As the walker puts his full weight a noise burst. As the wnlker puts his full weight down, the snow becomes compacted and the down, the snow becomes compacted and the bursts increase in frequency. In other words, bursts increase in frequency. In other words, a footstep or crunch is a series of noise bursts that accelerate like a train, except much faster.

10 POKE36878, 15:S=36877

- 20 FORL=15TO1STEP-1
- 30 POKES, 200: FORT=1TOL: NEXT: POKES, 0: FORT= 1TOL:NEXT:NEXT 1TOLINEXT : NEXT
- 40 FORL=lTO20a:NEXTiGOTO20 40 FORL- 1T0200INEXTIGOT020

If you'd rather not type in the program, send \$3, a blank cassette with Sound Story printed on the label, and a self-addressed stamped envelope to: to:

<u>Bruce Bartlett</u> 51941 Jenny Lane Elkhart, Indiana 46574 *Elklmrl , /mliam/46514* 

See program listings on page 155. **G** 

# COMPUTE!'s Gazette Back Issues **COMPUTE!'s Gazette Back Issues**

JULY 1983: Commodore 64 Video Update, JULY 1983: Commodore 64 Video Update, Snake Escape, Alfabug, VIC Marquee, Snake Escape, Allabug, VIC Marquee, Word Hunt, VIC Timepiece, product reviews, Word Hunt, VIC Timepiece, product reviews, Learning To Program In BASIC, Quickfind, Learning To Program In BASIC, Q uickfind, 64 Paddle Reader, Machine Language For 64 Paddle Reader, Machine Language For Beginners, Enlivening Programs With Beginners, Enlivening Programs With Sound, Using Joysticks On The 64, Simple Sound, Using Joysticks O n The 64, Simple Answers To Common Questions, VICreations Answers To Common Questions, VICreations — Speedy Variables, 64 Explorer.

OCTOBER 1983: The Anatomy of Com OCIOBER 1983: The Anatomy of Computers, Telegaming Today And Tomorrow, puters, Tclegaming Today And Tomorrow, Commodore's Public Domain Programs, Oil Commodore's Public Domain Programs, Oil Tycoon, Re-Beep, product reviews, Aardvark Tycoon, Re.Beep, product reviews, Aardvark Attack, Word Match, A SHIFTy Solution: The WAIT Command, Program Transfers, The WAIT Command, Program Transfers, Machine Language For Beginners, Improved Machine La nguage For Beginners, Improved Paddle Reader Routine, How To Use Tape Paddle Reader Routine, How To Use Tape And Disk Files, Understanding 64 Sound And Disk Files, Understanding 64 Sound - Part 1, Speeding Up The VIC, Simple Part l, Speeding Up The VIC, Simple Answers To Common Questions, HOTWARE, Answers To Common Q uestions, HOTWARE, Horizons 64 Improving 64 Video Quality, Horizons 64 - Improving 64 Video Quality, VICreations — Using The VIC's Clock, News Products. & Products.

COMPUTERS Gazelle Mo/1984 <sup>117</sup> COMPUTEI',Gazene Moy1984 117

Back issues of July and August 1983 are \$2.50 each. Issues from October forward are \$3. Bulk Back issues of July and Augusl 1983 are S2.50 each. Issues from October forward are 53. Bulk rates are 6 issues for \$15 or 12 issues for \$30. All prices include freight in the U.S. Outside the U.S. add SI per magazine order for surface postage. \$4 per magazine for air mail postage. ALL U.S. add 51 per magazine order for surface postage. \$4 per magazine for air mail postage. ALL BACK ISSUES ARE SUBJECT TO AVAILABILITY. BACK ISSUES ARE SUBJEcrro AVA ILABILITY.

> In the continental U.S. call In the continental U.S. call TOLL FREE 800-334-0868 roll FREE 800-334-0868 (in North Carolina call 919-275-9809) (in North Carolina c311919-275-980'))

Or write to:

Or write to: COMPUTE!'s Gazette Back Issues P.O. Box 5406 P.O. Box 5406 Greensboro, NC <sup>27403</sup> Greensboro, NC 27403

Prepayment required in U.S. funds. MasterCard, VISA, and American Express accepted. North Carolina residents please add 4% sales tax, North Carolina residents please add 4% sales tax.

# Joystick Control For The 64 **Joystick Control**  For The 64

Sterling N. Augustine

This tutorial on how to use the 64's joystick This tutorial on how to use the 64's joystick ports includes a two-player game, "Chase And Tag," which illustrates the way the joystick Tag," which illustrates the way the joystick ports are read. ports are read.

The joystick ports on the 64 transmit data to regis The joystick ports on the 64 tra nsmit data to *regis*ters at memory locations 56321 (port 1) and 56320 (port 2). A register is a memory location used for input or output instead of storing data. A simple PEEK at one of these locations gives you a value which corresponds to the position of the joystick. Try plugging a joystick into port 1 and RUNning the following: the following:

#### 10 PRINT PEEK (56321) 10 PRINT PEEK (56321) 20 GOTO 10 20 GOTO 10

Note how fast the value changes as you move Note how fast the value changes as you move the joystick. Now hold the stick in one position the joystick. Now hold the stick in one position and press the fire button. If you play around a bit you will see that each position has two possible values depending on whether or not the fire button is depressed. Below are a table and figure which summarize all possible values for the two port registers, and the joystick fire button status which they represent. which they represent.

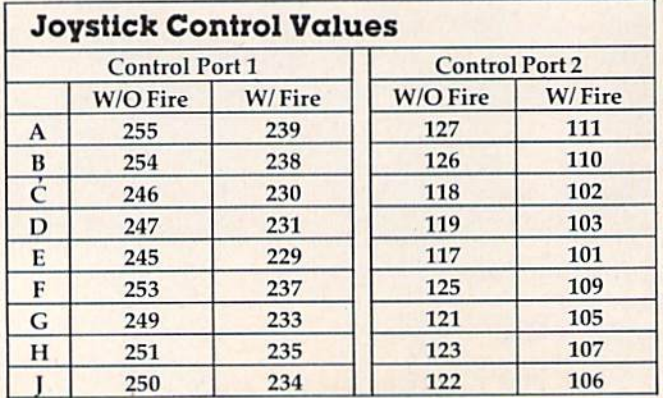

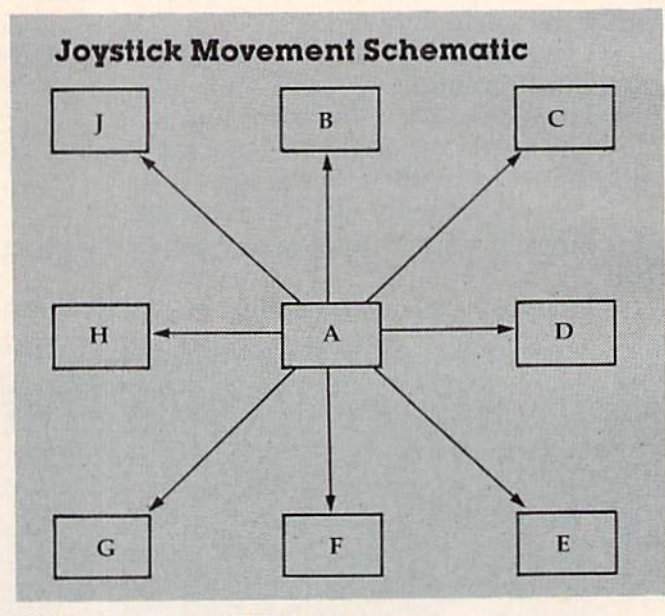

### Chase And Tag Chase And Tag

"Chase and Tag" is a two-player game using simple keyboard graphics which illustrates the way the joystick ports are read. The object of the way the joystick ports are read. The object of the game is to score points by touching the opposing player while you are *it*, and to avoid the opposing player while he is *it*. The left player (controlled by the joystick in port 2) is *it* first. The computer keeps track of who is *it*, automatically switching after a point is scored, or after each player has made 100 point is scored, or after each player has made 100 moves without a tag, whichever comes first. When the player who is it catches the other player, the player who is *it* catches the other player, a colorful explosion takes place. The game ends when one player scores 20 points.

Here's a breakdown of the program's organization:

Line 40 POKEs the screen border color to Line 40 POKEs the screen border color to purple, the screen background color to light blue, the screen character color to white, erases all variables in memory, and branches to line 700. ables in memory, a nd branches to li ne 700.

# AARDUARK LTD **AARDVARK LTD.**

# **VIDEO ADVENTURES**

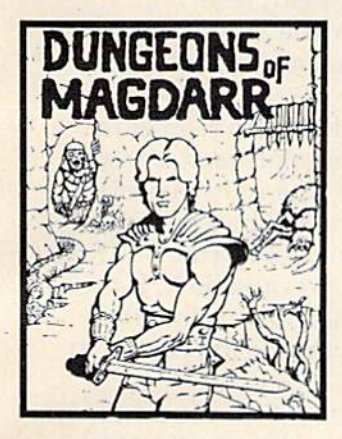

DUNGEONS OF MAGDARR - Serious<br>Do of D for up to 8 players.<br>Features full 3d GRAPHICS!<br>You get a choice of several characters that grow from<br>game to game and are<br>interchangeable with char-<br>acters from our famous<br>Dungeons of Death game. A<br>real dungeon with level after level of monsters to conquer<br>and treasures to find - all in hi-res 3d graphics. hi-res 3d graphics. characters that grow from game to game and are<br>interchangeable with char-<br>acters from our famous<br>Dungeons of Death game. A<br>real dungeon with level after

AVAILABLE ON. IRSOUL, IBM PL. CMUDA TAPE \$1995 DISK \$24.95 BAG-IT-MAN - The ultimate<br>arcade game for TRS80C or MCD64. This one has three<br>screens full of BAGS OF<br>GOLD, CARTS & ELE-<br>VATORS TO RIDE IN, MINE<br>SHAFTS, and TWO NASTY<br>GUARDS. Great sound and color and continuous<br>excitement. excitement. MCD64. This one has three<br>screens full of BAGS OF<br>GOLD, CARTS & ELE-<br>VATORS TO RIDE IN, MINE<br>SHAFTS, and TWO NASTY<br>GUARDS. Great sound and

Available On: TRS8OC 32K, CMD64

TAPE \$19.95 DISK \$24.95

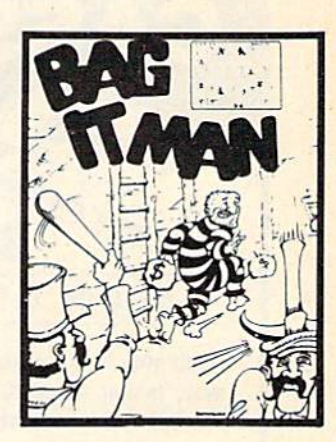

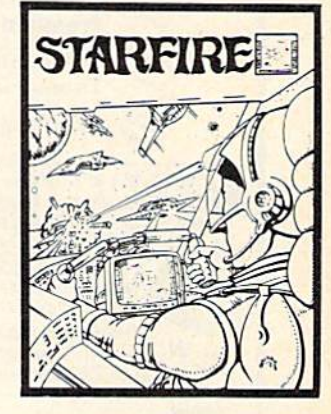

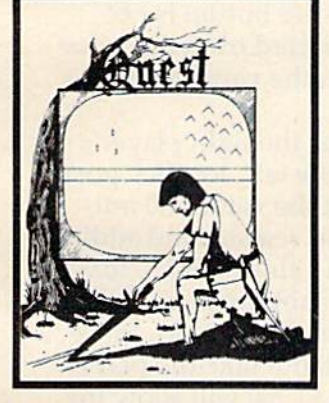

 $\mathbf{A}$ 

**quest - A different kind of**<br>Graphic Adventure, it is<br>played on a computer generated mape ol Alesia. You'll have to build an army generated mape 01 Alesla. You'll haye to build an army and feed them through combat, bargaining, explo-<br>ration of ruins and temples, ration of ruins and temples,<br>and outright banditry! Takes 2-5 hours to play and Is 2 - 5 hours to play and Is ditlerent each lime. different each time. **QUEST -** A different kind of<br>Graphic Adventure, it is<br>played on a computer

Available On: TRS80C 16K, CMD64, VIC20 13K, MC10 16K, TI99 (EXT. BASIC), IBMPC

MARS Your ship crashed on the Red Plane and you have to get home. You will have to MARS · Your ship crashed on the Red Plane and Xou have to get home. You WIU have to

explore a Martian City,

explore a martian City,<br>repair your ship, and deal<br>get home again. This is<br>recommended as a first<br>Adventure. It is in no way<br>simple - playing times<br>normally runs from 30 to 50

repair your ship, and deal<br>with possibly hostilealiens to<br>get home again. This is<br>Adventure. It is in no way<br>Adventure. It is in no way<br>simple - playing time<br>normally runs from 30 to 50

hours, but it lets you try out Adventuring before you Adventuring before you Full Graphics Adventure. Available On: TRS80C, CMD 64, IBM PC

battle the really tough ones.<br>Full Graphics Adventure.

TAPE \$14.95 DISK \$19.95

STARFIRE · If you enjoyed StarRaiders or StarWars,<br>you will love Starfire. It is not a copy, but the best shootern-up. see them in the window space game on the CMD64 or TRSSOC. The fantastic graphics will put you right in the control room as you hyperspace from quadrant to quadrant Quadrant to Quadrant fighting the aliens and lighting the aliens and protecting your bases. protecting your bases. a copy, but the best shoot-<br>
em-up, see them in the<br>
window space game on the<br>
CMD64 or TRSaOC. The<br>
fantastic graphics will put<br>
you right in the control room<br>
as you hyperspace from

Available On: TRS80C 16K, CMD64 TAPE \$19.95 DISK \$24.95

PYRAMID - ONE OF THE TOUGHEST ADVENTURES. Average time<br>To hours. Clues are<br>everywhere and some<br>ingenious problems make this popular around the world. FULL GRAPHIC ADVENTURE, ADVENTURE. ADVENTURES. Average time through the pyramid is 50 -<br>70 hours. Clues are everywhere and some<br>Ingenious problems make this popular around the<br>world FULL GRAPHIC

Available On: TRS80C 16K, CMD64, MC10 16K, IBM PC TAPE \$19.95 DISK \$24.95

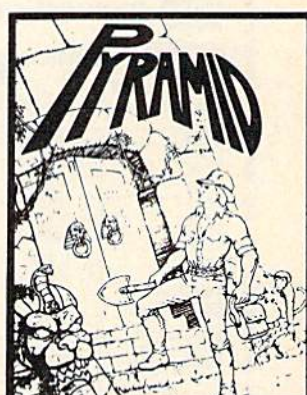

### NEWI GRAPHIC ADVENTURES NEWI GRAPHIC ADVENTURES

**DISK \$24.95** 

**AARDVARK** offers over 120 original high quality programs.<br>Send one dollar for a current catalog and receive a \$1.00 gift certificate good towards your next purchase.

Authors + AARUVARK pays top dollar for high quality<br>programs. Send a copy today for a personal review and<br>editorial help. Authors - AARDVARK pays top dollar for high quality<br>programs. Send a copy today for a personal review and editorial help.

TO ORDER: Send amount indicated plus \$2.00 shipping, per order. Include quantity desired and your preference of tape or disk.

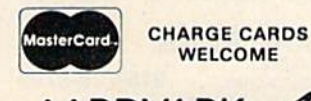

AARDVARK

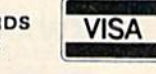

TAPE \$19.95

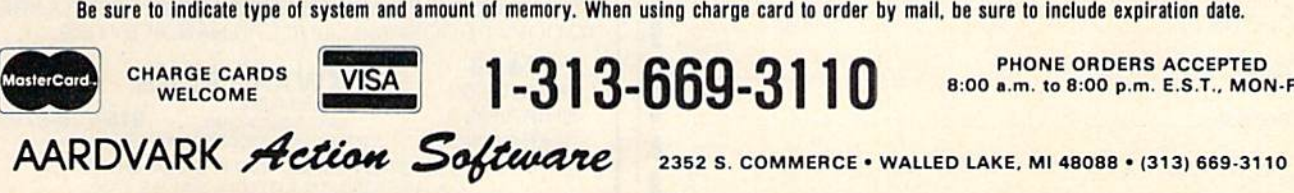

8:00 a.m. to 8:00 p.m. E.S.T., MON-FRI

2352 S. COMMERCE · WALLED LAKE, MI 48088 · (313) 669-3110

 $\mathsf{CMD64} \quad \mathsf{\ell} \quad \mathsf{TRS80C} \quad \mathsf{\ell} \quad \mathsf{IBMPC} \quad \mathsf{\ell} \quad \mathsf{VIC20} \quad \mathsf{\ell} \quad \mathsf{\ell} \quad \mathsf{\ell} \mathsf{\ell} \mathsf{\$ 

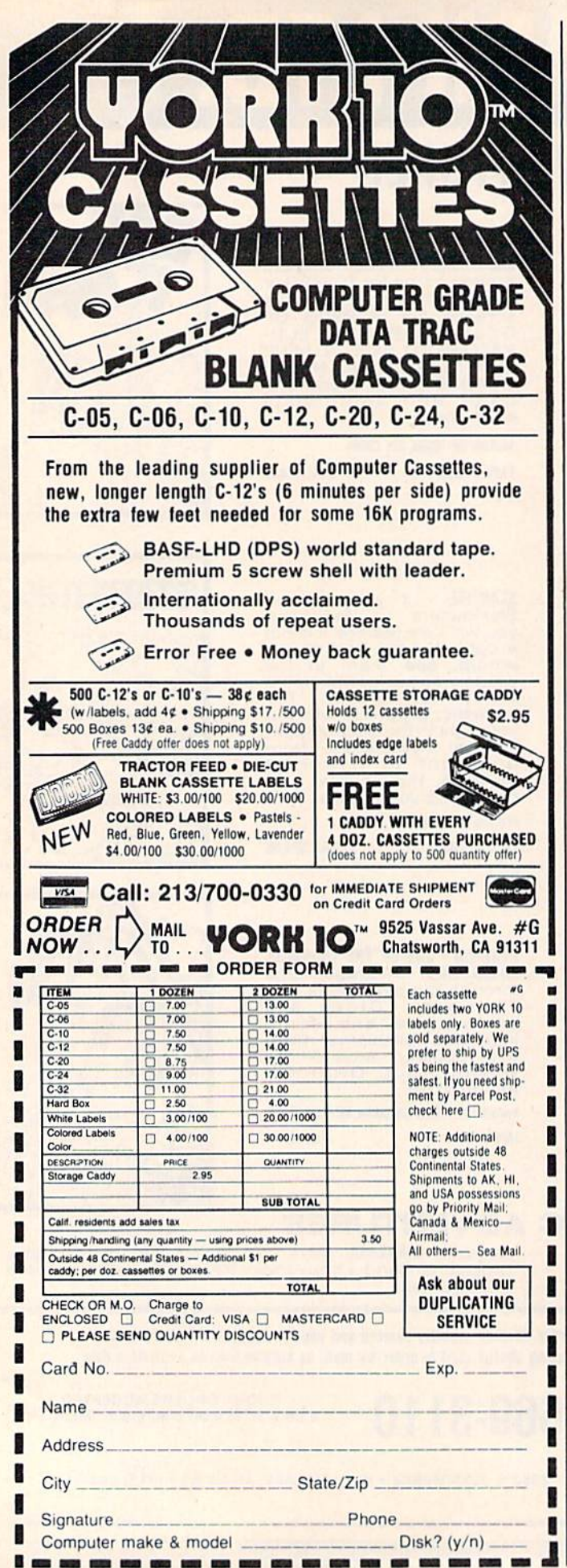

Lines 700-810 allow the two players to print their initials on the screen above their scores. Values are assigned to several other variables used in the program.

Lines 900-1230 print the title of the game on the screen, draw the playing field, reset both scores to zero, and branch to line 55.

Lines 55-70 POKE the movement values into memory.

Lines 100-290 make up the main loop of the program. Player movement is controlled using the indirect address method. The right player's direction is determined in line 140 by PEEKing location 56321, adding a value 52000 to the PEEKed value and assigning the total to variable X. If the fire button is pressed, the value of  $X$  is less than 52245, so the program waits for the fire button to be released.

This trick can be used to confuse the other player so that you can change direction when you are about to be tagged. If the fire button is not pressed, the value 41 is subtracted from the value of X. The result is assigned to the variable M; this is the actual movement step.

For example, assume that the right player's first move will be up and to the left. Joystick position I (see the figure) will put the value 250 into register 56321. PEEKing at this register and adding 52000 to the result will give a value of 52250 to X. PEEKing location 52250 and subtracting 41 from the result  $(0)$  assigns the value of  $-41$  to M. Since the move in this example will not take the player outside the border, lines 180 to 200 will allow the player to move to his new screen position: 1422 +  $(-41) = 1371.$ 

For a copy of the program, send a blank tape or diskette, a self-addressed, stamped envelope, and \$3 to:

**Sterling N. Augustine** 1151/2 Parkway Schuylkill Haven, PA 17972

See program listing on page 156.

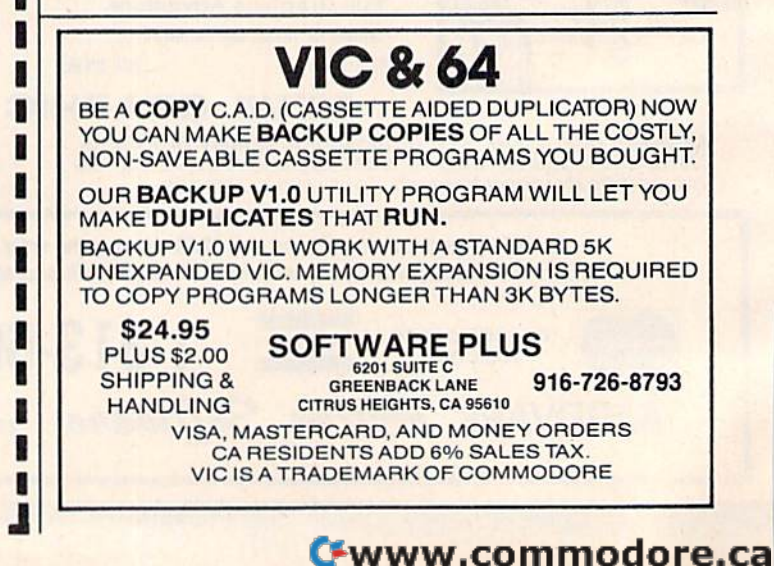

# Print Sound For The VIC-20 Print Sound **For The VIC·20**

Alejandro A. Kapauan

This utility translates letters into music. All This utility translates letters into music. All you supply is simple PRINT statement. you supply is a simple PRINT statement.

"Print Sound" is a machine language (ML) utility that enables you to produce musical tones on the that enables you to produce musical tones on the VIC with simple PRINT statements. Using the pro VIC with simple PRINT statements. Using the program requires no knowledge of ML programming, gram requires no knowledge of ML programming, although intermediate ML programmers may be although intermediate ML programmers may be interested in examining the code. interested in examining the codc.

To use Print Sound, type in the BASIC pro To use Print Sound, type in the BASIC program. Be very careful with the DATA statements, gram. Be very careful with the DATA statements, and SAVE the program before RUNning it. When you RUN the program, it prints a greeting, pauses, then plays a few notes. It then plays a short classical tune. If the program fails to work, or if the VIC locks up, LOAD your SAVEd copy of the program, LIST it, and check the DATA statements. Make the necessary corrections and again SAVE Make the necessary correctio ns and again SAVE the program. the program.

When you RUN the program successfully, When you RUN the program successfully, VIC device 2 (normally the RS-232 port) is redefined, so that you can print strings of letters to it to play your own music. it to play your own music.

### Letters Equal Notes Letters Equal Notes

If you examine the program, you will see that If you examine the program, you will see that logical file 1, which is opened to send data to device 2, is not closed. After RUNning the program, vice 2, is not closed . After RUNning the program, type the command PRINT#1,"ABCDEFGHIJKLM" type the comma nd PRINT# I,"ABCDEFGHljKLM" in the immediate mode. You will hear a chromatic scale. A chromatic scale is the series of 12 notes that are sounded when you play one octave of successive black and white keys on the piano, for example C, C#, D, D#, and so on to the next C. Printing a letter from A to Y will cause a note in the chromatic scale to be played. The letter Z is

silent, and produces a rest. Experiment further by printing various alphabetic strings with the command PRINT#1,"string".

To incorporate the utility into your own programs, just include lines 500 to 640, and include a GOSUB630 at the beginning of your program.

The PRINT#1 commands are completed even before the VIC is finished playing all the notes. before the VIC is finished playing all the notes. This is because the notes are placed in the 255 character buffer usually reserved for the RS-232 transmit channel, and an interrupt routine does the actual transfer of data to the VIC sound registers. To synchronize the notes with your program, ters. To synchro nize the notes with your program, you may examine the contents of location 983. you may examine the contents of loca tion 983. This location contains the current number of notes in the buffer. Line 50 of the sample program illustrates how to do the synchronization. If you want to close the file to device 2 in your program, wait until the buffer is empty first. Most of the time you can just leave the file open.

The rate at which notes are played can be modified by changing the thirteenth number in line 570 (third from the end), which is normally a 10, to some other value. This number represents 10, to some other value. This number represents the duration of each note in jiffies (1/60 second). Try changing the value to a 5. You'll see how fast the VIC can play a tune.

Since the ML program resides in the cassette Since the ML program resides in the cassette buffer, you can issue a NEW command and the buffer, you can issue a NEW command a nd the utility will not disappear. It will function until you warm start the VIC by holding down the RUN/STOP key and hitting RESTORE. A word of warning for cassette users: You must not perform cassette operations with the utility in place. Warm start the VIC before doing a cassette LOAD or SAVE. Disk users do not have this problem.

See program listing on page 157.

# VICreations **VICreations**

Dan Carmichoel, Assistant Editor

# Sound On The VIC-20 Sound On The VIC-20

This month we'll be discussing the fundamen This month we'll be discussing the fundamentals of sound on the VIC-20. We'll explore the tals of sound on the VIC-20. We'll explore the VIC chip, and give you the basics of producing VIC chip, and give you the basics of producing sound and music. So turn up the volume on sound and music. So turn up the volume on your monitor and away we'll go. your monitor and away we'll go.

Sound effects and music can add a lot to a computer program. Think how boring it would be to play a game like *Defender* if you couldn't hear the sounds of lasers blasting and enemy ships exploding. In business applications a "raspberry" sound can warn a user of bad input. Without a warning sound there would often be a potential for compounded errors, for compounded errors.

You can communicate with the VIC chip inside your VIC-20 via memory locations 36864 to 36879. It is responsible for controlling the video 36879. It is responsible for controlling the video and audio functions of your VIC. Specifically, memory locations 36874 to 36879 control sound, memory loca tions 36874 to 36879 control sound, and by POKEing various values into these locations, you can produce almost infinite combinations of sounds and music on your VIC.

### POKEing Values For Sound POKElng Values For Sound

The VIC has three separate tone generators, a white noise generator, and a volume control. Each tone generator covers a range of three octaves, but because they overlap, the three together produce a range of five octaves. Sounds are produced on the VIC by POKEing the volume control location and then POKEing any value between 128 and 255 into one of the four sound generators. and 255 into one of the four sound generators. For ease of reference, these tone generators are often called speakers.

POKEing values below 128 (0–127) into the tone generating locations will produce no sound. tone generating locations will produce no sound . This technique can be used to turn off an individual tone generator without turning down the vidual tone generator without turning down the volume. The volume control affects all three tone volume. The volume control affects all three tone generators and the white noise generator. You genera tors a nd the white noise genera tor. You can set the volume to any value between 0 and 15, with 15 being maximum volume. Here's a chart of the memory locations that control sound, and what they do.

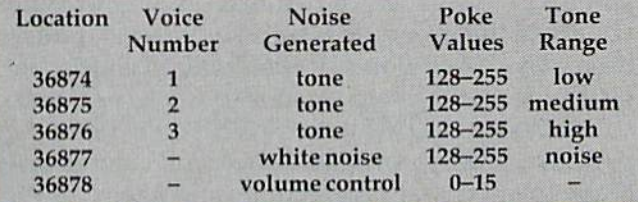

Now that you have the basic information, let's POKE around a little and produce some sounds on the VIC. Before we continue, make sure that the volume setting on your TV or monitor is up. the volume setting on your TV or monitor is up. If you're using a monitor, make sure that all of the audio connections are made properly.

Enter POKE 36878,15 then press RETURN. This will put the volume at the maximum setting, but you still don't hear anything. Simply turning but you still don't hear anything. Simply turning on the volume doesn't produce sound. To do that, we have to POKE a value into one of the tone generators. Now enter POKE 36874, 128. tone generators. Now enter POKE 36874, 128. You should hear a very low tone, the lowest note that can be achieved on the VIC. Why? It's the lowest because we POKEd the lowest legal value lowest because we POKEd the lowest legal value (128) into the lowest of the three tone generators (36874). If you POKE values lower than 128 into any of the four sound producing registers, no

sound will be produced. To demonstrate this, POKE 36874,127 with the low sound still on.

Now press RUN/STOP—RESTORE. Among Now press RUN/STOP-RESTORE. Among other things, this resets the VIC chip, setting all other things, this resets the VIC chip, setting all of the sound registers and the volume control to of the sound registers and the volume control to zero.

### Combining Sounds Combining Sounds

When producing sound on the VIC, you are by no means limited to using one speaker at a time. To see how to combine sounds, we'll turn on one, To see how to combine sounds, we'll turn on one, two, then three of the speakers simultaneously. two, then three of the speakers Simultaneously.

First, let's turn on the volume by POKEing 36878,15. Now, let's turn on the speakers one at a time. POKE 36874,130 produces a very low tone by turning on the lowest speaker. POKE 36875, by turning on the lowest speaker. POKE 36875, 175 turns on the second (middle range) speaker, and you should be able to hear both tones at the same time. Now we'll turn on the third or highest speaker by POKEing 36876, 240. This adds a very high tone to the other two.

You can produce some interesting sound effects by using all three speakers simultaneously. effects by using all th ree speakers Simultaneously. You can turn off all three at once by pressing RUN/ STOP—RESTORE or by turning off the volume with a POKE 36878,0. When you POKE off the volume, the speaker registers still contain sound producing values, but they're not audible with the volume off. the volume off.

When working with sound, you are not limited to producing monotones/The frequency limited to producing monotones:The frequency (note value) of the sound can be varied along with the volume. Enter and RUN this program:

10 POKE36878.15 10 POKE36878 , 15

- 20 FORA=128TO254:POKE36876,A:NEXT 20 FORA= 1 28T0254:POKE36876,A : NEXT
- 30 FOftA=254TO127STEP-l:POKE36876,A:NEXT 30 FORA=254T0127STEP-l : POKE36B76 ,A: NEXT

Unlike the other three speakers which pro Unlike the other three spea kers which produce musical tones, the white noise generator duce musical tones, the white noise generator produces a hissing sound. For a demonstration, POKE 36878,15:POKE 36877,240. You hear a highpitched hissing sound. This is known as white noise. The white noise speaker operates under the same rules as the other three speakers (turn on same rules as the other three speakers (turn on volume POKE values between 128 and 255, etc.). The noise speaker can be used to produce sounds such as an explosion or the thrust of a jet plane taking off. Here's a quick demonstration of an explosion: explosion:

POKE36878.15 5 POKE36B7B , 15

- 10 FORA=254TO210STEP-1:POKE36876,A:FORT=1 10 FORA=254T02 1eSTEP-l:POKE36B76 , A: FORT=1 TO2Ø:NEXTT:NEXTA
- 30 POKE36876.0 30 POKE36B76 , 0
- 40 POKE36877,150:FORT=1TO500:NEXTT 40 POKE36B77 ,1 50 : FORT=IT0500 : NEXTT
- 50 FORA=15TO0STEP-lsPOKE36878,A:FORT=lTOl 50 FORA=1 5T00STEP- l:POKE3687B , A:FORT=iTOl 50:NEXTT:NEXTA

Now that you have the basics, let's type in a few small sound demonstration programs and few small sound demonstration programs and see what the VIC can do. On pages 136 through 138 of Personal Computing on the VIC-20 (the instruction book that came with your VIC), you'll find many sound demo programs. A few of themlike #10: birds chirping, #9: phone ringing, and #12: ocean waves—are especially good. Studying the techniques used in these demonstration the techniques used in these demonstration programs will teach you a lot about sound on the VIC.

### Programming Musical Notes Programming Musical Notes

When you tire of the sounds of exploding spaceships, you can use the VIC to play tunes. Here is a chart of musical notes, and the values you need to POKE to produce them:

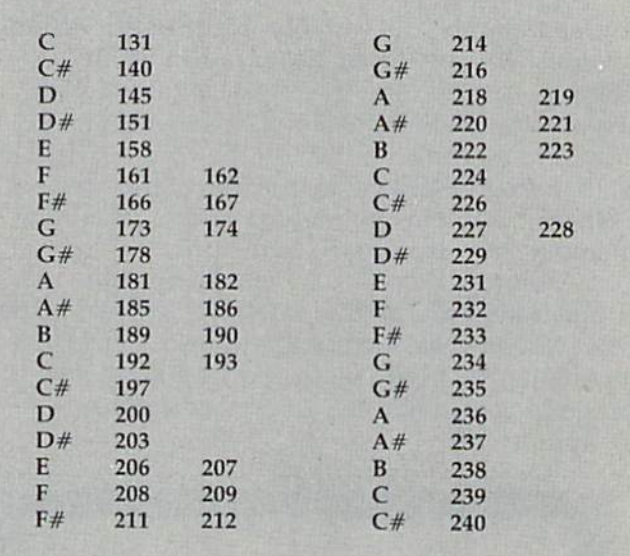

You'll notice that although a few of the notes have one value listed, the majority need two. In some one val ue listed, the majority need two. In some cases, to produce a more pleasant and musically accurate note on the VIC you have to merge two accurate note on the VIC you have to merge two tones. For example, the first G on the chart is achieved by using the two values 173 and 174. achi eved by using the two val ues 173 and 174.

This is done by alternately POKEing a speaker with two different values. For instance, to produce this G you would first POKE in the volume, then POKE the speaker with a value of 173, then a 174, a 173, and so on. This alternate beating of two notes in one speaker serves to correct notes that notes in onc speaker serves to correct notes that are slightly sharp or flat.

Here's a recognizable tune to show you how it's done: it's done:

- 10 POKE36878,15:S3=36876 1 0 POKE36878 , 15 : S3=3GB76
- 20 READA, B, T: IFA=999THENPOKE36878, 0: END
- 30 FORZ=1TOT
- 40 POKES3,A!POKES3,B:NEXT 40 POKES3 ,A: POKES3 , B:NEXT
- 50 GOTO20 50 GOT020
- 60 DATA 224,224,100,239,240,50,218,219,50 60 DATA 224 , 224 ,100 , 239 , 240 , 50 , 21B , 219,50
- 70 DATA 214, 214, 50, 206, 207, 50, 214, 214, 150
- 80 DATA 200,200,150,999,999,999 B0 DATA 200 , 200 , 150 , 999,999 , 999

Although the tune might be rather simple, study the programming techniques involved. In this program, both the value (frequency) of the notes

COMPUTEL's Gazette May 1984 123

and the length of time the notes are played are READ via DATA statements. During each pro READ via DATA statements. During each pro· gram cycle three values (A, B, and T) are READ. The note values (A and B) are FOKEd into the speaker (S $3 = 36876$ ), and the time delay value (T) is used in the FOR/NEXT time delay loop. The program stops as soon as it reads a value of 999. gram cycle three values (A, B, and T) are READ. The note values (A and B) are POKEd into the

### Programming Hints Programming Hints

To save yourself some programming time as well To save yourself some programming time as well as BASIC memory, set your speaker and volume as BASIC memory, set your speaker and volume registers as variables at the beginning of the pro registers as variables at the beginning of the pro· gram. For example: gram. For example:

 $10 S1 = 36874: S2 = 36875: S3 = 36876: S4 = 36877: V = 36878$ 

In this example, the variables S1 through S4 stand for speakers one through four, and V is the volume. After setting the registers as variables, referencing them in the body of the program is easy. For example, to turn on the volume, POKE easy. For example, to turn on the volume, POKE V, 15, or to POKE a value into one of the speakers, POKE S2,200. This not only saves programming POKE 52,200. This not only saves programming memory, but also simplifies the program logic. memory, but also simplifies the program logic.

Although the VIC-20 does not have the Although the VIC·20 does not have the sophisticated SID (sound interface device) like the 64, it can produce a myriad of sounds. With these techniques in mind you can add sound to that techniques in mind you can add sound 10 that program you're writing, or even compose a symphony.

# ASSEMBLY **ASSEMBLY**  LANGUAGE **LANGUAGE**

C-64 PROGRAMMING AID

Code With Fewer Errors!

Introducing PSI-WARE'S Ultraspeed Macro Library of over <sup>210</sup> lested macro! for • / AND OR ON equals POKE PEEK IF ond rfiemory move to use with the C-64 macro assembler. 16 and 8 bit integer signed macros provide memory efficiency, speed and maximum versatility. Introducing PSI-WARE'S Ultraspeed Macro Library of over 210 tested macros for  $+ - \cdot /$  AND<br>OR ON equals POKE PEEK IF and memory move to

Perfect for games, sound, graphics and more

Compact source code. Your easily inspected macro calls typically generate 20 bytes.

New programmers will appreciate<br>how easy it is to program with the library.

Professionals develop your program faster and with fewer errors. Let the library do the grunt work.

\$36.95 CA res. add 6.5%

Send check or M.O. to PSI-WARE, Dept. AG Box 1161, San Fernando CA 91341 or Box 103, Labrador City NFLD Canada A2V IN7 Modem with Printer Interface for Modern with Printer Interface for Atari, Commodore, and Vic Atarl, Commodore, and Vic

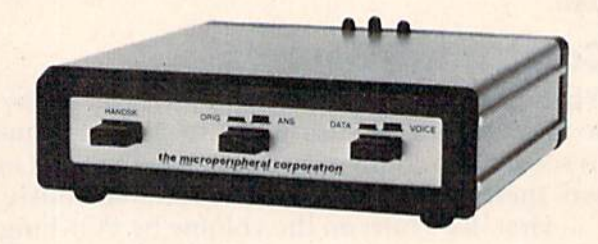

Direct connect, autodial, autoanswer modem, Direct connect, autodial. autoanswer modem. also runs a parallel printer. 300 baud modem has built in Centronics printer port. Simultaneously prints whatever appears on your screen as it prints whatever appears on your screen as it comes over the telephone. comes over the telephone.

One box does it all so you can receive the most One box does it all so you can receive the most from your computer. from your computer.

Auto-Print Microconnection retails for 149.95. Auto-Print Microconnection retails for S 149.95.

the micropenpheral corporation *the m!C!Openpher4! COrporlt!Ot!*  t<mark>he microperipheral corporation</mark><br>2565 - IS2nd Avenue NE. Redmond. WA 98052<br>- 2061 881-7544

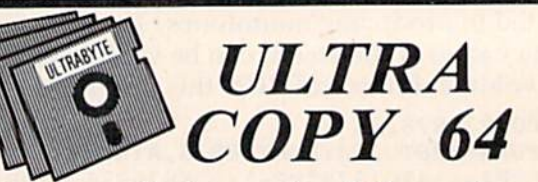

Make exact backup copies of Commodore 64 disks including DOS protection. 64 disks including DOS protection. Provides programmed instructions to Provides programmed instructions to reproduce disk errors used by latest reproduce disk errors used by latest protection schemes. protection schemes.

-Thoroughly tested, fast, reliable, easy lo use • Thoroughly tested. fast. reliable. easy to usc

- Copy with one or two 1541 disk drives
- Copies EVERYTHING incl. name and ID
- If no disk errors encountered, copy will run
- Analyzes which tracks have data and errors
- Can skip empty tracks to greatly speed copying
- -Programmed instructions lo pui errors 20.21,22. Programmed instructions to put errors 20.2 1. 22.
- 23, 27 29 on copy as required 23. 27 & 29 on copy as required

98% OF SOFTWARE CAN BE ULTRACOPY'ED

S 39.95 plus S3 shipping. Mastercard and Visa Satisfaction guaranteed, 10 day return privilege.

ULTRABYTE Call 313) 562-9855 ULTRABYTE Call (313) 562-9855

23400 Michigan, Suite 502. Dearborn, Ml 48124 23400 Michigan. Suite 502, Dearborn. MI48124 SOFTWARE AUTHORS EARN UP TO 50% OF PROFITS SOFTWARE AUTHORS EARN UP TO 50% OF PROFITS

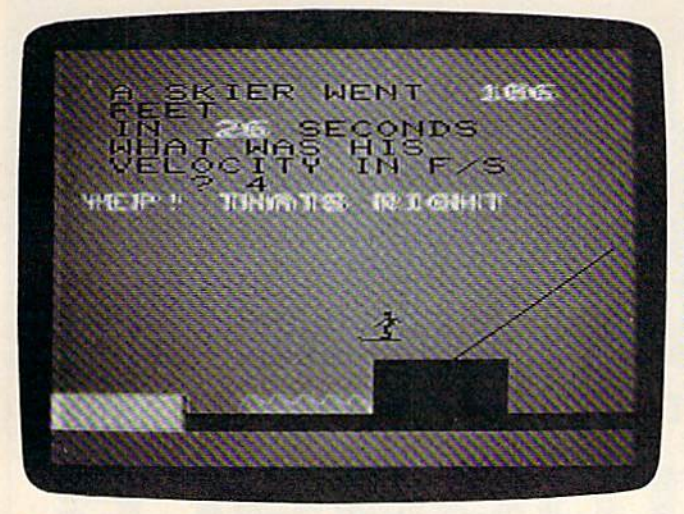

In the VIC version, a successful ski jump in progress after a html The skier's fate hangs in the balance in the 64 version. coned answer. *COrrecll1 l1Swer.* 

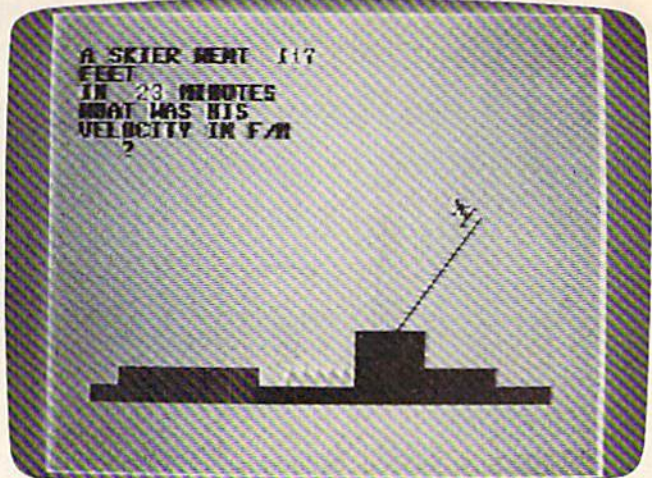

*The skier's fate hangs in the balance in the 64 version.* 

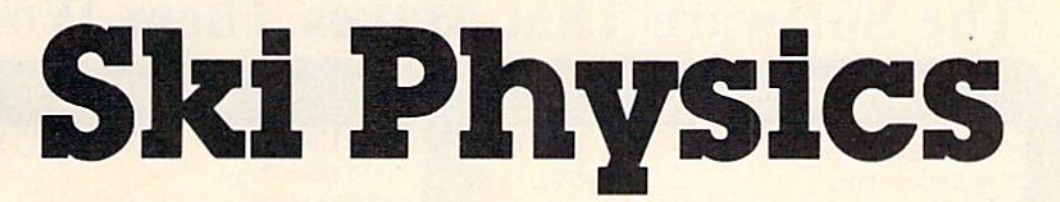

Gerald and Betty Schueler Gerald and Beny Schueler

"Ski Physics" is an educational game that teaches the relationship between velocity, dis teaches the relationship between velocity, distance, and time. If you answer questions cor tance, and time, If you answer questions correctly, you can watch the skier make a perfect jump. If your answer is wrong, the ski jumper jump. If your answer is wrong, the ski jumpe<br>lands in a bale of hay. For the VIC-20 or Commodore 64.

"Ski Physics" begins by printing short definitions "Ski Physics" begins by printing short definitions of time, velocity, and distance. The computer of time, velocity, and distance. The computer then randomly selects a word problem involving the three concepts. You solve the problem, enter the three concepts. You solve the problem, enter the answer, and press RETURN. If the answer is the answer, and press RETURN. If the answer is correct, the ski jumper lands safely on a platform. But if you are wrong, the skier falls short and But if you are wrong, the skier falls short and lands in a pile of hay.

You might want to have paper and pencil (or You might want to have paper and pencil (or calculator) handy; some questions require more a calculator) handy; some questions require more effort than others. You should enter only numbers effort than others. You should enter only numbers for your answer—not the units such as feet, seconds, miles per hour, etc. You can also ignore onds, miles per hour, etc. You can also ignore remainders in the division problems. The com remainders in the division problems. The computer expects answers that are integers. puter expects answers that are integers.

### How The VIC Version Works How The VIC Version Works

Program 1 plays the opening music, sets up the custom characters in a protected area of memory, and prints the instructions. It then automatically and prints the instructions. It then automatically loads Program 2. loads Program 2.

In Program 2, line 255 selects four random [n Program 2, line 255 selects four random

numbers—A represents the units for each problem numbers-A represents the units for each problem (feet, minutes, etc.), B stands for one of three word problems, and variables X and Y are the numbers used in the problems. numbers used in the problems.

Lines 290-300 print the background scene, Lines 290-300 print the background scene, using the redefined characters from the first using the redefined characters from the first program. program.

Line 315 accepts the player's input (answer). Line 315 accepts the player'S input (answer). The program jumps to line 360 if the answer is The program jumps to line 360 if the answer is correct; the skier makes a successful jump. If the answer is wrong, the skier fails. The process is answer is wrong, the skier fails. The process is then repeated with a new question.

The Commodore 64 version is similar in The Commodore 64 version is similar in operation. operation.

### Typing In Ski Physics Typing In Ski Physics

If you have a VIC-20 with a tape drive, type in Program 1, SAVE, and VERIFY it. Then type NEW Program 1, SAVE, and VERIFY it. Then type NEW (or turn the computer off and then on again). Enter (or turn the computer off and then on again). Enter Program 2 and SAVE it immediately after Program 1. To use Ski Physics, RUN Program 1. After it 1. To use Ski PhYSiCS, RUN Program 1. After it has set up the custom characters, it will automati has set up the custom characters, it will automatically load Program 2. Gilly load Program 2.

If you have a VIC and a disk drive, enter and SAVE both programs. Before the first program SAVE both programs. Before the first program loads the second, you will be asked if you are using tape or disk. using tape or disk.

Commodore 64 owners should simply type Commodore 64 owners should simply type in Program 3, SAVE it, and RUN. in Program 3, SAVE it, and RUN.

See program listings on page 157.

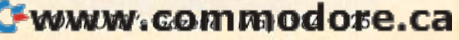

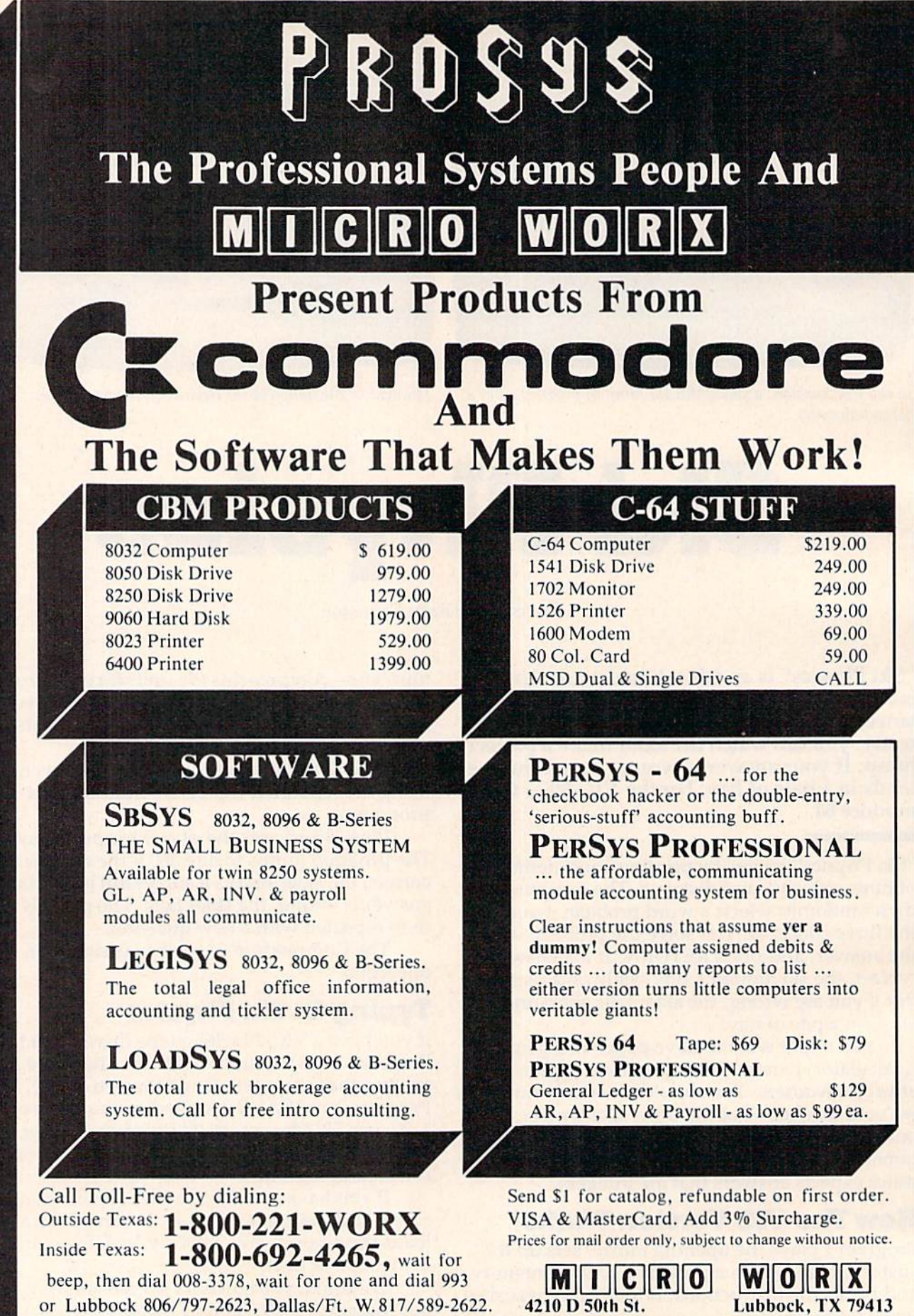

# NEWS& PRODUCTS **NEWS& PRODUCTS**

## 64 Music 64 Music System **System**

With Studio 64, music operating With *Studio* 64, a music operating system developed by Entech for system developed by Entech for the Commodore 64, you can the Commodore 64, you can compose music and add your compose music and add your compositions to any other program. program.

The system operates like a music word processor. Notes are music word processor. Notes are written just as they are played, and they scroll across the screen and they scroll across the screen for easy reading. Studio 64 requires no programming experience. And it teaches the relationship between how music lationship between how music looks and how it sounds. looks and how it sounds.

Add Mus'in, the operating system package of Studio 64, system package of *Studio 64,*  adds your compositions to any other program. Simple commands are used. For example, the command "MUSIC" will the command "MUSIC" wilt start the music, "SONG" will start the music, "SONG" will start a particular song, "SPEED" will set the tempo, and "FEEL" will set the tempo, and "FEEL" will change the duration and tempo of the notes. tempo of the notes.

The Studio 64 package is available on disk or cassette for \$39.95. \$39.95.

Entech Software *Elltecll Software*  P.O. Box 881 Sim Valley, CA 91353 SU/I *Valley, CA 91353*  (273) 768-6646 (213) 768-6646

## SAT English And **SAT English And**  Math Aids Math Aids

SAT English and SAT Math 1, *SAT ElIglish* / and *SAT Matll* /, Scholastic Aptitude Test preparation aids, have been introduced by Micro Lab for the Commodore 64. Commodore 64.

The packages are a part of the company's Micro Learn line of educational products, and of educational prod ucts, and include test preparation ques include test preparation questions and information designed tions and information designed to aid students who plan to take to aid students who plan to take the SAT test. the SAT test.

The products cost \$30 each. The products cost \$30 each. Micro Lab 2699 Skokie Valley Road *2699Skokit! V(llley* l~ (){/d Highland Park, 1160035 1i.~lIfll/ld *Park, lL 60035* 

(312)433-7550 (312) *433-7550* 

## Games And Games And Word Processing **Word Processing**  Programs **Programs**

Brøderbund Software has released a game for the VIC-20 and two games and a word processing program for the 64. essing program for the 64. Lode Runner is a cartridge

game for the VIC-20. In Lode

Runner, you are a galactic commando fighting your way through 24 different game screens, picking up chests of gold hidden in the Bungeling gold hidden in the Bungeling Empire's secret underground Empire's secret underground treasury. The VIC version also treasury. The VIC version also allows you to design screens.

The game has a suggested retail price of \$34.95 and requires retail price of \$34. 95 and requires joystick. a joystick.

Operation Whirlwind and Matchboxes are two new games for the Commodore 64. The first for the Commodore 64. The first is a war game which incorporates chesslike strategy approach as a chesslike strategy approach as you move your battalion through you move your battalion through series of testing skirmishes a series of testing skirmishes and battle actions. Whirlwind is priced at \$39.95 on disk and priced at \$39.95 on disk and comes with a battle map and user manual. user manual.

Matchboxes is memory *Matchboxes* is a memory game in which the player attempts to match identical squares. It has additional modes in which players solve word in which players solve word puzzles and create their own puzzles. It is available for \$29.95 puzzles. It is ava ilable for 529.95 on disk.

Bank Street Writer is a word processing program now avail processing program now available for the Commodore 64 on disk. Functions and commands disk. Functions a nd commands are displayed at the top of the screen so that you don't have to memorize function codes.

Features include universal

### NEWS&PRODUCTS NEWS&PRODUCTS

search and replace, block move search and replace, block move and "unmove," automatic centering and indentation, word tering and indentation, word wrap, a print format routine, and other capabilities. Bank Street Writer comes with a tutorial on the disk that teaches word the disk that teaches word processing basics. A reference manual and back-up disk are included. included.

The price for *Bank Street* Writer is \$69.95, *Writer* is \$69.95.

**Brøderbund Software, Inc.** 17 Paul Drive *17 Pnul Drive*  San Rafael, CA 94903 *5(111 Rllfllel,* ell *94903*  (415)479-1170 (415)479-1170

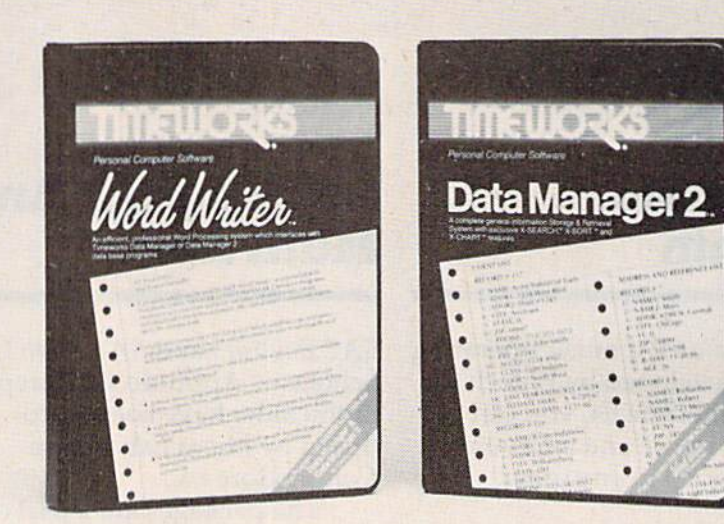

## Tax, Data, Tax, Data, Writing Writing Programs Programs

Word Writer and Data Manager 2 from Timeworks.

Timeworks, Inc., has introduced several new packages for the several new packages for the Commodore 64, plus a cassetteto-disk conversion plan. to-disk conversion plan .

Swiftax is menu-driven *SWlftax* is a menu-driven program that enables the user to program thai enables the user to prepare annual income tax returns without prior knowledge turns without prior knowledge of computers or accounting. The program guides the user through program guides the user through the tax preparation process, gives instructions on which gives instructions on which forms should be completed, and automatically checks tax alterna automatically checks lax alternatives such as income averaging. tives such as income averaging.

It prints tax information on It prints tax information on each IRS schedule and form, each IRS schedule and form, and makes itemized statements for lists of dividends, interests,

and other categories that are too and other categories that are too long for standard forms. long for standard forms.

The suggested retail price The suggested retail price for *Swiftax*, which is available on disk, is \$49.95. disk, is 549.95.

Word Writer is a word processing package which can be essing package which can be used by itself or interfaced with used by itself or interfaced with Timeworks' Data Manager or Timeworks' *Data Mallager* or new Data Manager 2 programs.

The packages allow you to The packages allow you to maintain and print out name and address lists, produce cus and address lists, produce customized reports up to 20columns tomized reports up to 20columns wide, individually address and print form letters, print name and address files onto standard mailing labels, transfer and print text information onto labels and

# L Software that's priced UNDER the competitions'

**COMMODORE 64 Just for You!** 

#### **PERSONAL FINANCE**

Continental Home Accountant (D) .. \$47 Continental Tax Advantage (D) ..... \$33 Continental FCM First Class Mail ..... \$29<br>Timewks. Electronic Checkbook (D&C) \$19 Timeworks Money Manager (D&C)... \$19 Timeworks Swiffax (D) ............... \$39 Creative Household Finance (D)..... \$23 Creative Household Finance (C)..... \$19 HesWare Finance Manager (D) ......<br>Cardco Tax Survival Program (D) .... \$40 \$33

#### **WORD PROCESSING**

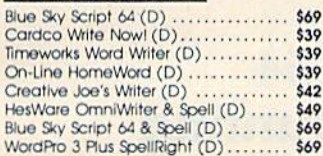

#### **SPREADSHEETS**

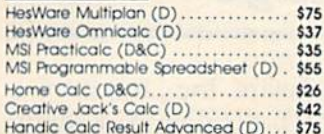

#### **DATABASES**

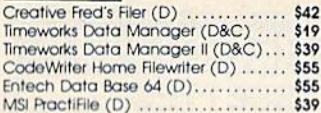

#### **HOME APPLICATIONS**

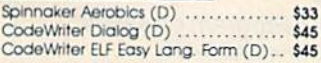

#### **ART & MUSIC**

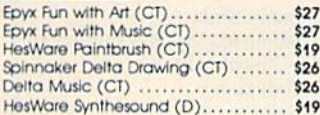

. . . . . . . . . \$23

\$29

 $$29$ 

\$29

\$29  $$29$ 

\$21

 $$27$  $$17$ 

\$17

 $$17$  $$17$  $$17$ \$39

#### **EDUCATION** SPINNAKER LEARNING FUN

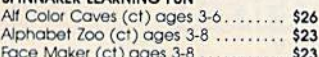

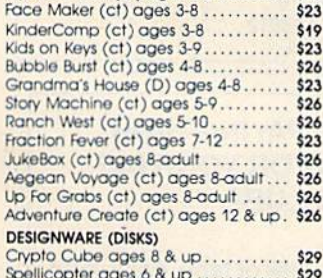

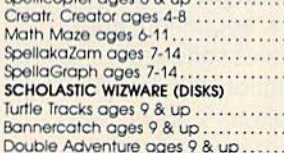

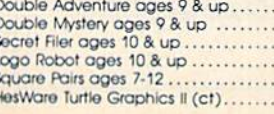

#### **COMMODORE 64 Cont'd.**

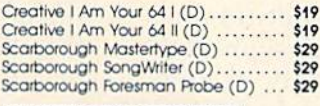

#### **LANGUAGES & UTILITIES**

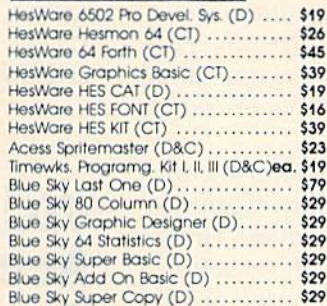

#### **BUSINESS SOFTWARE**

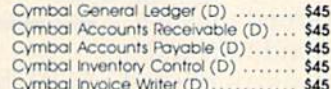

#### **GAMES**

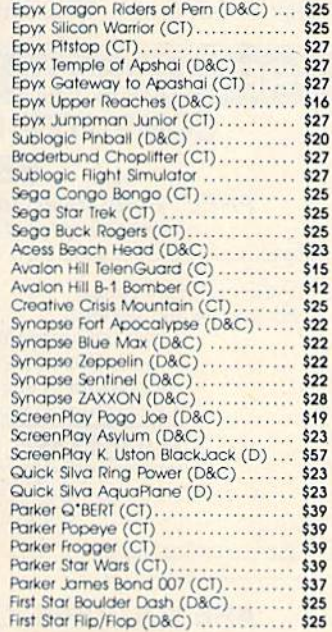

#### **ELECTRONIC APTS**

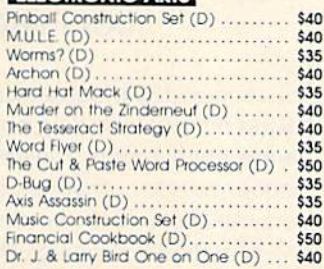

ORDERING & TERMS: Send cashier check, money order; personal/company checks allow 3 weeks bank clearance. VISA/MasterCard accepted. Provide<br>phone number with order. SHIPPING: Software add \$4.00 for first piece, odd \$1.00 ea

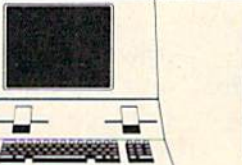

**FREE DISKETTE** 

with each purchase of electronic

arts software

**COMMODORE VIC 20** 

**PERSONAL PRODUCTIVITY** 

Creative Home Office (D)

Cardco Write Now ...

HESWARE SPINNAKER

Alphabet Zoo (CT)...

**GAMES** 

Creative Home Office (D) ..........

Creative Household Finance (D).....

Creative Household Finance (C).....

M.S.I. Practicale Plus (D)..............

HosWare Vic Fourth (CT) .............<br>HesWare Hes Mon (CT) ..............

M.S.I. Practicale Plus (T) ...........

Epyx Fun with Music (CT).....

**EDUCATIONAL SOFTWARE** 

KinderComp (CI) ..................

Story Machine (CT)<br>Face Maker (CT)<br>Kids On Koys (CT)

HesWare Turtle Graphics (CT).......

WizWare Turtle Tracks (C)............

WizWare Square Pairs (C) ...........

Creative Choplifter (CI)...............<br>Epyx Temple of Apshai (C)...........

Sega Congo Bongo (CT) ............

PERIPERALS

CHALKBOARD POWERPAD ........... \$79

....................

. . . . . . . . . . . . . . .

Logic Master .........................

Programmers Kit .....................

KOALAPAD ATARI C64 ..............

Sega Star Trek (CT) ...........

**GRAPHICS TABLET** 

(C64 & Atori)

Leo's Links

Bearlam

Software Packages

**HARDWARE** 

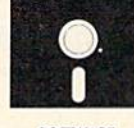

# **SOFTWARE**

 $$22$ 

\$19  $\cdots$ 

 $$17$ 

 $513$ 

\$35

 $$33$ 

\$32 \$29

\$39

\$26

 $$27$ \$26

\$26

 $$23$ 

 $$23$ 

 $$23$ 

 $$23$ 

 $$23$ 

\$26

\$19

\$19

 $540$ 

\$19

 $540$ 

 $$24$ 

 $$25$ 

\$25

 $$27$ 

 $$27$ 

\$19

 $$25$ 

\$67

UNDERWARE

#### **PDINITEDC**

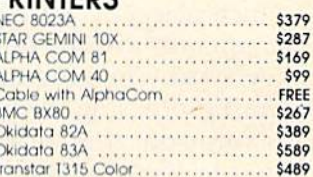

#### **MODEMS**

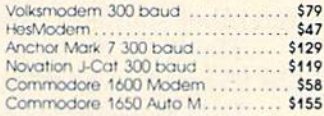

#### **MONITORS**

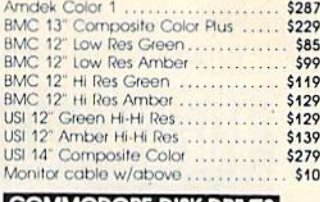

#### **COMMODORE DISK DRIVES**

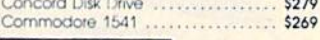

#### **WICO JOYSTICKS**

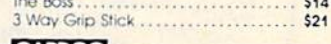

#### **CARDCO**

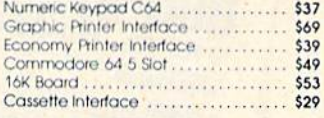

#### **BLANK DISKETTES**

#### **MAXELL DISKS**

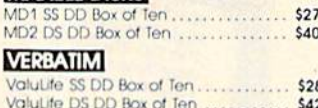

# <u>Şu¢h A DeaL</u>

12629 N. Tatum Blvd. Suite 138 Phoenix, AZ 85032

CALL TOLL FREE 1-800-431-8697/602-957-3619 For Customer Service Call: 602-955-3857

### NEWS&PRODUCTS

tags, and calculate numerical tags, and calculate numerical data from one column to the next. and to arrange data alphabeti-

The Word Writer has a fullscreen format, with up to 80 characters per line. Two plastic keyboard overlays are included keyboard overl ays are included which place the word processing which place the word processing commands directly onto the keyboard. The program has full word processing features such word processing features such as automatic search and replace, text block movement, automatic word wrap and page numbering, word wrap and page numbering, and other standard capabilities.

The Word Writer is priced at \$59.95 and is available on disk. S59.95 and is available on disk.

Data Manager 2 is a menudriven information storage pack driven information storage package with cross-search features. The program allows you to break The program allows you to break down data in a variety of ways cally, chronologically, or numerically. Automatic calculation of ically. Automatic calculation of mathematical data allows you to perform payroll functions, cost perform payroll function s, cost estimates, and similar operations. estimates, and similar operations.

Data Manager 2 is priced at \$49.95 on disk. 549.95 on disk.

Timeworks is offering an option that will allow Commo option that will allow Commodore 64 users to convert Time-dore 64 use rs to convert Timeworks' programs on cassette works' programs on cassette tape to disk for a charge of \$4 tape to disk for a charge of \$4 (plus \$.70 postage and handling). (plus S. 70 postage and handling). Tapes that are returned must be Tapes that are returned must be in good playable condition and in good playable cond ition and be an original program published by the company. Timeworks will by the company. Timeworks will then send back a disk version of

the program. The disk exchange the program. The disk exchange is for the same program as the one being returned. one being returned.

Timeworks, Inc. 405 Lake Cook Road Deerficld, IL 60015 Deerfield, IL 60015 (312)291-9200 (312) 291-9200

# VIC, 64 VIC, 64 Accounting Accounting Package Package

TOTL Software, Inc., has intro TOTL Software, Inc., has introduced TOTL.BUSINESS, a set of duced TOTL.BUSINESS, a sel of accounting tools with integrated

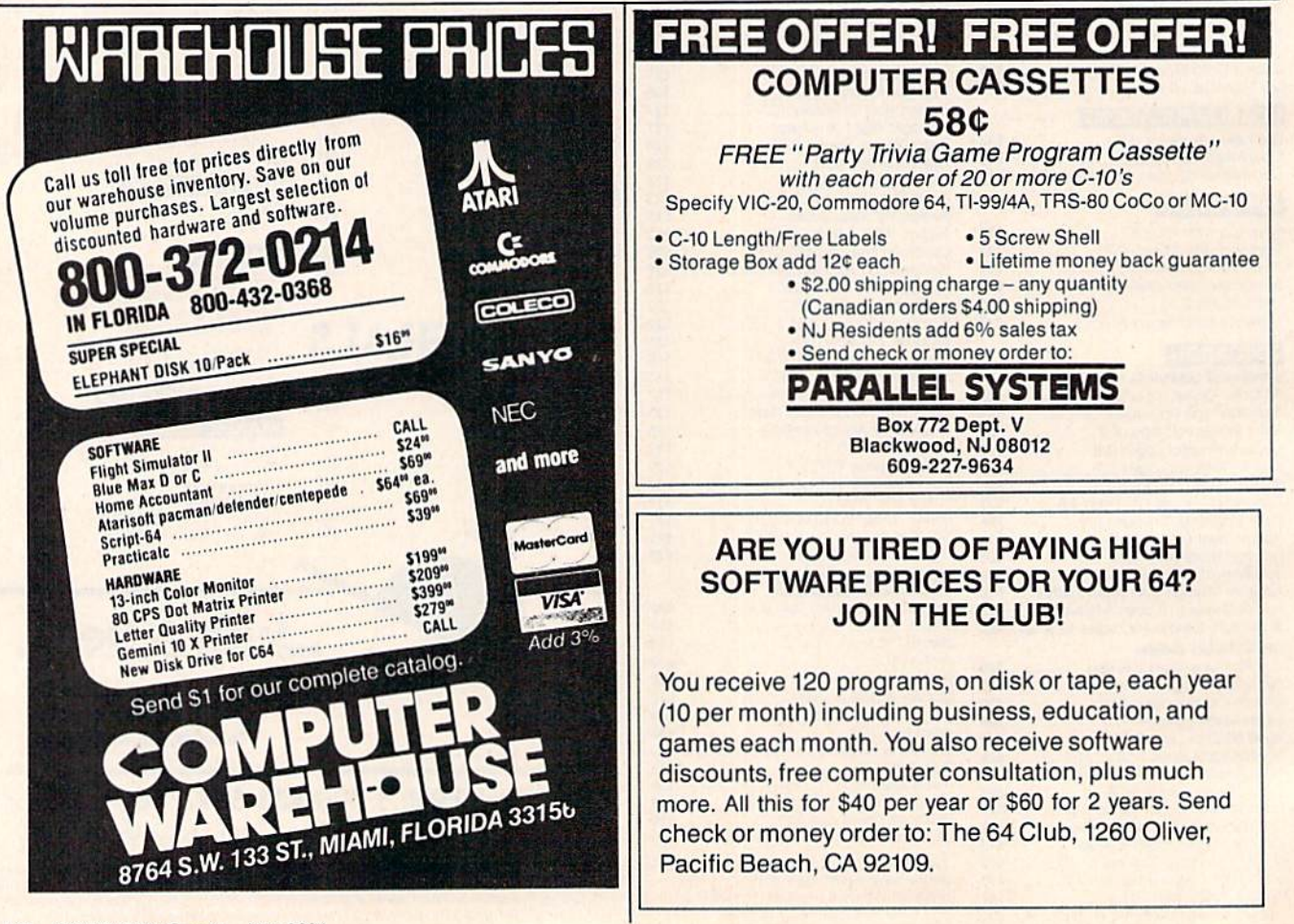

130 COMPUTE!'s Gazette May 1984

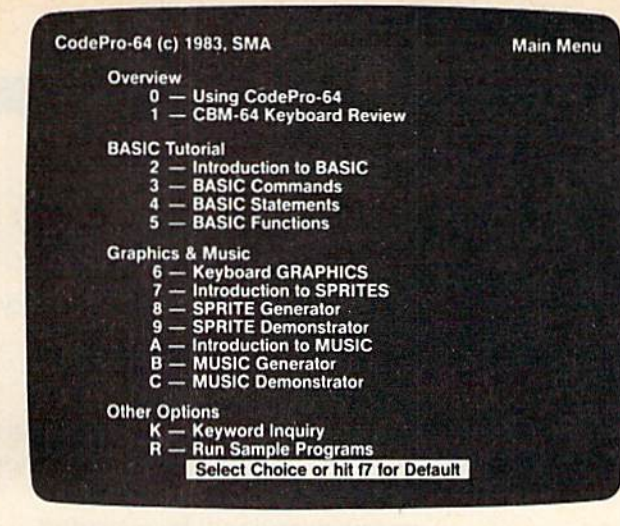

Now you can learn to code in BASIC and develop advanced programming skills with graphics, sprites and music—visually. You learn by interacting with CodePro-64, a new concept in interactive visual learning. 0'aphics, sprites and *music-visually.* You learn by interacting with CodePro-64, a new

SEE PROGRAM EXECUTION SEE PROGRAM EXECUTION

Imagine actually seeing BASIC state Imagine actually seeing BASIC statements execute. CodePro-64 guides you through structured examples of BASIC pro through structured examples of BASIC program segments. You enter the requested data or let CodePro-64 do the typing for you. (It will not let you make a mistake.)

You step through and actually see the execution of sample program statements by simply pressing the space bar. CodePro-64 does the rest. You see statements with cor-does the rest. You see statements with corresponding *graphics* and variable value displays.

#### EXTENSIVE TUTORIAL EXTENSIVE TUTORIAL

CodePro-64's extensive tutorial guides you through each BASIC command, proyou through each BASIC command, pro-<br>gram statement, and function. You get clear explanations. Where appropriate, you invoke explanations. Where appropriate, you invoke BasicView to see examples execute and BasicView to see examples execute and watch their flow charts and variables change. watch their flow charts and variables change.

By seeing graphic displays of program seg By seeing graphic displays of program segment execution you learn by visual example. ment execution you learn byvisuai example. You learn faster andgrasp programming You *learn {asler and grasp programming*  concepts easier with CodePro-64 because you immediately see the results of your input.

•

You control your learning. You can go through the tutorial sequentially, or return to through the tutorial sequentially, orretum to the main menu and select different topics, or the main mcnu and select different topics, or use *keywords* to select language elements to study. You can page back and forth between study. You can page back and forth between screens within a topic at the touch of a func-<br>tion key. tion key.

Once you have practiced and mastered the Once you have practiced and mastered the BASIC language elements you move on to

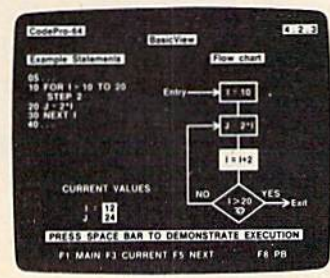

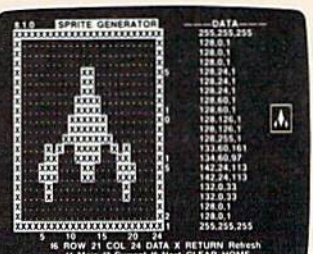

~.1 ~ ) ~ *<sup>J</sup> SYSTEMS MANAGEMENT • ASSOCIATES* 

**SYSTEMS** MANAGEMENT **ASSOCIATES** 

```
F2-PLAY & SHOP
```
new concept in interactive visual learning. **A new concept in interactive visual learning.** 

CodePro-64<sup>™</sup>

more advanced concepts. You learn about sprite and music programming. sprite and music programming.

#### SPRITE GENERATOR SPRITE GENERATOR DEMONSTRATOR & DEMONSTRATOR

CodePro-64's sprite generator lets you CodePr0-64 's sprite generator lets you define your own sprites on the screen. You *define youroumspri/eson* the screen. You learn how to define sprites and what data learn how to define sprites and what data values correspond to your sprite definitions. (You can then save your sprite data to a diskette file for use in your own programs.) You can easily experiment with different You can easily experiment with different definitions and make changes to immediately see the effects. diately see the effects,

We also help you learn to program with sprites by giving you a sprite demonstrator so you can see the effect of changing register you can see the effect of changing register values. You can experiment by moving your sprite around in ascreen segment, change its sprite around in ascreen segment, change its color and see the effects of your changes. You learn by visual examples. learn by visual examples.

#### MUSIC GENERATOR MUSIC GENERATOR DEMONSTRATOR & DEMONSTRATOR

Out Music Generator and Music Demon-Our Music Generator and Music Demon· strator will provide hours of instruction and creative enjoyment. From the beginning of creative enjoyment. From the beginningof your instruction you can compose simple tuneson the screen using the generator. */uneson* the screen using the generator. Once you've completed a composition you can save the tune and its associated SID parameters to a diskette file. Our music sam-

#### OUR GUARANTEE OUR GUARANTEE

We guarantee your satisfaction. You must be satisfied with CodePro-64 for the Commodore-64. Try it for 10 days and if for any reason you are not satisfied and if for any reason you are not satisfied return it to us (undamaged) for a full refund. No risk.

ple program can be used alone or incorporated into your own programs to *read the* saved music file and replay your songs.

Our music demonstrator lets you expert-Our music demonstrator lets you experiment with various combinations of music programming parameters and hear the results. All you do is enter rows of SID parameters on the screen to create a particular sound. Then you hear each sound by lar sound. Then you *hear each sound by*  playing the "keyboardorgan "in real time as *playing* the *"keyboardorgan"in* real time as you shift from row to row of SID parameters. By seeing your input and hearing the result you quickly learn how to create new musical sounds and special sound effects. sounds and special sound effects.

Whether you're a beginning programmer or an experienced professional, CodePro-64 oran experienced professional, CodePr0-64 will help you improve you Commodore 64 programming skills. We're sure because programming skills. We're sure because CodePro-64 was developed by a team of two professionals with *over 25 years* of software development experience.

CodePro-64 is a professional quality educational program for the serious student of cational program for the serious student of personal computing. And it's fully guaranteed. Order yours today.

#### HOW TO ORDER HOWTOORDER

Order your copy of CodePro-64 today by mail or phone. Sendonly \$59.95 plus \$3.00 mail or phone. Send only S59.95 plus \$3.00 shipping and handling to:

SYSTEMS MANAGEMENT ASSOCIATES SYSTEMS MANAGEMENT ASSOCIATES 3700 Computer Drive, Dept. G-1 Raleigh, N.C. 27609

Available on diskette only. MasterCard/-VISA accepted. For faster service on credit card orders, call toll free 1-800 SMA-RUSH. (1-800-762-7874). Dealer inquiries invited. *(1-800-762-7874* ).lka/er *illquiries invited* 

Commodore 64 is a trademark of Commodore Business Machines, Inc. ~bchincs. II K.

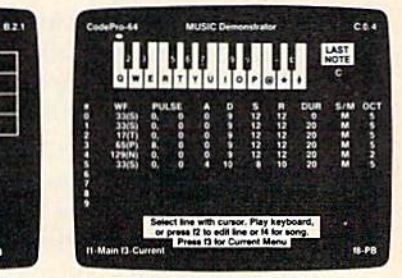

### NEWS&PRODUCTS

programs for the VIC-20 and programs for the VIC-20 and Commodore 64 computers. Commodore 64 computers. Functions and features are divided into two basic categoriesaccounts receivable and accounts accounts receivable and accounts payable. payable.

The accounts receivable The accounts receivable category includes invoice proc category includes invoice processing, customer statements, essing, custome r statements, inventory control, and complete inventory control, and complete tracking of accounts receivable. tracking of accounts receivable. The accounts payable category contains purchase order proc contains purchase order processing, check register and expense category tracking, and pense category tracking, and complete accounts payable. complete accounts payable.

TOTL.BUSINESS features *TOTL.BUSINESS* features a disk-based system and CHICK-SPEED, machine-language *SPEED,* machine-language routines for fast loading and disk access. The programs are disk access. The programs are menu-driven and work with any menu-driven and work with any 80-coJumn printer. SO-column printer.

Suggested price for TOTL.- Suggested price for *TOTL.-* BUSINESS is \$95 for the 64 and *BUSINESS* is \$95 for the 64 and \$85 for the VIC-20. The VIC ver \$85 for the VIC-2D. The VIC version requires a minimum of 24K expansion. expansion.

TOTL Software has also TOTL Software has also released TOTL. SPELLER, a companion to the company's word processing program, TOTL.TEXT. processing program, *TOrL. TEXT.*  TOTL.SPELLER is spelling *TOTL.SPELLER* is a spelling checker with a built-in dictionary checker with a built-in dictionary that checks and corrects the that checks and corrects the spelling of any document created with the TOIL. TEXT package. with the *TOTL. TEXT* package.

Features include an automa Features include an automatic proofreading option which tic proofreading option which checks an entire document and checks an entire document and flags possible errors, audible flags possible errors, audible cues to facilitate unattended cues to facilitate una ttended operation, compatibility with 80- operation, compatibility with 80 column boards, disk utilities, column boards, disk utilities, and a fast-verify option which displays each suspect word for d isplays each suspect word for alteration or addition to the dic-alteration or addition to the dictonary. The program has a starter dictionary of more than 10,000 dictionary of more than 10,000 words which can be expanded by the user to up to 24,000 words. by the user to up to 24,000 words.

The price of TOTL.SPELLER The price of *TOTL.SPELLER*  is \$35 on disk. is \$35 on disk.

TOTL Software, Inc. 1555 Third Avenue Walnut Creek, CA 945% *Wal/lut Creek, CA 94596*  (415) 943-7877 (415) 943-7877

## Word Processor **Word Processor**  For 64 For 64

Mirage Concepts, Inc., has in Mirage Concepts, Inc., has introduced Word Processor for the troduced *Word Processor* for the Commodore 64 computer. Writ Commodore 64 computer. Written in machine language, this word processing program allows word processing program allows 80-column screen display with SO-column screen display without additional hardware. out additional hardware.

There are more than 70 available single-keystroke com able single-keystroke commands; printed page, line, and mands; printed page, line, and character counters; word wrap; search, replace, block, and column operations; and 200-page umn operations; and a 200-page documentation binder. documentation binder.

Word Processor is available *Word Processor* is available for \$99.95. for \$99.95.

Mirage Concepts, Inc. 2519 W. ShawAve, #106 2519 W. *Shaw* Ave. #106 Fresno, CA937U *fresno,* CA 93711 (209) 227-8369 (209) 227-8369

## Easier Memory **Easier Memory**  For VIC-20 For VlC-20

16K Memory Plus with battery backup is an expansion device backup is an expansion device for the VIC-20 which can retain for the VlC-20 which can retain data and programs for up to four weeks in the event of power loss.

Produced by Abaris, Inc., Produced by Abaris, Inc., the memory device contains full the memory device contains full block switching, reset switch, built-in edgecard receptacle, and write-protect switch. The battery write-protect switch. The battery backup retains the programs. backup retains the programs. Once a program is loaded into memory, the 16K Memory Plus memory, the *16K Memory PillS*  can be removed and plugged into can be removed and plugged into another VIC-20. Custom routines another VIC-20. Custom routines can be retained in block five can be retained in block five memory and will be executed memory and will be executed when the computer is turned on. when the computer is turned on.

The price for the 16K Memory Plus is \$89, plus a \$3 shipping and handling charge. and handling charge.

Abaris, Inc. P.O. Box 2501 *P.O. Box 2501*  Vancouver, WA 9866S *Vancouver, WA 98668*  (206) 694-3455 (206) 694-3455

## Educational **Educational Game For VIC**

PMI, Inc., has introduced a new educational game for the VIC-20 ed ucational game for the VIC-2D on tape or disk called Animated Arithmetic for young children *Arithmetic* for young children and pupils in remedial classes. and pupils in remedial classes.

The game teaches addition The game teaches addition using color graphics. Users don't using color graphics. Users don't need to be able to read. Included need to be able to read . Included in the package are two programs, Clown Count and Addition Express. Express.

Clown Count teaches children to count by asking them to dren to count by asking them to add the number of boxes the add the number of boxes the clown is holding. If the answer is correct, the clown juggles the is correct, the clown juggles the boxes. Addition Express teaches addition using express trains addition using express trains traveling along number lines. If the answer is correct, the engine the answer is correct, the engine puffs out smoke. puffs out smoke.

The price for Animated Arith The price for *Animated Arith*metic is \$10.95. *metic* is \$10.95.

PMI, Inc. P.O. Box 87 *P.O. Box 87*  Buckfield, ME <sup>04220</sup> *Buckfield,* ME *04220*  (800) 227-1836  $(207)$  336-2082

#### **DATAFILE MANAGER** DATABASE MANAGEMENT FOR THE COMMODORE-64

Successfully used in computer classes to teach the concepts of random files<br>and ISAM to beginning users... but sophisticated enough for home and small<br>business use. Consists of 5 disk programs and comprehensive loose-leaf with step-by-step instructions. Includes build-file program for ready-fo-use 1000<br>coordinating list, zip-code sorted label printing and alpha phone list printouts.<br>SPECIFICATIONS: Menu diven • 80 characters per field • 15

**KENN•WRITER Extremely easy to use monuturem wordprocessor that works with any properly interfaced printer. Both youngsters and adults love this one!**<br>SPECIFICATIONS: Compiled for speed • Word wrap • Programmable function

\$30 postpaid **ORDER BOTH PROGRAMS-JUST \$55 postpaid** 

2508 Valley Forge . Madison WI 53719 . 608-271-5527<br>COD's Accepted . Dealer Inquiries Invited

### **NEW**

#### **SAIL TO AMERICA** A totally new computer experience

- Parents Tell your kids Cadmean's The Voyage of the Mayflower has all the color, sound and excitement they love. Challenge the mighty Atlantic, defy its roaring storms and bring your passengers safely to the new world. There's never been an experience like it. Anywhere.
- Kids Tell your parents The Voyage of the Mayflower is a terrific learning adventure. Recreate the hazards and drama of the first Pilgrim voyage. Learn about sailing strategy, weather, navigation and history. The more you know the more<br>fun\_it\_is. Every\_level\_is\_a\_unique\_experience\_whether\_you're\_6\_or\_60. Unforgettable.
- Families Pit your imagination against the world as the Pilgrims knew it. Share the exciting journey to a new life in a new land. Risk the danger and learn together how the Mayflower sailed into history on the courage of those few who dared.

All this and a FREE 11 x 16 Poster for only \$29. School and dealer inquiries welcomed **DISK ONLY** 

ORDER NOW. FREE shipping for MasterCard and Visa orders. Call (313)<br>994-0845 Day or Night. C.O.D., checks, money orders add \$3.00 shipping.

CADMEAN CORP., 309 Koch, Ann Arbor, MI 48103

## **The Simpler, the Better**

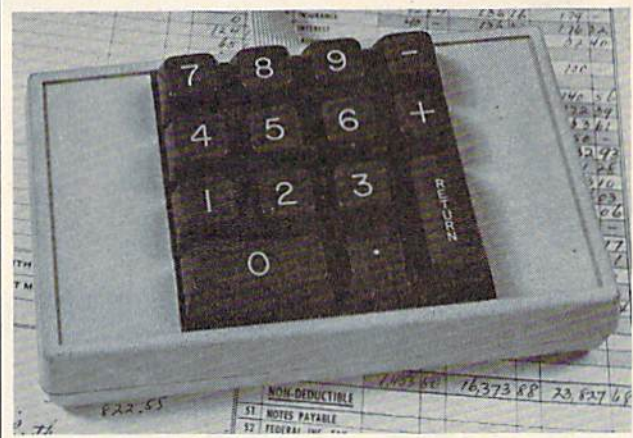

When it's on, it's on. No software to mess around with. This high quality, low-profile CP Numeric Keypad is the one for your Commodore 64 and VIC-20. It is guaranteed to be 100% compatible with all the software you have, now and forever, in any format. The Keypad easily connects in parallel with the existing keyboard connector. Now you can zip through your numeric work sheet, input your numbers and figures comfortably, quickly, and more easily than ever before at only \$69.95.

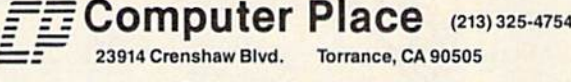

**Dealer inquiries welcome** 

Commodore 64 and VIC-20 are trademarks of Commodore Business Machines, Inc.

# **COMMODORE 647 SOFTWARE**

 $C-64$ 

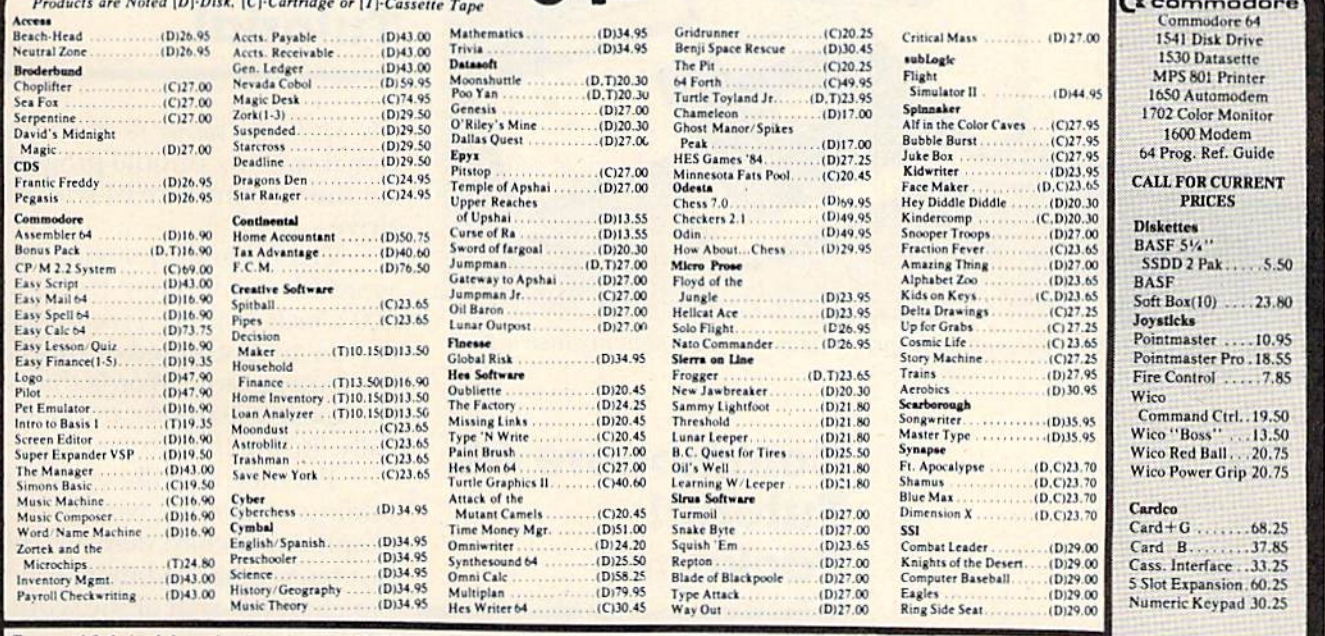

Terms and Ordering Information: To order call 1-800-527-8698 and send certified checks, money orders or personal checks [allow 2 weeks to clear], or use your Visa, Master Card or American Express, Inside Texas call 1-800-442-8717, Include \$2 for P & H (C, O, D, orders add \$1.65) UPS Blue Label \$4. Canada \$6 call<br>for shipping charges on Hardware, Other countries include 10% for R.A.M. Prices subject to change without notice. Order desk hours: Mon-Fri 9-6, Sat 9-1 CST

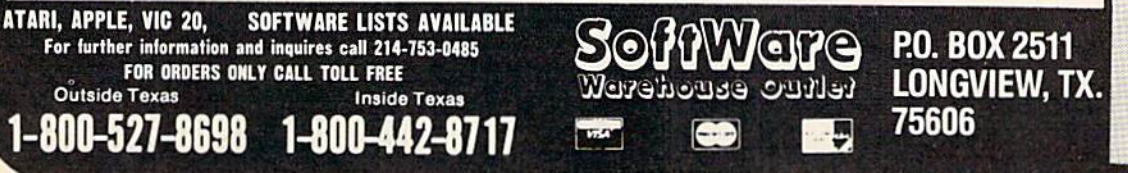

*<u>Gifoala</u>* Touch Tablet (D)79.95

**GEMINI Printers** 

**O'SULLIVAN** 

Furniture

MAXTRON

**Datasettes** 

**CALL FOR INFORMATION** 

### **NEWS&PRODUCTS**

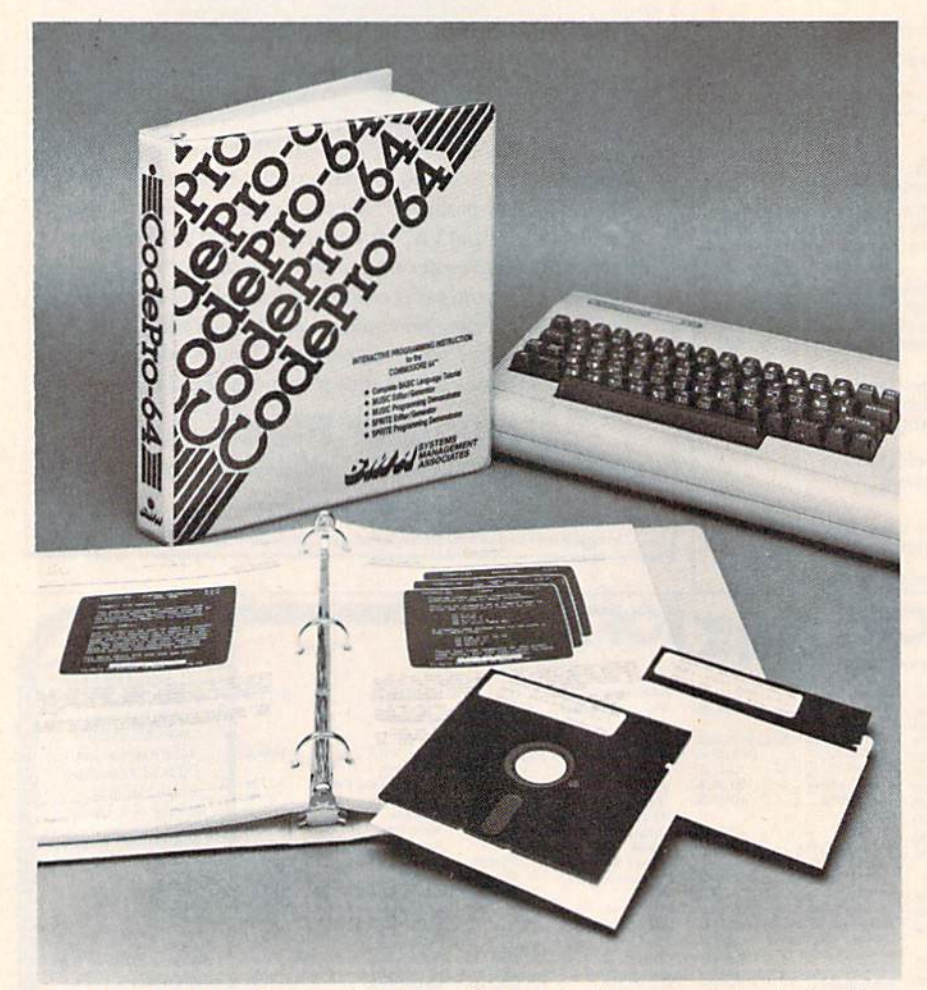

CodePro-64 is a BASIC tutorial with sprite and music programming instruction for the Commodore 64.

## **Commodore 64** Tutorial Package

**Systems Management Associates** has introduced CodePro-64, an integrated software tutorial package for the Commodore 64.

CodePro-64 combines 12 instructional topics into one menu-driven system of 16 programs. This BASIC tutorial features instruction on commands, statements, and functions with visual examples. It covers the programming of sprites and music, and provides demonstration programs.

The tutorial is available on two disks, for \$59.95, and includes a 140-page reference manual.

**Systems Management Associates** 3700 Computer Drive Raleigh, NC 27609  $(919) 787 - 7703$ 

# **64 Spelling** Tutorial

The Spelling Teacher is an educational spelling tutorial program for the Commodore 64 with disk drive.

The program contains four word files at different levels with 100 words per file. Twenty-five words are presented during each spelling session. Words that are misspelled reappear automatically during the next session.

Parents have the option of adding or deleting words. A graphics bar chart displays the last ten scores, and there is one bar chart for each of the word files.

The Spelling Teacher is available for \$39.95. Computer Technology Company Computech P.O. Box 7000-309

C-www.commodore.ca

Redondo Beach, CA 90277  $(213)$  375-6391

#### 134 COMPUTE!'s Gazette May 1984

# Pro Football **Pro Football**  On Tape On Tape

CMS Software has introduced Professional Football on cassette *Professional Football* on casse tte tape for the VIC-20 with 16K or for the Commodore 64. for the Commodore 64.

This strategy game pits the This strategy game pits the player against the offensive or defensive play-calling of the defensive play·calling of the computer. There are 11 offensive computer. There are 11 offensive play selections {plus punts and play selections (plus punts a nd field goals), 11 defensive alignments, full-feature Scoreboard, ments, full-feature scoreboard, sudden-death overtime for tied games, and a user manual.

The computer selects its The computer selects its own offensive and defensive own offensive and defensive plays based on down, distance, plays based on down, distance, field position, time remaining, and score. Full statistics are given at half-time and at the end of the at half-time and at the end of the game. game.

The game is available on The game is ava ilable on tape for \$16.95 (postage paid). tape for \$16.95 (postage paid).  $CMS$  Software P.O. Box 4876 P.O. Box 4876 Topeka, KS 66604-0876 *Topeka, KS 66604-0876*  (913)267-5864 (913) 267-5864

# Games For Games For Commodore 64 **Commodore 64**

Synapse Software has released Syna pse Software has released six of its games for the Commo six of its games for the Commodore 64 computer. dore 64 computer.

Necromancer is an action *Necromal/cer* is an action game in which you have the game in which you have the power to liberate humanity in a world where evil reigns su world where evil reigns supreme. *Shamus Case II* is a detec-

tive adventure game involving tivc advcnture gamc involving 38 rooms to be searched. 38 rooms to be searched . Pharaoh's Curse, a game with three levels of play and 16 three levels of play and 16 screens, pits you against an evil screens, pits you against an evil mummy and the ghost of Rana. mummy and the ghost of Rana.

In Zeppelin, you maneuver an airship through 250 rooms of an underground cavern. Picnic Paranoia is played in a series of 90-second rounds in which you 90-second rounds in which you kill invading ants while keeping kill invading ants while keeping your food from being pushed off the screen. the screen .

Blue Max uses a 3-D diagonal scrolling effect to put you in the open cockpit of British World open cockpit of a British World War I biplane. After bombing enemy targets, you must land, enemy targets, you must land, refuel, and prepare to take off again. again. .

All of the games are available All of the games are avail able on tape and on disk for \$34.95 on tape a nd on disk for 534.95 each. each.

Synapse Software *Synapsc Sofhuare*  5221 Central Avenue Richmond, CA 94804 Ric/llllom!, CA *94804*  (415)527-7751 (415) 527-7751

COMPUTE!'s GAZETTE *welcomes an*nouncements of new products for  $VIC-20$  and *Commodore* 64 *computers*, especially products aimed at beginning to intermediate users. Please send press */0* illtulllcdillk IIscrs. Plcasc *SClld* prcss releases and photos well in advance to: Tony Roberts, Assistant Managing Editor, COMPUTE!'s GAZETTE, P.O. Box 5406, Greensboro, *NC 27403*.

New product releases are selected from submissions for reasons of timeliness, available space, and general interest to our readers. We regret that we are unable to select all new product submissions for publication. Readers should be aware that we present here some edited version of material submitted by vendors and are unable to vouch for its accuracy at time of publication.

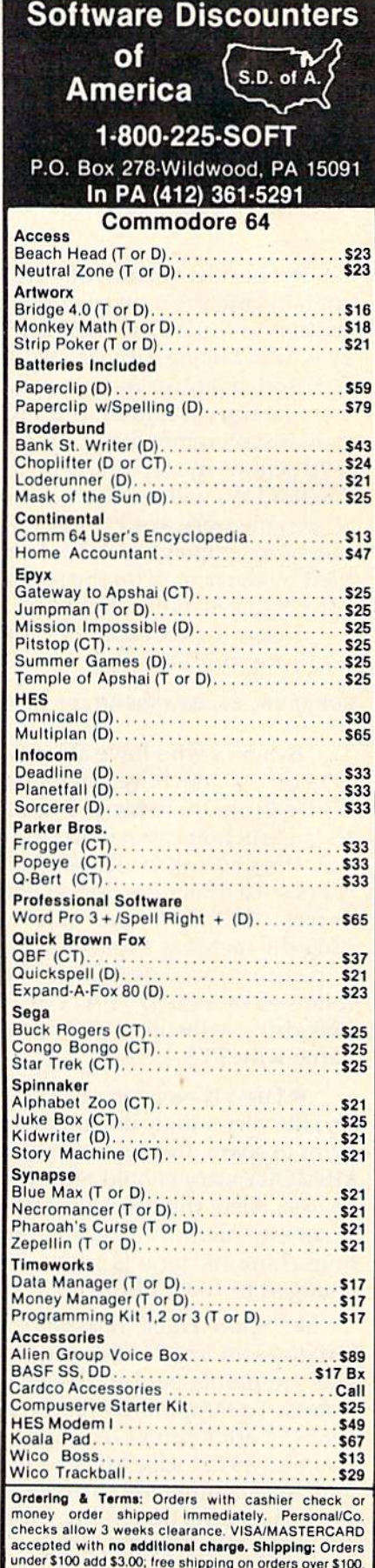

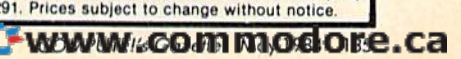

PA, residents add 6 sales tax, Returns: Defective merchandise will be replaced with same merchandise—no credits! Returns must have authorization number (412) 361-5291. Prices subject to change without notice

# **Bug-Swatter:** Modifications And Corrections Modifications And Corrections

**• The VIC version of "Trenchfire" (March)** contains incorrect instructions. Trenchfire was contains incorrect instructions. Trenchfire was written to run on an unexpanded VIC, but must be entered using Tiny MLX (also in that issue, p. be entered using Tiny MLX (also in that issue, p.<br>165) and an 8K (or more) expander. When expansion memory is added, the VIC automatically moves screen memory and start-of-BASIC. The instructions in step one (POKE44,24:POKE24\* instructions in step one (POKE44,24:POKE24"' 256,0:NEW) will move start-of-BASIC, but leave 256,0:NEW) will move start-of-BASIC, but leave screen memory at 4096–4608. As a result, the machine language at 4352–4608 can become garbled by the screen (at the same locations). The correct instructions should be: correct instructions should be:

Insert the 8K expander, turn on your VIC and enter this line:

#### P0KE648,24iSYS58648:P0KE642,26;SYS58232 POKE648,24:SYS58648:POKE642,26:SYS58232

Readers who have already typed in the VIC Readers who have already typed in the VIC version of Trenchfire do not have to retype the version of Trenchfire do not have to retype the whole program to fix it. To create a patch, follow the instructions above, LOAD Tiny MLX and use a starting address (S) of 4352 and ending address (E) of 4610. Enter the first 43 lines and SAVE to tape (E) of 4610. Enter the firsl43 lines and SAVE to tape or disk. To RUN the game, turn off your VIC, unplug the memory expansion, and turn it back on. plug the memory expa nsion, and turn it back on. Tape users can now LOAD "TRENCHFIRE", 1, 1 followed by LOAD "PATCH", 1, 1. If you have a disk drive, substitute ,8,1. You can then start the disk drive, substitute ,8,1. Vou can then start the game with 5YS 4352. game with SYS 4352.

The VIC version of "Typing Derby" (Febru • The VIC version of "Typing Derby" (February) fits very snugly into memory, with only a dozen bytes to spare. Readers who encounter an OUT OF bytes to spare. Renders who encounter an OUT OF MEMORY error should remove any extraneous **Fig. 1998.** spaces. Also, the process of crunching the pro spaces. Also, the process of crunching the program into memory required the removal of certain lines. Line 100 targets such a line and should be lines. Line 100 targets such a line nnd should be changed to 100 IFPEEK( $H1 + M + 1$ ) $\circ$ 32THEN16.

"Space Duel" (December) runs as listed, • "Space Duel" (December) runs as listed, but gives an unfair advantage to player 2, who but gives an unfair advantage to player 2, who gets ten points per hit. Player 1 receives only nine points. To temporarily fix the program, POKE points. To tempora rily fix the program, POKE 49664,11 after you LOAD Space Duel, but before 49664,1 1 afte r you LOAD Space Duel, but *before*  you SYS 49152. Use MLX's Load, New Address, you SYS 49152. Use MLX's Load, New Address, and Save commands to make a permanent correction. The correction in MLX format is: <sup>49662</sup> 003, tion. The correction in MLX format is: 49662 003, 105,011,141,078,003,083. 105,011 , 141,078,003,083.

Due to the mechanics of the INTeger func • Due to the mechanics of the INTeger function, the final program in "Printing Tables" (page tion, the final program in " Printing Tables" (page 136 COMPUTEI's Gazette May 1984

127, March) will add -1 to negative numbers. Thanks to readers Evie Matheus and H. Flaschka for discovering our mistake. INT rounds a number down to the nearest integer. INT(-77.22) gives a result of –78. To fix this, use ABS and SGN in lines 22-24. lines 22-24.

- 22 IS=LEFT\$(STR\$(SGN(I)).1)+STRS(INT(ABS( 22 I\$=LEFT\$(STR\$(SGN(I)),1)+STR\$(INT(ABS(<br>I)))+"."+RIGHT\$(STR\$(I\*100),2) 24 J\$=LEFT\$(STR\$(SGN(I)),1)+STR\$(INT(ABS(
- !))) "•"+RIGHT S(STR\$(I \*100),2) I»)+" ." +RIGHTS(STR\$(I\*100) , 2)

A simpler method is to add 1 to all negative numbers, to offset the 1 that is subtracted.

- 21 IFI<ØTHENI=I+1
- 23 IFJ<0THENJ=J+1 23 IFJ<0THENJ=J+l

The disadvantage to this simpler method is that The disadvantage to this simpler method is that you cannot use the negative numbers in later calculations because they will be off by 1. calculations because they will be off by 1.

The 64 version of "Speed Reader" (Feb • The 64 ve rsion of "Speed Reader" (February) contains a typographical error. Line 640 should be DATA "TO CORRECTING OUR BAD HABITS, BUT THE". HABITS, BUT THE" .

• As noted in February Bugswatter, before entering "64 BASIC Aid" (January), you must entering "64 BASIC Aid" Uanuary), you must POKE52,154: POKE56,154: CLR before you load PO KE52, 154, POKE56, 154, CLR before you load or run MLX. In addition, MLX will not allow an ending address higher than 40960; use 40959 instead of 40961. stead of 40961.

Finally, because it is a machine language program, it must be LOADed to the section of memory gram, it must be LOADed to the section of memory it was written for. To do this, use a secondary address of 1 (LOAD "BASIC AID", 8,1 for disk, LOAD "BASIC AID", 1,1 for tape). After the pro LOAD " BASIC AID",1, 1 for tape). After the program is loaded, type NEW (to reset the BASIC pointers) and SYS39852 to begin the program. pointers) and SVS39852 to begin the program.

Some readers have reported ?SYNTAX ER-• Some readers have reported ?SVNTAX ER-RORs in lines 770 and 860 of MLX (January, Feb RORs in lines 770 a nd 860 of MLX Uanuary, February, and March). These lines are fine with the ruary, a nd March). These lines are fine with the spaces properly inserted (ST AND191). Without the spaces, STAND is interpreted as the TANgent the spaces, STAND is interpreted as the TANgent function.

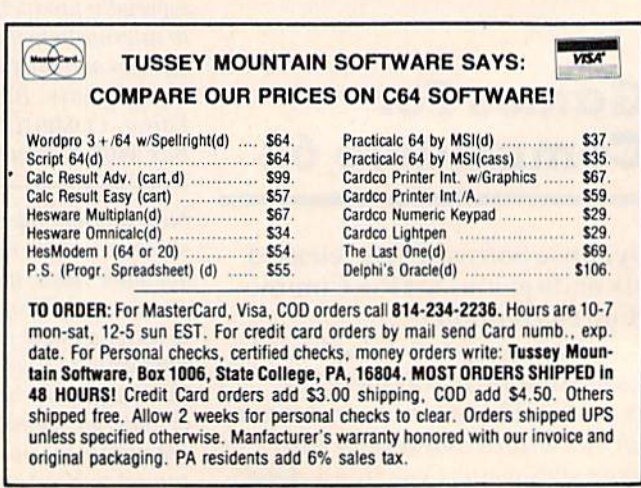

# The Automatic Proofreader **The Automatic Proofreader**

"The Automatic Proofreader'' will help you type in program "The Automatic Proofreader" will help you type in program listings from COMPUTE!'s Gazette without typing mistakes. It is a short error-checking program that hides itself in memory. When activated, it lets you know immediately after typing \Vhen activated, it lets you know immediately after typing a line from a program listing if you have made a mistake. Please read these instructions carefully before typing any programs in COMPUTE!'s Gazette.

#### Preparing The Proofreader **Preparing The Proofreader**

1. Using the listing below, type in ihe Proofreader. The 1. Using the listing below, type in the Proofreader. The same program works on both the VIC-20 and Commodore same program works on both the VIC-20 and Commodore<br>64. Be very careful when entering the DATA statements don't type an l instead of a 1, an O instead of a 0, extra commas, etc. commas, etc.

2. SAVE the Proofreader on tape or disk at least twice *before running it for the first time.* This is very important because the Proofreader erases this part of itself when you first type RUN. RUN.

3. After the Proofreader is SAVEd, type RUN, It will 3. After the Proofreader is SAVEd, type RUN. It will check itself for typing errors in the DATA statements and warn you if there's a mistake. Correct any errors and SAVE the corrected version. Keep a copy in a safe place - you'll need it again and again, every time you enter a program from COMPUTE!'s Gazette.

4. When a correct version of the Proofreader is RUN, it activates itself. You are now ready to enter a program listing. If you press RUN/STOP-RESTORE, the Proofreader is dis If you press RUNISTOP-RESTORE. the Proofreader is disabled. To reactivate it, just type the command SYS 886 and press RETURN. press RETURN.

#### Using The Proofreader **Using The Proofreader**

All VIC and 64 listings in COMPUTE!'s Gazette now have a checksum number appended to the end of each line, for example ":rem 123". Don't enter this statement when typing in a program. It is jusl for your information. The rem makes the number It is just for your information. The rem makes the number harmless if someone does type it in. It will, however, use up hamlless if someone does type it in. It will, however, usc up memory if you enier it, and it will confuse the Proofreader, memory if you enter it, and it will confuse the Proofreader, even if you entered the rest of the line correctly.

When you type in a line from a program listing and press RETURN, the Proofreader displays a number at the top of your screen. This checksum number must match the checksum number in the printed listing. If it doesn't, it means you typed the line differently than the way it is listed. Im you typed the line differently than the way it is listed. Immediately recheck your typing. Remember, don't type the mediately recheck your typing. Remember, don't type the rem statement with the checksum number; it is published only so you can check it against the number which appears on your screen.

The Proofreader is not picky with spaces. It will not The Proofreader is not picky with spaces. It will not notice extra spaces or missing ones. This is for your convenience, since spacing is generally not important. But occasionally proper spacing is important, so be extra careful with spaces, since the Proofreader will catch practically everything else that can go wrong. else that can go wrong.

There's another thing to watch out for: if you enter the There's another thing to walch out for: if you enter the line by using abbreviations for commands, the checksum will not match up. But there is a way to make the Proofreader check it. After entering the line, LIST it. This eliminates the abbreviations. Then move the cursor up to the line and press RETURN. It should now match the checksum. You can check RETURN. II should now match the checksum. You can check whole groups of lines this way. whole groups of lines this way.

#### Special Tape SAVE Instructions Special Tape SAVE Instructions

When you're done typing a listing, you must disable the Proofreader before SAVEing the program on tape. Disable the Proofreader by pressing RUN/STOP-RESTORE (hold down the RUN/STOP key and sharply hit the RESTORE down the RUN/STOP key and slliirply hit the RESTORE key). This procedure is not necessary for disk SAVEs, but you must disable the Proofreader this way before a tape SAVE, *'111151 disaiIJl'* lire *Proofreader this Wily* l~:fort! II *tal'e SAVE. .* 

SAVE to tape erases the Proofreader from memory, so you'll have to LOAD and RUN it again if you want to type another listing. SAVE to disk does not erase the Proofreader.

#### Replace Original Proofreader **Replace Original Proofreader**

If you typed in the original version of the Proofreader (October 1983 issue), you should replace it with the improved tober 1983 issue), you should replace it with the improved version below. We added a POKE to the original version to protect it from being erased when you LOAD another program from tape. The POKE does protect the Proofreader, and the Proofreader itself was not affected. However, a quirk in the VIC-20's operating system means that programs typed in with the Proofreader and SAVEd on tape cannot be typed in with the Proofreader And SAVEd on tApe cannot be LOADed properly later. If you LOAD a program SAVEd while the Proofreader was in memory, you see ?LOAD while the Proofreader WAS in memory, you see ?LOAD ERROR. This applies only to VIC tape SAVEs (disk SAVEs work OK, and the quirk was fixed in the Commodore 64).

If you have a program typed in with the original Proofreader and SAVEd on tape, follow this special LOAD procedure: procedure:

1. Turn the power off, then on.

2. LOAD the program from tape (disregard the ?LOAD ERROR).

3. Enter: POKE 45, PEEK(174): POKE 46, PEEK(175): CLR 4. ReSAVE the program to tape. 4. RcSAVE the program to lape.

The program will LOAD fine in the future. We strongly The program will LOAD fine in the future. We strongly recommend that you type in the new version of the Proofreader and discard the old one.

#### Automatic Proofreader For VIC And 64 **Automatic Proofreader For VIC And 64**

- 100 PRINT" [CLR] PLEASE WAIT...": FORI=886TO 1018:READA:CK^CK+A:POKEI,A:NEXT 1018: READA:CK\_CK+A: POKEI,A:NEXT
- 110 IF CK<>17539 THEN PRINT"{DOWNJYOU MAD 110 IF CK<)17539 THEN PRINT"!OOWN)YOU MAD AN ERROR":PRINT"IN DATA STATEMENTS. E AN ERROR": PRINT" IN DATA STATEMENTS.  $" : END$
- 120 SYS886:PRINT"(CLR][2 DOWNJPROOFREADER 120 SYSBB6:PRINT"{CLRI{2 DOWN}PROOFREADER ACTIVATED-":NEW ACTIVATED. ",NEW
- 886 DATA 173,036,003,201,150,208 BB6 DATA 173.036 , 003.201,150,20B 892 DATA 001,096,141,151,003,173 892 DATA 001,096 . 141,151,003,173 898 DATA 037,003,141,152,003,169 89B DATA 037 . 003,141,152.003.169 904 DATA 150,141,036,003,169,003 904 DATA 150,141,036,003,169,003 910 DATA 141,037,003,169,000,133 916 DATA 254,096,032,087,241,133 916 DATA 254,096,032,087,211,133 922 DATA 251,134,252,132,253,008 922 DATA 251,134,252,132,253,008 928 DATA 201,013,240,017,201,032 928 DATA 201 . 013.240,017 . 201 . 032 934 DATA 240,005,024,101,254,133 934 DATA 240,005,024,101,254,133 940 DATA 254,165,251,166,253,164 940 DATA 254,165,251,166,252,164 946 DATA 253,040,096,169,013,032 946 DATA 253,040,096,169,013,032 952 DATA 210,255,165,214,141,251 952 DATA 210,255,165,214,141,251 958 DATA 003,206,251,003,169,000 958 DATA 003.206.251,003 . 169.000 964 DATA 133,216,169,019,032,210 964 DATA 133.216.169,019,032.210 970 DATA 255,169,018,032,210,255 970 DATA 255.169.018,032,210,255 976 DATA 169,058,032,210,255,166 976 DATA 169.058 .032,210,255,166 982 DATA 254,169,000,133,254,172 992 DATA 254,169,0~O.133.254,172 988 DATA 151,003,192,087,208,006 994 DATA 032,205,189,076,235,003 994 DATA 032,205,IB9,076.235.003 1000 DATA 032,205,221,169,032,032 1006 DATA 210,255,032,210,255,173 1006 DATA 210.255,032,210 . 255,173 1012 DATA 251,003,133,214,076,173 1012 DATA 251.003.133,214,076,173 1018 DATA 003 101B DATA 003 COMPUTEI's Gazette, May 1984 137

# Beginner's Guide **A Beginner's Guide**  To Typing In Programs **To Typing In Programs**

### **What Is A Program?**

computer cannot perform any task by itself. A computer cannot pe rform any task by itself. Like a car without gas, a computer has *potential*, but without program, it isn't going anywhere. but without a program, it isn't going anywhere. Most of the programs published in COMPUTE!'s GAZETTE for Commodore are written in a computer language called BASIC. BASIC is easy to learn language called BASIC. BASIC is easy to learn and is built into all VIC-20s and Commodore 64s. and is built into all VIC-20s and Commodore 64s.

### BASIC Programs BASIC Programs

Each month, COMPUTE!'s GAZETTE for Commodore publishes programs for both the VIC and 64. To publishes programs for both the VIC and 64. To start out, type in only programs written for your start out, type in only programs written for your machine, e.g., "VIC Version" if you have a VIC-20. Later, when you gain experience with your com Later, when you gain experience with your computer's BASIC, you can try typing in and converting puter's BASIC, you can *try* typing in and converting certain programs from another computer to yours. certain programs from another computer to yours.

Computers can be picky. Unlike the English Computers can be picky. Unlike the English language, which is full of ambiguities, BASIC usu language, which is full of ambiguities, BASIC usually has only one "right way" of stating something. ally has only one " right way" of stating something. Every letter, character, or number is significant. Every letter, character, or number is significant. A common mistake is substituting a letter such as for the numeral 0, lowercase for the numeral o for the numeral 0, a lowercase I for the numeral 1, or an uppercase B for the numeral 8. Also, you must enter al! punctuation such as colons and must enter all punctuation such as colons and commas just as they appear in the magazine. commas just as they appear in the magazine. Spacing can be important. To be safe, type in the Spacing can be important. To be safe, type in the listings exactly as they appear. listings *exactly* as they appear.

### Braces And Special Characters Braces And Speelal Characters

The exception to this typing rule is when you see the braces, such as "{DOWN}". Anything within a set of braces is a special character or characters that cannot easily be listed on a printer. When you come across such a special statement, refer to "How To Type In COMPUTEI's GAZETTE to "How To Type In *COMPUTE!'s* GAZEITE Programs." Programs. "

### About DATA Statements About DATA Statements

Some programs contain a section or sections of DATA statements. These lines provide information needed by the program. Some DATA statements needed by the program. Some DATA statements contain actual programs (called machine language); contain actua l programs (caUed machine language); others contain graphics codes. These lines are espe others contain graphics codes. These lines are especially sensitive to errors. cially sensitive to errors.

If a single number in any one DATA statement is mistyped, your machine could "lock up," or is mistyped, your machine could "Iock up," or "crash." The keyboard and STOP key may seem "crash ." The keyboard and STOP key may seem "dead," and the screen may go blank. Don't panic "dead," and the screen may go blank. Don't panic no damage is done. To regain control, you have - no damage is done. To regain control, you have 138 COMPUTE!'s Gazette May 1984

to turn off your computer, then turn it back on. to turn off your computer, then turn it back on. This will erase whatever program was in memory, This will erase whatever program was in memory, so always SA VE copy of your program before you RUN *50 always* SA *VE* (/ *copy of your program before you RUN*  it. If your computer crashes, you can LOAD the *it.* If your computer crashes, you catl LOAD the program and look for your mistake. program and look for your mistake.

Sometimes a mistyped DATA statement will cause an error message when the program is RUN. cause an error message when the program is RUN. The error message may refer to the program line The error message may refer to the program li ne that READs the data. *The error is still in the DATA* statements, though.

### Get To Know Your Machine Get To Know Your Machine

You should familiarize yourself with your com You should famil iarize yo urself with your computer before attempting to type in a program. puter before attempting to type in a program. Learn the statements you use to store and retrieve Learn the statements you use to store and retrieve programs from tape or disk. You'll want to save programs from tape or disk. You' ll want to save a copy of your program, so that you won't have to copy of your program, so that you won't have to type it in every time you want to use it. Learn to use your machine's editing [unctions. How do use your machine's ed iting functions. How do you change a line if you made a mistake? You can always retype the line, but you at least need to always retype the line, but you at least need to know how to backspace. Do you know how to know how to backspace. Do you know how to enter inverse video, lowercase, and control char enter inverse video, lowercase, and control characters? It's all explained in your computer's acters? It's all explained in your computer's manuals. manuals.

### **A Quick Review**

1. Type in the program a line at a time, in order. Press RETURN at the end of each line. Use back Press RETURN at the end of each line. Use backspace or the back arrow to correct mistakes. space or the back arrow to correct mistakes.

2. Check the line you've typed against the line in the magazine. You can check the entire program the magaZine. You can check the entire program again if you get an error when you RUN the again if you get an error when you RUN the program. program.

3. Make sure you've entered statements in braces 3. Make sure you've entered statements in braces as the appropriate control key (see "How To Type as the appropriate control key (see "How To Type COMPUTE!'s GAZETTE Programs" elsewhere in the magazine).

We regret that we are not able to respond to individual inquiries about programs, products, or services appear *inqlliries about programs, products,* or *services tlppear*ing in COMPUTE!'s GAZETTE for Commodore due to increasing publication activity. On those infrequent occasions when published program contains typo, *occasions* wIlen a *pl/b/isllellprogram* contains a typo, the correction will appear in the magazine, usually within eight weeks. If you have specific questions about *items or programs which you've seen in COMPUTE!'s* GAZETTE for Commodore, please send them to Gazette Feedback, P.O. Box5406, Greensboro, NC 27403. *Feedback,* P.O. *Box 5406, Greensboro,* NC *27403.* 

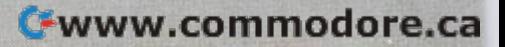

# How To Type In **How To Type In**  COMPUTE!'s GAZETTE Programs

Many of the programs which are listed in COM-PUTE!'s GAZETTE contain special control characters (cursor control, color keys, inverse video, etc.). (cursor control, color keys, inverse video, etc.). To make it easy to know exactly what to type when entering one of these programs into your com e ntering one of these programs into your com· puter, we have established the following listing puter, we have established the following listing conventions. conventions.

Generally, any VIC-20 or Commodore 64 Genera lly, any VlC-20 or Commodore 64 program listings will contain words within braces which spell out any special characters: {DOWN] which spell out any special characters: {DOWN ] would mean to press the cursor down key. {5 would mean to press the cursor down key. {5 SPACES) would mean to press the space bar five SPACES} would mean to press the space bar five times. times.

To indicate that key should be shifted (hold To indicate that a key should be *shifted* (hold down the SHIFT key while pressing the other down the SHIFT key while pressing the other key), the key would be underlined in our listings. key), the key would be underlined in our listings. For example,  $\underline{\mathsf{S}}$  would mean to type the  $\mathsf{S}\ \mathsf{key}$ while holding the shift key. This would appear while holding the shift key. This would appear on your screen as a ''heart'' symbol. If you find an underlined key enclosed in braces (e.g.,  $\{10$  $\underline{N}$  }), you should type the key as many times as indicated (in our example, you would enter ten indica ted (in our example, you would enter ten shifted N's). shifted N's).

If a key is enclosed in special brackets,  $\left| {\star} \right\rangle$ , you should hold down the Commodore key while you should hold down the *Commodore key* while pressing the key inside the special brackets. (The Commodore key is the key in the lower left corner Commodore key is the key in the lower left corner of the keyboard.) Again, if the key is preceded by of the keyboard.) Again, if the key is preceded by a number, you should press the key as many times as necessary.

Rarely, you'll see a solitary letter of the alphabet enclosed in braces. These characters can phabet enclosed in braces. These characters can be entered on the Commodore 64 by holding down be entered on the Commodore 64 by holding down

,

the CTRL key while typing the letter in the braces. For example, {A} would indicate that you should For example, {A} would indicate that you should press CTRL-A. You should never have to enter press crRL~A. You should never have to enter such a character on the VIC-20, but if you do, you would have to leave the quote mode (press RE would have to leave the quote mode (press RE-TURN and cursor back up to the position where TURN and cursor back up to the position where the control character should go), press CTRL-9 (RVS ON), the letter in braces, and then CTRL-0 (RVS ON), the letter in braces, and then CfRL-O (RVS OFF); (RVS OFF).

About the quote mode: You know that you can About the *quote mode:* You know that you can move the cursor around the screen with the CRSR move the cursor around the screen with the CRSR keys. Sometimes a programmer will want to move the cursor under program control. That's why the cursor under program control. That's why you see all the {LEFT}'s, {HOME}'s, and {BLUJ's in our programs. The only way the com {BLU )'s in our programs. The only way the computer can tell the difference between direct and puter can tell the difference between direct and programmed cursor control is the quote mode. programmed cursor control is the quote mode.

Once you press the quote (the double quote, Once you press the quote (the double quote, SHIFT-2), you are in the quote mode. If you type SHIFT-2), you are in the quote mode. If you type something and then try to change it by moving the cursor left, you'll only get a bunch of reverse-the cursor left, you'll only get a bunch of reverse~ video lines. These are the symbols for cursor left. The only editing key that isn't programmable is The only editing key that isn't programmable is the DEL key; you can still use DEL to back up and edit the line. Once you type another quote, you edit the line. Once you type another quote, you are out of quote mode.

You also go into quote mode when you IN-You also go into quote mode when you IN-SerT spaces into a line. In any case, the easiest way to get out of quote mode is to just press RE way to get out of quote mode is to just press RE-TURN. You'll then be out of quote mode and you can cursor up to the mistyped line and fix it.

Use the following lable when entering cursor Usc the following table when entering cursor and color control keys: and color control keys:

COMPUTEL's Gozell's Meri 281 139 r

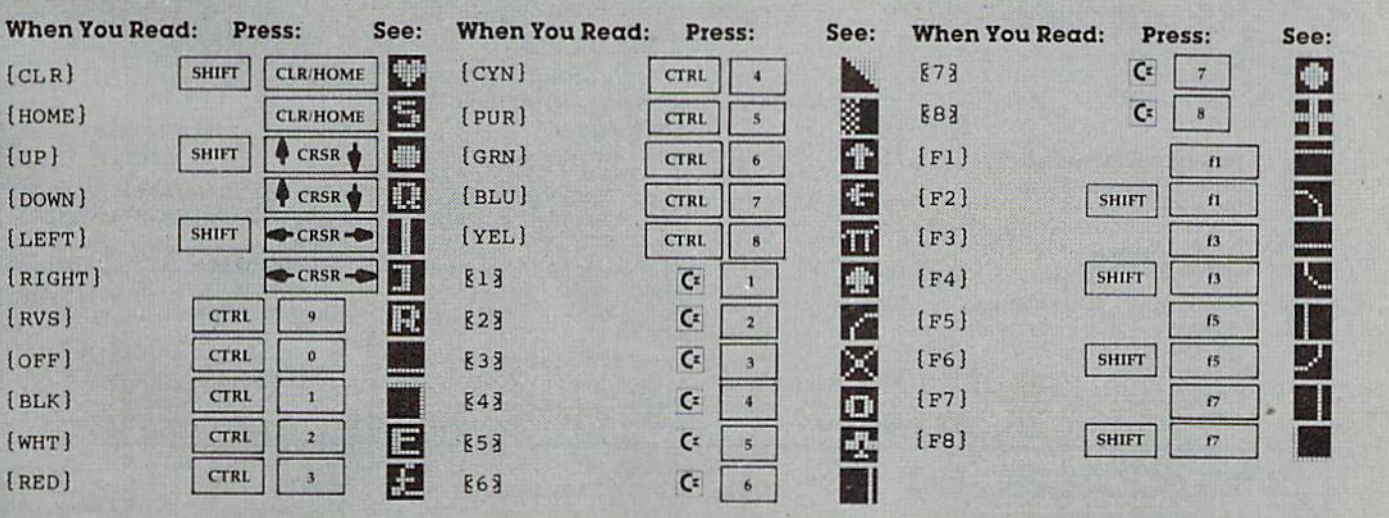

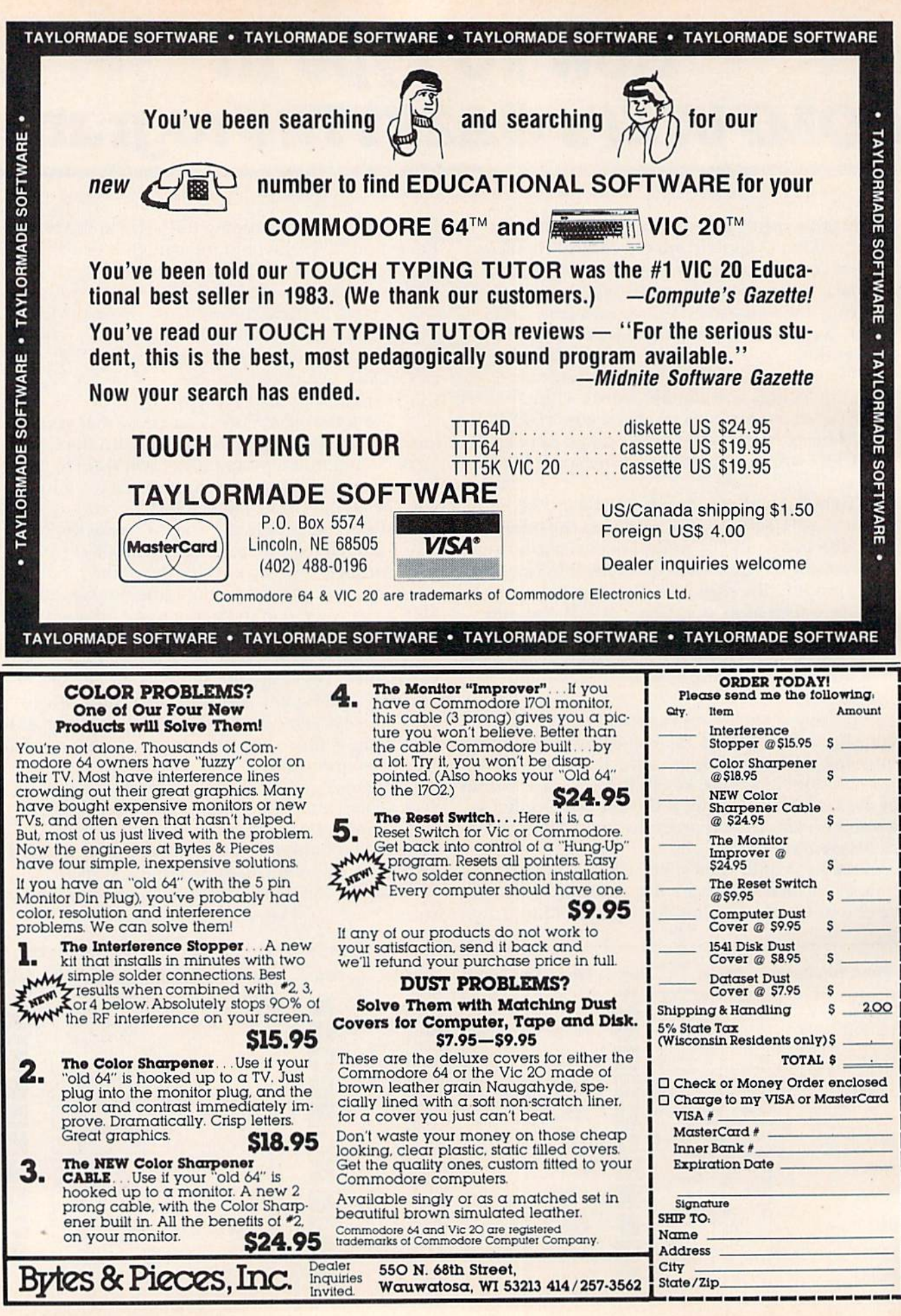

# **SpeedScript Revisited**

(Article on page 38.)

#### **BEFORE TYPING...**

Before typing in programs, please refer to "How To Type COMPUTE!'s Gazette Programs," "A Beginner's Guide To Typing In Programs," and "The Automatic Proofreader" that appear before the Program Listings.

#### **File Converter**

100 PRINT" {CLR} {RVS} {N} {2 SPACES} SPEEDSCR IPT FILE CONVERSION PROGRAM [3 SPACES]  $:rem$  25 110 GOSUB410 :rem 167 120 INPUT" [DOWN] INPUT FILE NAME"; I\$ :rem 113 130 IFIS=""THEN120 :rem 211 140 INPUT" [DOWN ] OUTPUT FILE NAME"; OS :rem 218 150 PRINT" {DOWN} {RVS} D{OFF}ISK, {RVS}S [OFF] CREEN, [RVS] P[OFF] RINTER, [RVS] O [OFF]THER"  $r$ em 29 160 GETAS: IFAS=""THEN160 :rem 81 170 DV = - (A\$ = "T") - 3\* (A\$ = "S") -4\* (A\$ = "P") -8\*  $(AS="D") : SA=7$ :rem 153 180 IFDV=ØTHENINPUT"DEVICE NUMBER"; DV: INP UT"SECONDARY ADDRESS"; SA :rem 11 190 PRINT" [2 DOWN ] WHICH CONVERSION: " :rem 192 200 PRINT" [DOWN]1) SPEEDSCRIPT TO COMMODO RE ASCII" :rem 197  $210$ PRINT" [DOWN] 2) SPEEDSCRIPT TO TRUE AS CII"  $irem 98$ PRINT" [DOWN]3) COMMODORE ASCII TO SPE 220 **EDSCRIPT**"  $irem$  201 230 GETPS: IFPS<"1"ORPS>"3"THEN230:rem 101 240 ADR=828+VAL (P\$) \*3-3  $r$ em 220 "IØ" IF 250 OPEN15, 8, 15, "IØ": REM REMOVE [SPACE] YOU'VE CHANGED THE DRIVE'S SPE ED :rem 97 260 OPEN1, 8, 3, I\$: INPUT#15, EN, EM\$: F\$=I\$: IF EN=ØTHEN290 :rem 44 270 PRINT" [DOWN] DISK ERROR FOR "; F\$: PRINT **EMS** :rem 185 280 PRINT" [3 DOWN } RUN [3 UP] ": CLOSE1: CLOSE 2: CLOSE15: END  $:$ rem 48 290 IFDV<>8THENOPEN2, DV, SA, O\$:GOTO380  $:rem 60$ 300 EX\$=", S, W": IFP\$="3"THENEX\$=", P, W" :rem 56 310 OPEN2, DV, SA, "0: "+O\$+EX\$: INPUT#15, EN, E  $MS:FS=OS$  $:$ rem 42 :rem 238 320 IFEN=ØTHEN380 330 IFEN<>63THEN270 :rem 99 340 IFEN=63THENPRINT"[DOWN]"; O\$; " EXISTS. .. REPLACE?  $[\text{RVS}](\text{OFF}) / [\text{RVS}](\text{OFF})$ :" :rem 26 350 GETAS: IFAS<> "Y"ANDAS<> "N"THEN350 :rem 45 360 IFAS="N"THEN270  $:rem$  36 370 PRINT#15, "SØ: "+0\$: CLOSE2: GOTO310 :rem 100 380 SYS(ADR): IF(PEEK(144)AND64)THENPRINT" [DOWN] DONE.": GOTO280 :rem 26

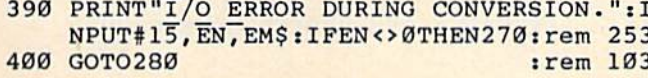

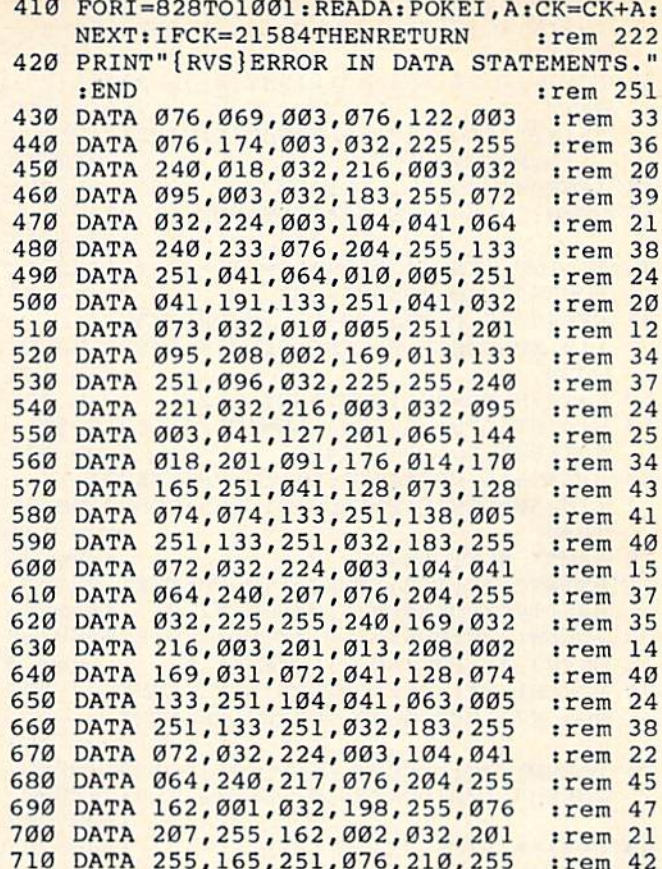

# **Props**

(Article on page 50.)

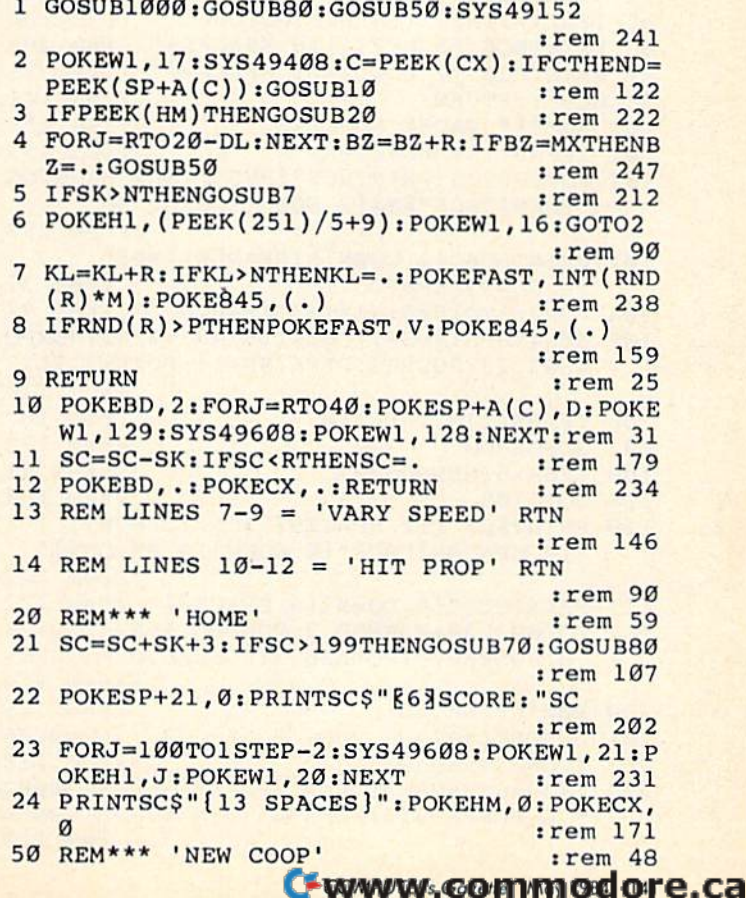

51 POKESP+21, Ø: POKEW3, 21: POKEH3, PEEK(251) 205 IFG=59THENSK=2: DL=5: POKEFAST, 2: POKERO : PRINTSCS " { YEL } NEW COOP" : PRINT " { HOME } T, 3: POKE829, Ø: POKE845, Ø: KZ=1: RETURN **E63"** :rem 50 :rem 119 52 FORJ=1TO24: PRINT" {RIGHT } Z { 36 RIGHT } Z": 206 IFG=8THENSK=3:DL=10:POKEFAST, 3:POKERO **NEXT**  $: \text{rem } I20$ T, 2: POKE829, Ø: POKE845, Ø: KZ=1: RETURN PRINT" {RIGHT}Z {36 RIGHT}Z {HOME}": POKEW :rem 111 1,16:POKEW3,20  $irem 54$ 207 IFG=11THENSK=4:DL=15:POKEFAST, 4:POKER 54 IFHF=ØTHENHF=1:GOTO58 OT, 1: POKE829, Ø: POKE845, Ø: KZ=1: RETURN :rem 254 55 HF=0:J=1062:FS=40\*(INT(RND(1)\*25))  $:rem 160$ :rem 17 208 IFG=16THENSK=5: DL=19: POKEFAST, 5: POKER 56 HI=INT((FS+J)/256):LO=(FS+J)-(HI\*256): OT, Ø: POKE829, Ø: POKE845, Ø: KZ=1: RETURN POKE843, LO: POKE844, HI :rem 124 :rem 171 57 SYS49615: POKEJ+FS+L1, 10: PRINTSC\$" 209 IFG=19THENSK=6:DL=19:POKEFAST, 6:POKER [10 SPACES]":POKESP+21,255:GOSUB100:RE OT, Ø: POKE829, Ø: POKE845, Ø: KZ=1: RETURN TURN :rem 172 :rem 177 58 J=1025:FS=40\*(INT(RND(1)\*25)) :rem 222 210 RETURN :rem 115 59 HI=INT( $(FS+J)/256$ ):LO= $(FS+J)$ -(HI\*256): 300 REM\*\*\* OUIT :rem 56 POKE843, LO: POKE844, HI :rem 127 301 POKE49221, 2: POKE49228, Ø: POKE829, Ø: POK SYS49615: POKEJ+FS+L1, 10: PRINTSC\$" E845, Ø: POKE646, 7 :rem 43 [10 SPACES]": POKESP+21, 255: GOSUB100: RE 302 FORJ=SP+1TOSP+15STEP2:POKEJ, 123:NEXT: TURN :rem 166 POKE214, 24: PRINT: FORJ=1TO24 :rem 112 70 REM\*\* NEXT LEVEL :rem 86 303 PRINT: FORK=1TO20: NEXTK, J: POKEW3, 20 PRINTCHR\$(142): FORJ=1TO500: NEXT: PRINTC :rem 189 HR\$(14): POKESP+21, Ø: POKEW2, 21 :rem 93 304 POKEW3, 21: PRINTSC\$ "BYE BYE . . . ": FOR POKEW1, 20: POKEFV, 3: FORK=5TO115STEP2: P J=1TO2400:NEXT:POKESP+21,0 :rem 159 OKEW3, 21: POKEBD, K: POKE646, K  $.$ rem $Q$ 305 FORJ=L1TOVM+3:POKEJ, Ø:NEXT:SYS64738 73 POKEH1, K\*1.4: PRINTSC\$ "NEXT LEVEL?": POK :rem 244 EH3, K/4: SYS49608: POKEW3, 20: NEXT 1000 REM\*\*\* INITIALIZE  $:$ rem  $21$ 1001 REM\*\*ML RTNS: SPRITEMOVE=49152:BIRDM :rem 253 74 POKEW1, 20: POKEFV, 66: FORJ=1TO3500: NEXT: OVE=49408: FLAPWING=49608: PUTMATE=496 POKEH3, 100: POKEBD, 0: POKEW2, 129: RETURN 15 :rem 182 :rem 202 1002 POKE54296, 47: POKE54295, 66 : POKE53272 80 REM\*\*\* PICK SKILL LEVEL :rem 232 , 21: POKE53281, Ø: BD=53280: POKEBD, Ø POKESP+21, Ø: POKEFNA (Ø), 32: KZ=Ø: rem 193 :rem 170 PRINTSC\$" [YEL] [3 LEFT] PICK SKILL LEVEL 1004 GOSUB10000: GOSUB12000: FAST=49221: ROT :rem 136  $=49228:R=1:N=5:M=7:P=(.98):V=28:MX=2$ 83 PRINTSC\$"[83][2 DOWN][RIGHT](1 - 6)"  $00<sub>0</sub>$ :rem 138 :rem 181 1006 REM\*\*\* SET UP SPRITES :rem 228 84 GOSUB200 :rem 126 1008 POKE53275, 255: SP=53248: CX=SP+31: POKE 85 IFKZ <> 1THENSYS49608:GOTO84 :rem 100  $CX, 0$  $:rem 138$ 86 PRINTSC\$"[3 LEFT][16 SPACES]" :rem 208 1012 FORJ=2040TO2047:POKEJ, 221:NEXT 87 PRINTSC\$" [2 DOWN] [11 SPACES]" :rem 28 :rem 85 88 SC=0:RETURN :rem 141 1014 B=80:FORJ=SP+1TOSP+15STEP2:POKEJ, B:B :rem 151 100 REM\*\*\* PAUSE ROUTINE  $=B+20$ : NEXT :rem 187 101 IFFNB(.)THENRETURN :rem 133 1016 POKESP+23, 0: POKESP+29, 24 :rem 186 102 POKEBD, 13: PRINTSC\$" {RVS} {YEL} PAUSING 1018 POKESP, 40: POKESP+2, 70: POKESP+4, 100: P [OFF]"SC\$"E8][2 DOWN]SCORE: "SC OKESP+6, 130: POKESP+8, 188: POKESP+10, 2 :rem 253 45  $:$ rem 24 103 PRINTSCS" [4 DOWN] FIRE=PLAY"SCS" 1020 POKESP+12, 20: POKESP+14, 48: POKESP+16, [6 DOWN]ZERO=QUIT" :rem 32 192 :rem 75 104 FORJ=1TO1500:NEXT:POKEBD, 0 :rem 97 1022 POKESP+39, 7: POKESP+40, 3: POKESP+41, 4:  $SS49608: S=S+1: IFINT(S/43)=S/43THENDO$ 105 **POKESP+42,13** :rem 180 KEW3, 20: POKEH3, PEEK(SP+1): POKEW3, 21 1024 POKESP+43, 7: POKESP+44, 3: POKESP+45, 13 :rem 170 :POKESP+46,4 :rem 189 :rem 167 106 IFFNB(.)=. THEN110 1025 REM ML VARBLS, ETC IN CASET BUFR :rem 170 :rem 77 107 GOSUB200 108 IFSK>5THENGOSUB7 :rem 31 1026 POKE828, 221: REM START SPRITE PNTRS :rem 105 109 GOTO105 :rem 117 110 PRINTSCS" [12 SPACES] "SCS" [2 DOWN] 1028 POKE829, 1: REM SPRITE ROTATE COUNTR  $[10$  SPACES  $]$ "SC\$" $[4$  DOWN $]$  $[9$  SPACES  $]$ " :rem 153 :rem 127 1030 POKE830, 40: POKE831, 0: REM LINE VAL 111 PRINTSC\$" [6 DOWN] [9 SPACES]" : rem 132 :rem 168 112 POKEW3, 20: POKEBD, 2: POKEBD, 5: POKESP+31 1032 POKE832, Ø:REM R/L JYSTK FLAG:rem 136 , Ø: POKEBD, 7: POKEBD, 3: POKEBD, Ø: RETURN 1034 POKE833, Ø:REM U/D JYSTK FLAG:rem 134 :rem 116 1036 POKE834, 91: REM BIRD CHAR VAL: rem 110 200 REM\*\*\* SKILL :rem 115 1038 POKE835, 1: POKE836, 4: REM UP LIMIT 201 G=PEEK(197) :rem 46 :rem 164 203 IFG=35THEN300 :rem 210 1040 POKE837, 230: POKE838, 6: REM DN LIMIT 204 IFG=56THENSK=1:DL=1:POKEFAST, 1:POKERO :rem 244 T, 4: POKE829, Ø: POKE845, Ø: KZ=1: RETURN 1042 POKE841, 1: REM SPRITE MOVE COUNTR :rem 110 :rem 247

#### Cwww.commodore.ca

60

81

82

 $[OFF]\$  \*  $\{RVS\}$  { 8 SPACES } {OFF }  $t$ " :rem 66 :rem 4 10016 PRINT"{17 RIGHT} [\*] [RVS] :rem 61  $\{3$  SPACES}  $\{OFF\}$ £" :rem 226 10017 PRINT" [19 RIGHT] [RVS] [OFF]" :rem 101 :rem 149 10018 PRINT" [18 RIGHT] [RVS]£ [\*]" :rem 165 :rem 111 10019 PRINT" [18 RIGHT] [RVS] [3 SPACES]  $[OFF]$ " :rem 122 :rem 235 10020 PRINT"{17 RIGHT}{RVS}£ P [\*]" :rem 6 :rem 155 10021 PRINT" [17 RIGHT] [RVS] [2 SPACES] R :rem 5  $[2$  SPACES  $]$ "  $:$ rem 22 10022 PRINT" [17 RIGHT] [RVS] [2 SPACES] O  $[2$  SPACES  $]$ "  $:  $rem$  20$ :rem 121 10023 PRINT" [17 RIGHT] [RVS] [2 SPACES] P :rem 59  ${2$  SPACES}" :rem 22 10024 PRINT"[17 RIGHT][RVS][2 SPACES]S  ${2$  SPACES}" :rem 55 :rem 26 10025 PRINT" {17 RIGHT} [\*] {RVS} :rem 170 :rem 231  $[3$  SPACES}  $[OFF]$ £" :rem 226 10026 PRINT"{18 RIGHT][\*][RVS] [OFF]£ :rem 155 [HOME] [CYN] READING [2 DOWN] [3 LEFT] D :rem 128 ATA..." :rem 73 10027 Q\$="{28 RIGHT}": POKE214, 19: PRINT :rem 183 :rem 121 :rem 109 10028 PRINTQ\$"JOYSTICK": PRINTQ\$" [2 DOWN] [2 RIGHT] IN PORT 2" :rem 31 :rem 155 10999 RETURN :rem 52 :rem 236 :rem 215 11000 REM\*\*\* INSTRUCTIONS :rem 9 11002 PRINT"{CLR}": POKE53272,31 :rem 84  $11004$  R\$=" $\{4$  RIGHT}" :rem 97 :rem 90 11006 PRINT"E63{4 RIGHT}ZZZZZZZZZZZZZZZZZ ZZZZZZZZZZZZZZ" :rem 136 11007 PRINT"{4 RIGHT}ZZ{25 RIGHT}ZZ" :rem 194 :rem 123 :rem 204 11008 PRINTR\$"ZZ{YEL} YOU ARE A PIGEON :rem 159  $[WHT]X[YEL]$  LOST  $63ZZ''$ :rem 245 :rem 213 11010 PRINTR\$"ZZ{YEL} IN A DANGEROUS SKY [SPACE]FULL **[6]ZZ**" :rem 131 11012 PRINTR\$"ZZ{YEL} OF WHIRLING PROPELL ERS. **§63ZZ**" :rem 104  $:rem 10$ 11013 PRINT" {4 RIGHT } ZZ { 25 RIGHT } ZZ" :rem 120 11014 PRINTR\$"ZZ{CYN} BACK AT THE COOP, Y OUR[2 SPACES] [6] ZZ" :rem 21 :rem 17 11016 PRINTRȘ"ZZ[CYN] MATE WAITS FAITHFUL  $:rem 24$  $LY- 83\overline{X}63Z"$ :rem 245 11017 PRINT" {4 RIGHT } ZZ { 25 RIGHT } ZZ"  $:rem 22$ :rem 124 11018 PRINTR\$"ZZE33 WATCH OUT FOR THE P :rem 24 ROPS  $63\overline{2}\overline{2}$ " :rem 164 11020 PRINTR\$"ZZE33 WHILE YOU FLY FOR H :rem 54 OME. **E63ZZ**" :rem 113 11021 PRINT" [4 RIGHT ] ZZ [25 RIGHT ] ZZ" :rem 121 :rem 119 11022 PRINTR\$"ZZ{YEL} HIT FIRE BUTTON DUR :rem 249 ING [2 SPACES] [63ZZ"  $:rem 140$ 11024 PRINTRȘ"ZZ [YEL] SCORE DISPLAY TO PA :rem 143 USE, §6322" :rem 189 11026 PRINTR\$"22[YEL] OR CHANGE SKILL LEV  $EL. [2$  SPACES  $63ZZ''$  $:rem$  76 11027 PRINT"{4 RIGHT}ZZ{25 RIGHT}ZZ" :rem 125 11028 PRINTR\$"ZZ{CYN} HIT ZERO KEY DURING ANY **§6322"** :rem 162 11030 PRINTR\$"ZZ{CYN} PAUSE TO [2 SPACES ]Q :rem 105 UIT PLAYING. §63ZZ" :rem 130 11032 PRINT" {4 RIGHT } ZZ [25 RIGHT } ZZ" :rem 121 Cwww.commodore.ca

1044 HM=842: POKEHM, Ø: REM 'HOME' FLAG 1046 POKE843, 95: POKE844, 5: REM MATE'S FIRS T LOCATION 1048 POKE251, 144: POKE252, 4: REM FIRST BIRD LOCATION - ZERO PAGE 1049 POKE845, 0: REM FILTER CUT COUNTR 1050 DIMA(129):A(1)=1:A(2)=3:A(4)=5:A(8)=  $7: A(16)=9: A(32)=11: A(64)=13: A(128)=1$ 5 1052 HF=0:BZ=0 1054 DEFFNA(X)=((PEEK(252)\*256)+PEEK(251) 1056 DEFFNB $(X) = (PEEK(56320)AND16)$ : rem 88 1058 SC\$="{HOME}{15 RIGHT}{10 DOWN}" 1060 REM\*\*\* SOUND VRBLS 1064 Ll=54272:Hl=Ll+1:Wl=Ll+4:W2=Ll+11 1068 L3=L1+14:H3=L1+15:W3=L1+18 1070 FH=L1+22: FV=L1+23: VM=L1+24 1074 REM\*\*\* SETUP SOUNDS 1076 POKEL1+5, 64: POKEL1+12, 15: POKEL1+19, 1  $\overline{2}$ 1078 POKEL1+7, 255: POKEL1+8, 255 1082 POKEL1+6, 0: POKEL1+13, 240: POKEL1+20, 1  $\overline{2}$ 1084 POKEFH, 90 1100 GOSUB11000 3000 REM\*\*\* DRAW COOPS 3004 FORJ=1984TO1024STEP-40:POKEJ+L1, 10:P OKEJ, 90: POKEJ+L1+1, 10: POKEJ+1, 90 3006 POKEJ+L1+38, 10: POKEJ+38, 90: POKEJ+L1+ 39, 10: POKEJ+39, 90: NEXT 3008 FORJ=1024TO1984STEP40: POKEJ+L1, 13: PO KEJ+L1+1, 13: POKEJ+L1+38, 13 3010 POKEJ+L1+39, 13: NEXT: RETURN 10000 REM\*\*\* TITLE 10001 PRINT" [CLR] [6]"CHR\$(142); :rem 19 10002 PRINT" [18 RIGHT ] [RVS ] £ [\* ]" 10003 PRINT" {17 RIGHT} {RVS} £ {3 SPACES}  $k * 3$ " :rem 76 10004 PRINT" [17 RIGHT] [RVS] [2 SPACES] P  $[2$  SPACES  $]$ " 10005 PRINT" [17 RIGHT] [RVS] [2 SPACES] R [2 SPACES]" 10006 PRINT" {17 RIGHT} [RVS] {2 SPACES }0 [2 SPACES]" 10007 PRINT" [17 RIGHT] [RVS] [2 SPACES] P  $[2$  SPACES  $]$ " 10008 PRINT" [17 RIGHT] [\*] [RVS] S [OFF]  $f''$ PRINT" [18 RIGHT] [RVS] [3 SPACES] 10009  $[OFF]$ " 10010 PRINT"[18 RIGHT] [\*] {RVS} {OFF}£" 10011 PRINT"[19 RIGHT][RVS] [OFF]" 10012 PRINT" [17 RIGHT] {RVS}£ [3 SPACES}  $F * 3$ " :rem 76 10013 PRINT"[6 RIGHT][RVS]£[8 SPACES] **E\*3{RIGHT} UCI {RIGHT}£**  ${8$  SPACES} $\overline{{}^*}$ :rem 49 10014 PRINT" {6 RIGHT} {RVS} {2 SPACES } PROPS  $\frac{5 \text{ SPACES}}{2 \text{ SPACES}} = \frac{15 \text{ SPACES}}{1000}$ 10015 PRINT" [6 RIGHT ] [\* ] [RVS ] [8 SPACES]  ${OFF}$  $E{RIGHT}{RVS}$  JCK  ${RIGHT}$ 

11038 PRINTR\$ "ZZ{YEL} PRESS FIRE BUTTON N 49176 DATA 20, 3, 169, 234, 141, 21 OW[3 SPACES] R67ZZ" :rem 102 :rem 200 11040 PRINTR\$ "ZZ{YEL} TO CHOOSE SKILL 49182 DATA 3, 88, 96, 169, Ø, 141:rem 118 [2 SPACES]LEVEL. [6]ZZ"  $:rem 101$ 49188 DATA 73, 3, 238, 1, 208, 206 11042 PRINT" [4 RIGHT] ZZ [25 RIGHT] ZZ" :rem 161 :rem 122 49194 DATA 3, 208, 238, 5, 208, 206 11044 PRINT" [4 RIGHT ] ZZZZZZZZZZZZZZZZZZZZZ :rem 210 49200 DATA 7, 208, 238, 9, 208, 206 **ZZZZZZZZZ"** :rem 241 11050 POKEW3, 16: POKEH3, 1: POKEL3, 90: POKEW2 :rem 206 49206 DATA 11, 208, 238, 13, 208, 206  $, 129$ :rem 187 :rem 42 11052 SYS49608: POKEFH, PEEK(VM+3)/2: IFFNB( 49212 DATA 15, 208, 238, 73, 3, 173 Ø) THEN11052 :rem 70 11054 PRINT" {HOME} "CHR\$(142): FORJ=1TO200: :rem 205 49218 DATA 73, 3, 201, 2, 208, 222 NEXT: PRINTCHR\$(14) :rem 205 11056 PRINT" {CLR}": POKEW3, 20: SYS49920: REM :rem 144 49224 DATA 173, 61, 3, 201, 5, 240 WHITE COL MEMORY  $:rem 121$ :rem 142 11058 POKE843, 254: POKE844, 3: POKE251, 220: P 49230 DATA 6, 238, 61, 3, 76, 49  $:  $rem$  63$ OKEFH, 2: RETURN  $:$ rem 44 49236 DATA 234, 173, 60, 3, 201, 224 12000 REM\*\* SPRITE SHAPE DATA :rem 141 :rem 246 12001 IFPEEK(14081)=8ANDPEEK(15065)=195TH 49242 DATA 208, 5, 169, 220, 141, 60 **ENRETURN** :rem 161 :rem 250 12287 CK=0:FORJ=14080TO14142:READQ:CK=CK+ 49248 DATA 3, 141, 248, 7, 141, 249 Q: POKEJ, Q: NEXT :rem 162 12288 DATA 0,8,0,0,24,0,0,56,0,0,56,0,0,5 :rem 212 49254 DATA 7, 141, 250, 7, 141, 251  $6, 0, 0, 24, 0, 0, 16, 0, 0, 16, 0, 0, 0, 0$ :rem 199 :rem 58 49260 DATA 7, 141, 252, 7, 141, 253 12289 DATA 0, 24, 0, 0, 60, 0, 0, 24, 0, 0, 0, 0, 0, 8 :rem 200  $, 0, 0, 8, 0, 0, 24, 0, 0, 28, 0, 0, 28, 0, 0, 28$ 49266 DATA 7, 141, 254, 7, 141, 255 :rem 246 :rem 210 12290 DATA 0, 0, 24, 0, 0, 16, 0 :rem 221 49272 DATA 7, 238, 60, 3, 169, 0 : rem 59 12351 FORJ=14144TO14206:READQ:CK=CK+Q:POK 49278 DATA 141, 61, 3, 173, 69, 192 :rem 103 EJ, Q:NEXT :rem 218 12352 DATA 0,0,0,16,0,0,28,0,0,14,0,0,15, 49284 DATA 10, 10, 10, 10, 10, 141  $0, 0, 7, 128, 0, 3, 128, 0, 1, 192, 0, 0, 128$ :rem 124 :rem 215 49290 DATA 78, 3, 24, 173, 77, 3  $:rem 66$ 12353 DATA 0,0,24,0,0,60,0,0,24,0,0,2,0,0 49296 DATA 109, 78, 3, 141, 77, 3:rem 119  $, 3, 128, 0, 1, 192, 0, 1, 224, 0, 0, 240, 0, 0$ 49302 DATA 141, 22, 212, 206, 8, 212 :rem 238 :rem 236 12354 DATA 112, 0, 0, 56, 0, 0, 8, 0, 0, 0 : rem 44 12415 FORJ=14208TO14270:READQ:CK=CK+Q:POK 49308 DATA 76, 49, 234 :rem 237 :rem 106 EJ, Q:NEXT 49350 IFCK<>22679THENPRINT" [3 DOWN] ERROR 12416 DATA 0,0,0,0,0,0,0,0,0,0,0,0,0,0,0, [SPACE] IN DATA LINES 49000-49308": E :rem 232  $0, 0, 0, 0, 0, 0, 0, 0, 0, 0$ **ND**  $:rem 210$ 12417 DATA 0, 0, 124, 24, 62, 255, 189, 255, 12 49400 REM\*\*\* POKE BIRDMOVE RTN :rem 222  $4, 24, 62, 0, 0, 0, 0, 0, 0, 0, 0, 0, 0, 0, 0, 0$ 49407 CK=0:FORJ=49408TO49643:READQ:CK=CK+ :rem 37 Q: POKEJ, Q: NEXT :rem 192 12418 DATA 0,0,0,0,0,0,0,0,0,0,0,0,0,0,0 49408 DATA 160, 0, 169, 32, 145, 251 :rem 82 :rem 253 12479 FORJ=14272TO14334:READQ:CK=CK+Q:POK 49414 DATA 165, 251, 133, 253, 165, 252 :rem 118 EJ, Q:NEXT :rem 150 12480 DATA 0,0,0,0,0,8,0,0,56,0,0,112,0,0 49420 DATA 133, 254, 173, Ø, 220, 162 , 240, 0, 1, 224, 0, 1, 192, 0, 3, 128, 0, 2 :rem 35 :rem 152 49426 DATA Ø, 74, 176, 1, 136, 74:rem 110 12481 DATA 0,0,24,0,0,60,0,0,24,0,0,64,0, 49432 DATA 176, 1, 200, 74, 176, 1 1, 192, Ø, 3, 128, Ø, 7, 128, Ø, 15 : rem 145 12482 DATA 0,0,14,0,0,28,0,0,16,0,0,0,0,0 :rem 151 49438 DATA 202, 74, 176, 1, 232, 74  $:rem 157$ 12500 IFCK<>5053THENPRINT"[3 DOWN]ERROR I :rem 210 N DATA LINES 12000-12482": END 49444 DATA 142, 64, 3, 140, 65, 3:rem 102 49450 DATA 173, 64, 3, 201, 1, 240 :rem 119 49000 REM\*\*\* POKE PROPMOVE RTN :rem 250 :rem 142 49151 CJ=0:FORJ=49152TO49310:READQ:CK=CK+ 49456 DATA 18, 201, 255, 240, 3, 76 :rem 208 :rem 174 Q: POKEJ, Q: NEXT 49152 DATA 120, 173, 21, 3, 201, 234 49462 DATA 116, 193, 165, 253, 208, 2 :rem 235 :rem 54 49468 DATA 198, 254, 198, 253, 76, 73 49158 DATA 208, 13, 169, 33, 141, 20 :rem 85 :rem 253 49474 DATA 193, 230, 253, 208, 2, 230 49164 DATA 3, 169, 192, 141, 21, 3 :rem 47 :rem 153 49170 DATA 76, 31, 192, 169, 49, 141 49480 DATA 254, 160, 0, 177, 253, 201 :rem 11  $.$ rem 45

#### Cwww.commodore.ca

144 COMPUTE!'s Gazette May 1984

49486 DATA 32, 208, 3, 76, 91, 193 :rem 171 49492 DATA 201, 90, 208, 14, 76, 108 :rem 3 49498 DATA 193, 165, 253, 133, 251, 165  $:rem 166$ 49504 DATA 254, 133, 252, 76, 116, 193 :rem 105 49510 DATA 169, 1, 141, 74, 3, 96:rem 109 49516 DATA 165, 251, 133, 253, 165, 252  $:rem 153$ 49522 DATA 133, 254, 173, 65, 3, 201 :rem 250 49528 DATA 1, 240, 39, 201, 255, 240 :rem 250 49534 DATA 3, 76, 200, 193, 162, Ø :rem 151 49540 DATA 165, 253, 208, 2, 198, 254 :rem 59 49546 DATA 198, 253, 232, 224, 40, 208 :rem 107 49552 DATA 243, 24, 165, 253, 205, 67 :rem 56 49558 DATA 3, 165, 254, 237, 68, 3 :rem 172 49564 DATA 176, 34, 240, 32, 144, 38  $: **rem** 6$ 49570 DATA 162, 0, 230, 253, 208, 2 :rem 195 49576 DATA 230, 254, 232, 224, 40, 208 :rem 98 49582 DATA 245, 24, 165, 253, 205, 69  $:rem 63$ 49588 DATA 3, 165, 254, 237, 70,  $\overline{3}$ :rem 168 49594 DATA 144, 4, 240, 2, 176, 8:rem 112 49600 DATA 165, 253, 133, 251, 165, 254 :rem 149 49606 DATA 133, 252, 160, 0, 173, 66 :rem 253 49612 DATA 3, 145, 251, 173, 75, 3 :rem 155 49618 DATA 133, 253, 173, 76, 3, 133 :rem 5 49624 DATA 254, 173, 66, 3, 145, 253 :rem 8 49630 DATA 201, 96, 240, 4, 238, 66 :rem 209 49636 DATA 3, 96, 169, 91, 141, 66 :rem 176 49642 DATA 3, 96 :rem 241 49650 IFCK<>33160THENPRINT" [3 DOWN]ERROR [SPACE] IN DATA LINES 49400-49642": E **ND** :rem 205 49662 REM\*\*\* POKE COPYCHAR RTN :rem 233 49663 CK=0: FORJ=49664TO49704: READQ: CK=CK+ Q: POKEJ, Q: NEXT :rem 198 49664 DATA 169, 0, 133, 4, 169, 208, 133, 5 :rem 252 49672 DATA 169, 0, 133, 6, 169, 56, 133, 7 :rem 208 49680 DATA 162, 0, 160, 0, 177, 4, 145, 6 :rem 140 49688 DATA 200, 192, 255, 208, 247, 230, 5, 230 :rem 193 49696 DATA 7, 232, 224, 16, 208, 236, 160, 0, 96 :rem 196 49700 IFCK<>4894THENPRINT" [3 DOWN] ERROR I N DATA LINES 49662-49696": END :rem 184 49918 REM\*\*\* POKE WHITEMEM RTN :rem 244

49919 CK=0:FORJ=49920TO49939:READQ:CK=CK+  $Q:$  POKEJ,  $Q:$  NEXT :rem 207 49920 DATA 162, Ø, 169, 1, 157,  $0:rem 101$ 49926 DATA 216, 157, 0, 217, 157, 0 :rem 209 49932 DATA 218, 157, 0, 219, 232, 208 :rem 54 49938 DATA 241, 96  $:rem 93$ 49950 IFCK<>2607THENPRINT"[3 DOWN]ERROR I N DATA LINES 49918-49938": END :rem 184 62000 REM\* COPY CHAR SET TO 14336:rem 239 62002 POKE56334, PEEK(56334)AND254: POKEL, P  $EEK(1)AND251$ :rem 27 62004 SYS49664 :rem 8 62006 POKE1, PEEK(1) OR4: POKE56334, PEEK(563 34) OR1 :rem 237 62400 REM\*\* POKE NEW CHARACTER DATA \*\* :rem 72 62500 CK=0:FORJ=15064TO15071:READQ:CK=CK+ Q: POKEJ, Q: NEXT  $:rem 160$ 62501 DATA 0,195,102,60,24,0,0,0  $:$ rem  $10$ 62502 FORJ=15072TO15079:READQ:CK=CK+Q:POK EJ, Q:NEXT :rem 116 62503 DATA 0,0,195,126,24,0,0,0 :rem 220 62504 FORJ=15080TO15087:READQ:CK=CK+Q:POK EJ, Q:NEXT  $:rem 116$ 62505 DATA 0,0,66,255,153,0,0,0 :rem 225 62506 FORJ=15088TO15095:READQ:CK=CK+Q:POK EJ, Q:NEXT :rem 125 62507 DATA 0,0,0,90,255,129,0,0 :rem 227 62508 FORJ=15096TO15103:READQ:CK=CK+Q:POK EJ, Q:NEXT  $:rem 116$ 62509 DATA 0, 0, 0, 24, 126, 195, 0, 0 :rem 226 62510 FORJ=15104TO15111:READQ:CK=CK+Q:POK EJ, Q:NEXT :rem 98 62511 DATA 0,0,0,24,60,102,195,129 :rem 119 62512 FORJ=15056TO15063:READQ:CK=CK+Q:POK EJ, Q:NEXT :rem 112 62513 DATA 255, 60, 24, 24, 24, 24, 60, 25 :rem 235 62600 IFCK<>3255THENPRINT"[3 DOWN]ERROR I N DATA LINES 62000-62513": END :rem 132 63000 RETURN :rem 217

# **SuperSprite**

(Article on page 64.)

#### **BEFORE TYPING...**

Before typing in programs, please refer to "How To Type COMPUTE!'s Gazette Programs," "A Beginner's Guide To Typing In Programs," and "The Automatic Proofreader" that appear before the Program Listings.

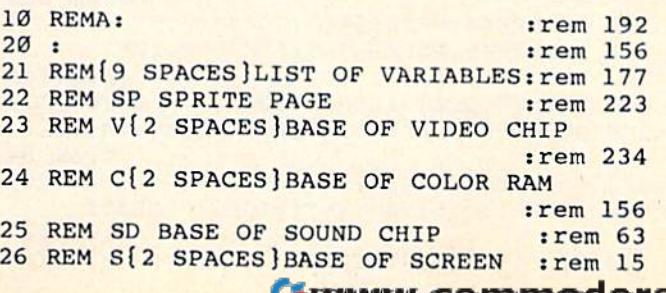

TO39:B\$=B\$+" ":NEXTI : rem 107 240 V=53248:C=55296:S=1024:SD=54272 jrem 151 : rem 151 250 HS=PEEK(43)+PEEK(44)\*256+5 :rem 124 260 T1=135:T2=255:T3=230:T4=133 srem 181 260 Tl-135 :T2=255 : T3 - 230 :T4\_133 :rem 181 270 T5=5:T6=9iT7=.992sT8=42sT9=32:rem 116 270 T5 -5 :T6=9:T7- . 992:T8=42 : T9=32 : rem 116 280 BS=PEEK(HS):CH=65508:AR=780 :rem 48 290 REM INITIALIZE CURSORS, PRINT GAME SC 290 REM INITIALIZE CURSORS , PRINT GAME SC REEN : rem 53 300 E(1)=1269:E(2)=1475:E(3)=1682:E(4)=18 88 srem 164 310 POKEV+21, 0: GOSUB2000 : rem 127 320 REM MAKE SPACE FOR SCORE ON SCREEN, 320 REM MAKE SPACE FOR SCORE ON SCREEN , S ET SOUND CHIP, CLEAR KEYBOARD BUFFER ET SOUND CHIP , CLEAR KEYBOARD BUFFER rem 38 : rem 38 330 FORI=1080TO1100:POKEI,32:NEXT:rem 237 340 POKESD+4, 16: POKESD+11, 16: POKESD+18, 16 srem 150 :rem 150 350 POKESD+6,240sPOKESD+13,240sPOKESD+20, 350 POKESD+6,240 : POKESD+13 , 240;POKESD+20, 240 trem 33 240 : rem 33 360 POKESD+24,15 : rem 130 370 GETA\$: IFA\$<>""THEN370 :rem 148 380 trem 213 380 : rem 213 390 REM BEGIN 20-TURN GAME LOOP,SET PART 390 REM BEGIN 20-TURN GAME LOOP , SET PART {SPACEjSCORE TO ZERO srem 191 (SPACE}SCORE TO ZERO : rem 191 400 FORGL=1TO20:PS=0 :rem 203 400 FORGL=1TO20:PS=0 :rem 203<br>410 REM POSITION SPRITE, UNEXPAND IT, ZER O THE COLLISION DETECT REGISTER: rem 8 420 POKEV,23sPOKEV+l,49 :rem 96 420 POKEV , 23 :POKEV+l , 49 : rem 96 430 POKEV+23, 0: POKEV+31, 0 : rem 178 440 REM PRINT SCORE INFO, TURN ON SOUND 440 REM PRINT SCORE INFO , TURN ON SOUND srem 76 : rem 76 450 PRINT"(HOME)£ DOWN}"T\$"TURNs"GL" 450 PRINT" (HOME) (DOWN) "T\$ "TURN: "GL" {2 SPACES}SCOREs"TS srem 12 SPACES}SCORE:"TS : r em 1 460 PRINT"{DOWN}"T\$"{5 RIGHTjBEST YETs"PE 460 PRINT" I DOWN } "T\$ " 15 RIGHT I BEST YET: " PE  $EK(HS)-1$  srem 146 EK(HS)-1 :rem 146<br>470 POKESD+4,17:POKESD+11,17:POKESD+18,17 srem 157 480 REM TURN ON SPRITE, TAKE 1 TURN, GOTO 570 IF GAME ABORTED (FQ SET):rem 135 570 IF GAME ABORTED (FO SET) : rem 135 490 POKEV+21,1:GOSUB1000:IFFQ=1THEN550 : rem 31 rem 31 500 REM SCROLL SPRITE OFF SCREEN IF NO CO LLISION, OTHERWISE SCREECH TO A HALT srem 130 : rem 130 510 IFPEEK(V+1)>T3THENFORI=PEEK(V+1)TO250 :POKEV+1, I:NEXTI: GOTO550 :rem 111 520 POKESD+4, 129: POKESD+11, 33: POKESD+18, 3 srem 201 530 FOR I=72TO20STEP-2sPOKESD+l,ItPOKESD+ 3 :rem 201 8, I-3: POKESD+15, I-2: NEXTI :rem 62 540 REM TURN OFF SOUND. JUMP TO EXIT IF 540 REM TURN OFF SOUND . JUMP TO EXIT IF F Q SET : rem 131 50 POKESD+4,16:POKESD+11,16tPOKESD+lB,16 a SET : rem 131 srem 153 :rem 153 560 POKESD+1, 0: POKESD+8, 0: POKESD+15, 0 srem 197 :rem 197 570 IFFQ=1THENFQ=0:GL=20:NEXT:POKEV+21,0:<br>| GOTO670 :rem 1 GOTO670 : rem 1 580 REM CALCULATE PART SCORE FROM SPRITE 580 REM CALCULATE PART SCORE FROM SPRITE [SPACE)Y POSITION, MODIFY, ADD TO TOT (SPACE)Y POSITION , MODIFY , ADD TO TOT AL SCORE : rem 39 590  $PS = FNSC(INT((PEEK(V+1) - 71)/40)$ :rem 214 600 TS=TS+INT((PS<sup>†</sup>1.4+PS)/2) :rem 156 610 POKEV+21, 0: POKEV+16, 0 : rem 179 620 NEXTGL : rem 106 620 NEXTGL : rem 106<br>630 REM UPDATE HIGH SCORE RECORD, ZERO SO UND CHIP, GO TO EXIT (3000) :rem 103 640 IFPEEK(HS)<TS+1THENPOKEHS,TS+1 640 IFPEEK(HS)<TS+1THENPOKEHS,TS+l trem 161 :rem 161 410 REM POSITION SPRITE , UNEXPAND IT, ZER 470 POKESD+4 , <sup>17</sup> : POKESo+ll,17:POKESD+18,17 : rem 157 530 FOR I=72T020STEP-2:POKESD+1, I:POKESD+ 550 POKESD+4 , 16 : POKESD+ll , 16:POKESD+18 , 16 630 REM UPDATE HIGH SCORE RECORD, ZERO SO

27 REM HS BYTE TO SAVE HIGH SCOREsrem 138 27 REM HS BYTE TO SAVE HIGH SCORE:rem 138 28 REM CH KERNAL PRINT ROUTINE (CHROUT) 28 REM CH KERNAL PRINT ROUTINE (CHROUT) :rem 111 29 REM AR IMAGE OF ACCUMULATOR REGISTER 29 REM AR IMAGE OF ACCUMULATOR REGISTER :rem 127 : rem 127 30 REM BS BEST SCORE YET AT RUNTIME 30 REM BS BEST SCORE YET AT RUNTIME srem 49 : rem 49 31 REM ZS OLD SCREEN BASE AND CHAR SET 31 REM ZS OLD SCREEN BASE AND CHAR SET :rem 140 :rem 140 32 REM ZC OLD BACKGROUND COLOR :rem 36 32 REM ZC OLD BACKGROUND COLOR :rem 36 33 REM ZE OLD BORDER COLOR :rem 33 REM ZE OLD BORDER COLOR : rem 5 34 REM ZR OLD VALUE OF REPEAT FLAG 34 REM ZR OLD VALUE OF REPEAT FLAG :rem 195 35 REM ZL OLD PRINT COLOR :rem 221 35 REM ZL OLD PRINT COLOR :rem 195 36 REM GL TURN NUMBER IN GAME LOOP :rem 221 : rem 221 37 REM I AND J[2 SPACES] FOR-NEXT INDICES rem : rem 6 38 REM U, U2 AND U\$ WORKHORSES :rem 186 38 REM U, U2 AND U\$ WORKHORSES :rem 186 39 REM Tl-T9(2 SPACES)CONSTANTS IN GAME 39 REM TI - T9{2 SPACES}CONSTANTS IN GAME L OOP :rem 55 : rem 55 40 REM B? GAME SCREEN BUILDING BLOCK 40 REM B\$ GAME SCREEN BUILDING BLOCK :rem 65 41 REM T\$ 16 SPACE INDENT :rem 86 41 REM T\$ 16 SPACE INDENT : rem 65 42 REM W{2 SPACES}EITHER V OR V+1 (SPRITE POS.) irem 83 : rem 83 43 REM PS PART-SCORE (ONE TURN) : rem 74 44 REM TS TOTAL SCORE SO PAR :rem 110 TOTAL SCORE SO FAR :rem 110 45 REM FQ QUIT FLAG, SET BY PRESSING \* srem 137 : rem 137 46 : rem 164 47 REM(9 SPACES]SUBROUTINES :rem 178 47 REM{9 SPACES )SUBROUTINES : rem 178 48 REM{2 SPACES)1000 ONE TURN OF THE GAME 48 REM{ 2 SPACES}1000 ONE TURN OF THE GAME :rem 204 :rem 204 49 REM{2 SPACES}2000 PRINT GAME SCREEN 49 REM{2 SPACES} 2000 PRINT GAME SCREEN :rem 122 :rem 122 50 REM{2 SPACES}3000 EXIT (OR PLAY AGAIN) 50 REM(2 SPACES}3000 EXIT (OR PLAY AGAIN) :rem 206 :rem 206 51 REM(2 SPACES) 4000 BUILD SPRITE : rem 85 52 REM{2 SPACES}5000 INSTRUCTIONS DATA ST RINGS : rem 53 REM(2 SPACES)6000 PRINT INSTRUCTIONS 53 REM( 2 SPACES ) 6000 PRINT INSTRUCTIONS :rem 84 : rem 84 54 REM(2 SPACES)7000 FLY SPRITE AHEAD OF 54 REM{2 SPACES}7000 FLY SPRITE AHEAD OF {SPACE}INSTR. :rem 124 55 REM{2 SPACES}8000 WAIT TO RESUME GAME :rem 217 :rem 217 56 : rem 165 100 REM SEED RANDOM NUMBER GENERATOR, DIS ABLE CHARACTER SET SHIFTS :rem 49 ABLE CHARACTER SET SHIFTS :rem 49 110 U=RND(-TI):POKE657,128 :rem 245 120 REM SAVE OLD ENVIRONMENT, BUILD NEW O NE, BUILD SPRITE, PRINT INSTRUCTIONS srem 35 : rem 35 130 SP=13:V=53248 .rem 171 140 POKE2041, PEEK(V+24): POKEV+24, 22 srem 244 : rem 244 150 POKE2042, PEEK(V+32): POKEV+32, 7 :rem 199 :rem 199 160 POKE2043,PEEK(V+33):POKEV+33,7 160 POKE204 3, PEEK(V+33) : POKEV+33,7 :rem 203 170 POKE2044, PEEK(646): POKE646, 0 : rem 56 180 POKE2045, PEEK(650): POKE650, 128 srem 155 :rem 155 190 PRINT" {CLR}": GOSUB4000 : rem 124 200 GOSUB6000: PRINT" [CLR]": POKEV+24, 20 :rem 84  $210$  DEFFNSC(U)=INT(U+U\*GL/10) :rem 205 220 FORI=1TO16:T\$=T\$+" {RIGHT }":NEXTI srem 241 :rem 241  $230 \text{ BS} = "[3 \text{ Down}] "+CHR$(13) + "[RVS] " : FORI = 0$ : rem 221 OOP : rem 86 POS . ) 43 REM PS 44 REM TS 46 : rem 9 :rem 124 56 ,  $120$ 

146 COMPUTE!'s Gazette May 1984

650 FORI=ØTO24: POKE SD+I, Ø:NEXTI : rem 211 660 FORI=1TO500:NEXTI  $:$ rem 52 670 GOSUB3000:CLR:GOTO210 :rem 1 680:  $:rem$  216 970 REM SUBROUTINE--ONE TURN OF THE GAME :rem 169  $980:$ :rem 219 990 REM DECIDE WHICH SPRITE POSITION REGI STER TO ALTER (W) AND BY HOW MUCH (U)  $:rem 58$ :rem 123 1010 REM Y-EXPAND SPRITE IF EXPRESSION TR **UE** :rem 162 1020 IFU2>T7ANDPEEK(V+1)<T1THENPOKEV+23,1  $1$ rem 255 1030 REM SET MSB OF SPRITE X-POSITION IF *[SPACE]NECESSARY* :rem 24 1040 IFPEEK(W)+U>T2THENPOKEV+16, 1: POKEV, P EEK(V)+U-T2:GOTO1070 :rem 45 1050 REM UPDATE SPRITE POSITION. [2 SPACES] EXIT IF COLLISION DETECTED OR 4TH GAP CROSSED :rem 250 1060 POKEW, PEEK(W)+U :rem 198 1070 IF (PEEK (V+31) AND1) ORPEEK (V+1) > T3THEN **RETURN** :rem 164 1080 REM CHANGE FREQUENCIES ACCORDING TO [SPACE] SPRITE Y POSITION AND RANDOM [SPACE]NUMBER U2 :rem 67 D+8, U+3\*U2: POKESD+15, U+3 :rem 70 1100 REM POLL KEYBOARD. EXIT ON \*; PAUSE [SPACE]ON ' '; GOTO1000 IF NOT A FUN **CTION KEY** :rem 70 1110 SYSCH: U=PEEK(AR): IFU=T8THENTS=0:FO=1 :RETURN[17 SPACES]:REM EXIT :rem 253 IFU=T9THENGOSUB8000:REM TAKE 5 1120 :rem 97 1130 IFU<T4THEN1000:REM INPUT<Fl :rem 190 1140 REM MOVE LINE RIGHT IF KEY NOT SHIFT ED (1120) LEFT IF SHIFTED (1140) :rem 16 1150 U=U-132: IFU<T5THEN1180:REM INPUT F1- $F<sub>4</sub>$ :rem 25 1160 IFU<T6THEN1200:REM INPUT F5-F8 :rem 56 1170 GOTO1000:REM INPUT>F8 :rem 45 1180  $E(U)=E(U)+(E(U)=1100+200*U-(U>2)):PO$ KEE(U), 223: POKEE(U)-1, 160 :rem 78 1190 POKE E(U)+4+(U>2), 32: POKEE(U)+5+(U>2  $), 95 : E(U) = E(U) + 1 : GOTO1000$ :rem 130 1200 U=U-4:E(U)=E(U)-(E(U)=1064+200\*(U)):  $POKEE(U) + 3 + (U > 2)$ , 95 :rem 227 1210 POKEE(U)+4+(U>2), 160: POKEE(U)-1, 32: P  $OKEE(U)-2, 223:E(U)=E(U)-1:GOTO1000$ :rem 217 1970 REM SUBROUTINE--PRINT GAME SCREEN :rem 134 1980:  $:rem 12$ REM LINE COLORS SET IN LINE 2000. LA 1990 ST COLOR IS FOR PRINTED MESSAGES  $: \text{rem } 240$ 2000 PRINT" [CLR] [2 DOWN] [PUR] "B\$" [GRN] "B\$ "E73"B\$"E33"B\$"{HOME}{BLK}" :rem 125 2010 FORI=1TO4: POKEE(I)-1, 223: POKEE(I)+3- $(I<3)$ , 95: FORJ=E(I)TOE(I)+2-(I<3) :rem 179 2020 POKEJ, 32: NEXTJ, I: RETURN [7 SPACES] :rem 32 2030: :rem 255

2980 REM SUBROUTINE -- EXIT OR RE-ENTRY :rem 82 2990:  $:rem 14$ 3000 PRINT" [CLR] [DOWN] "T\$" [2 RIGHT] YOUR S **CORE: "TS** :rem 218 3010 PRINT"{DOWN}"TS"{4 RIGHT}BEST YET:";  $PEEK(HS) - 1$ :rem 218 3020 PRINT" [3 DOWN] [RIGHT] PLAY AGAIN (Y/N  $\overline{2}$ :rem 192 3030 GETAS: IFAS=""THEN3030 :rem 175 3040 IFA\$="Y"THENRETURN :rem 164 3050 IFAS="N"THEN3070 :rem 132 3060 GOTO3030 :rem 200 3070 IF NOT(BS<PEEK(HS))THEN3100 :rem 112 3080 PRINT: PRINT" CONGRATULATIONS, YOU BR OKE THE RECORD. :rem 40 3090 PRINT: PRINT" BE SURE TO SAVE THE PRO GRAM. :rem 1 3100 PRINT: PRINT" SEE YOU AROUND. : rem 11 3110 PRINT" [4 DOWN]" :rem 218 3120 REM RESTORE PREVIOUS ENVIRONMENT  $:rem 160$ 3130 POKEV+24, PEEK(2041): POKEV+32, PEEK(20 42): POKEV+33, PEEK(2043) :rem 186 3140 POKE646, PEEK (2044): POKE650, PEEK (2045  $; POKE657, 0$ :rem 219 3150 END :rem 160 3160 :rem 4  $\cdot$ 3980 REM SUBROUTINE -- BUILD SPRITE AT PAGE 13 (LOCATIONS 832-895 IN TAPE BUFFE  $R)$  $irem 103$ 3990 :rem 15 4000 FOR I=0TO41:READU: POKE(64\*SP)+I, U:NE **XT** :rem 115 4010 FORI=42TO63:POKE(64\*SP)+I, 0:NEXT :rem 222 4020 POKE2040, SP: POKEV+23, 1: POKEV+29, 1: PO KEV+39, Ø: RETURN :rem 180 4030 RETURN :rem 167 4040 DATA 248, 0, 0, 62, 0, 0, 7, 128, 0, 1, 224 :rem 43 4050 DATA 0,0,120,0,0,62,0,0,15,112 :rem 132 4060 DATA 0, 7, 248, 0, 7, 248, 0, 6, 120, 0 :rem 163 4070 DATA 6, 12, 0, 6, 6, 0, 3, 6, 0, 1, 128 :rem 103 4080: :rem 6 4980 REM DATA FOR INSTRUCTIONS PAGE :rem 140 4990: :rem 16 5000 DATA"YOUR OBJECTIVE IS TO MANEUVER T HE :rem 238 5010 DATA "HORIZONTAL LINES SO THAT SUPERS **PRITE** :rem 192 5020 DATA"MAY FLY SAFELY THROUGH THE GAPS :rem 244 5030 DATA"THE FOUR LINES ARE CONTROLLED B Y THE :rem 102 5040 DATA "FOUR FUNCTION KEYS ON YOUR RIGH T. :rem 123 **5050 DATA"** :rem 6 5060 DATA "PRESSING ONE OF THESE KEYS WILL **CAUSE** :rem 199 5070 DATA"THE CORRESPONDING LINE TO SLIDE RIGHT. :rem 174 5080 DATA"THE SAME KEY SHIFTED WILL CAUSE **TTS** :rem 25 5090 DATA"LINE TO SLIDE LEFT. [2 SPACES]PR ESS THE SPACE :rem 249

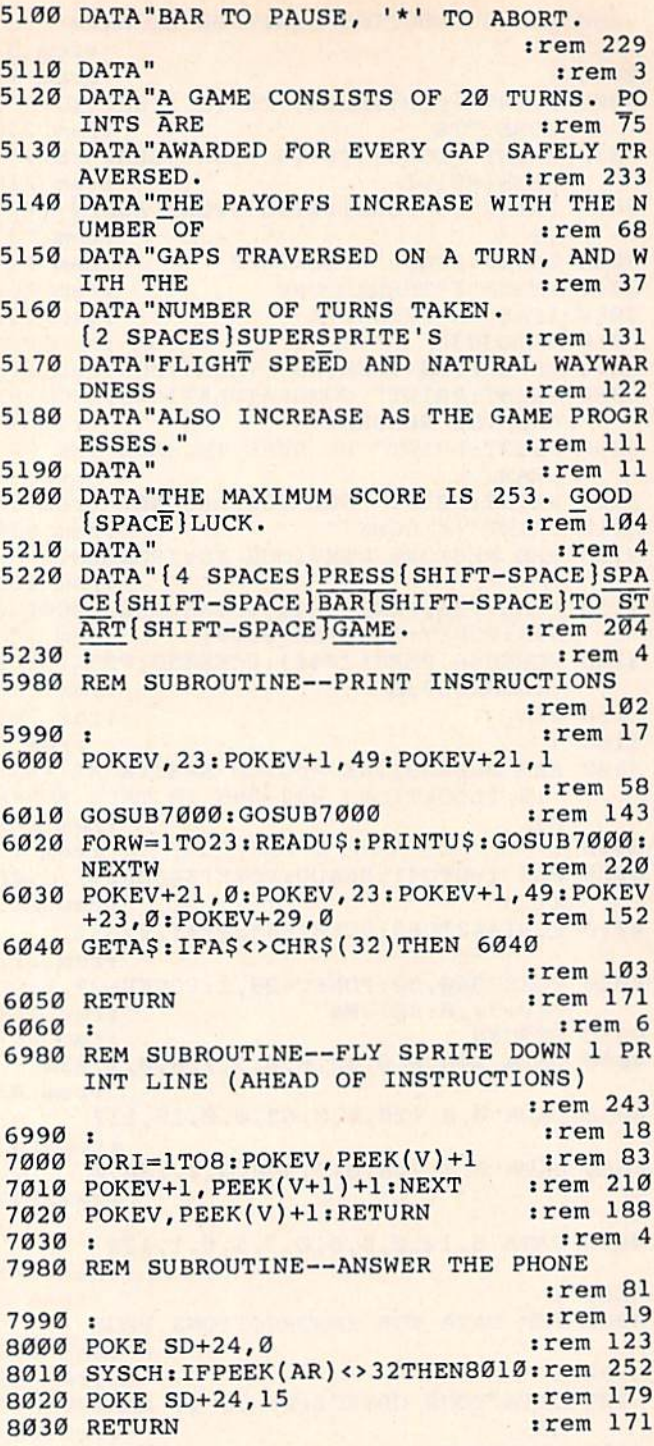

# **Memo Writer**

(Article on page 72.)

#### **BEFORE TYPING...**

Before typing in programs, please refer to "How To Type COMPUTE!'s Gazette Programs," "A Beginner's Guide To Typing In Programs," and "The Automatic Proofreader" that appear before the Program Listings.

#### **Program 1: Memo Writer-64 Version**

9 GOSUB500

:rem 78

148 COMPUTE!'s Gazette May 1984

10 POKE204, 0: GOSUB800: POKE650, 128: SP=1 :rem 234 20 GETAS: IFAS=""THEN20 :rem 231 22 IFAS=CHR\$(34)THEN20 :rem 223 25 IFA\$="{CLR}"THENGOSUB800:A\$="":GOTO20 :rem 171 IFASC(A\$)<141ANDASC(A\$)>132THENGOSUB10 30 :rem 197  $\alpha$ 32 IFAS=""THEN20 :rem 107 35 IFASC(AS)=13AND(PEEK(210)=7)AND(PEEK(2) :rem 97 09) > 151) THEN 20 40 POKE205, 3: WAIT207, 1: PRINTAS;  $:rem 85$ 50 IFPEEK(210)=7AND(PEEK(209)+PEEK(211)>1 91) THENPOKE205, 3: WAIT207, 1: PRINT" [UP]" :rem 68 60 GOTO20 :rem 1  $:rem 86$  $100 X = 0$ 110  $IFAS="[F1] "THENX=5$ :rem 133 120  $IFAS="{F3}$ "THENX=10 :rem 179 130  $IFAS="{F5}$ "THENX=15 :rem 186 140 IFA\$="{F7}"THENX=20 :rem 184 150 IFA\$="{F2}"THENX=25 :rem 191 160 IFX>0THENA\$="":FORQ=1TOX:A\$=A\$+" [RIGHT]": NEXTO: RETURN :rem 141 170 IFA\$="{F4}"THENIFSP=1THENSP=2:POKE198 4, 178: POKE56256, 1: RETURN :rem 154 175 IFA\$="{F4}"THENSP=1:POKE1984,177:POKE 56256, 1: RETURN :rem 206 180 IFAS="{F6}"THENG1=984:TF=14:RW=23:CL= :rem 238 40:REM EXPANDED 190 IFA\$="{F8}"THENG1=944:TF=15:RW=11:CL= :rem 110 80:REM NORMAL :rem 120  $200$  A\$="" :rem 9 210 GOSUB60000 :rem 116 220 RETURN :rem 236 500 POKE53281, 0: POKE53280, 2 510 PRINT" {CLR} {WHT} {2 DOWN} {13 RIGHT} MEM O WRITER" :rem 165 530 PRINT" [5 DOWN] [6 RIGHT] THIS IS A SCRE :rem 200 EN-ORIENTED" 540 PRINT" [6 RIGHT ] WORD PROCESSING PROGRA :rem 105 M" 550 PRINT" [6 RIGHT] USING THE COMMODORE-64  $'s''$ :rem 54 560 PRINT" [8 RIGHT] OWN BUILT-IN EDITING" :rem 144 570 PRINT"[12 RIGHT]CAPABILITIES.": rem 97 590 PRINT" [7 DOWN] [2 RIGHT] HIT ANY KEY FO R LIST OF CONTROL KEYS" :rem 235 :rem 195 600 POKE198,0 610 GETAS: IFAS=""THEN610 :rem 81 620 PRINT" [CLR] [2 DOWN] [2 RIGHT] F1 F3 F5 [SPACE]F7 F2[5 SPACES]TAB FROM CURREN :rem 230  $T''$ 630 PRINT" [21 RIGHT] POSITION IN INCRE-" :rem 117 640 PRINT" [21 RIGHT ] MENTS OF FIVE."  $:rem 64$ 645 PRINT" [DOWN] [3 RIGHT] F4 [8 SPACES] SET [SPACE] SINGLE OR DOUBLE SPACE" :rem 200 650 PRINT" [DOWN] [3 RIGHT] F6 [8 SPACES] PRIN :rem 38 T EXPANDED" 660 PRINT" [13 RIGHT] CHARACTERS" :rem 198 670 PRINT"[DOWN][3 RIGHT]F8[8 SPACES]PRIN T IN NORMAL SIZE" :rem 124 680 PRINT"[13 RIGHT] CHARACTERS." : rem 246 690 PRINT" [2 DOWN] {RIGHT } ALL EDITING KEYS WORK AS NORMAL." :rem 150

700 PRINT" [RIGHT] TEXT CANNOT SCROLL PAST [SPACE] END OF SCREEN." :rem 238

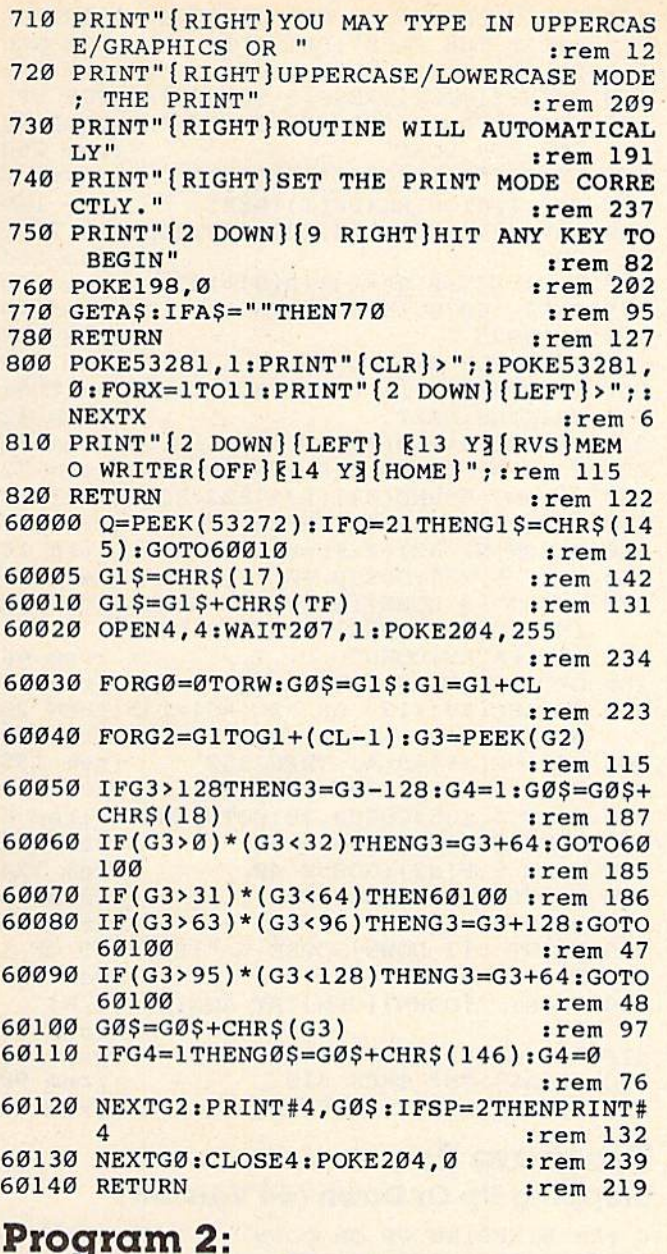

#### **Memo Writer-VIC Version**

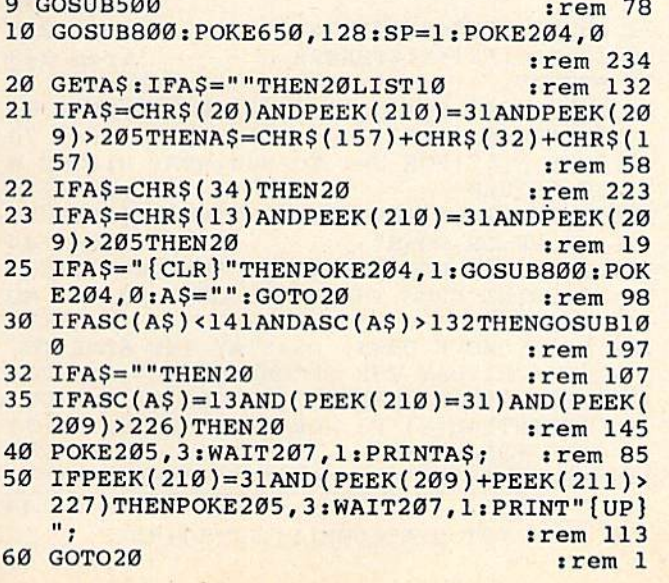

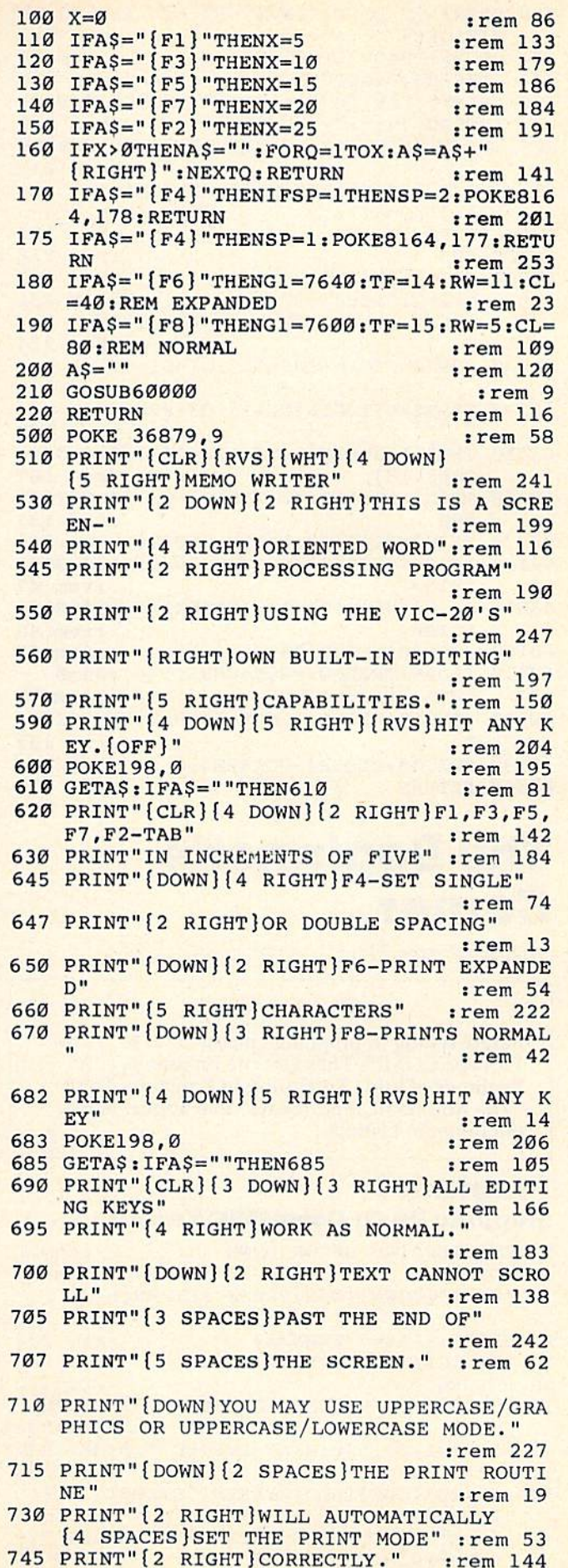

### C-WWW:commodore.ca

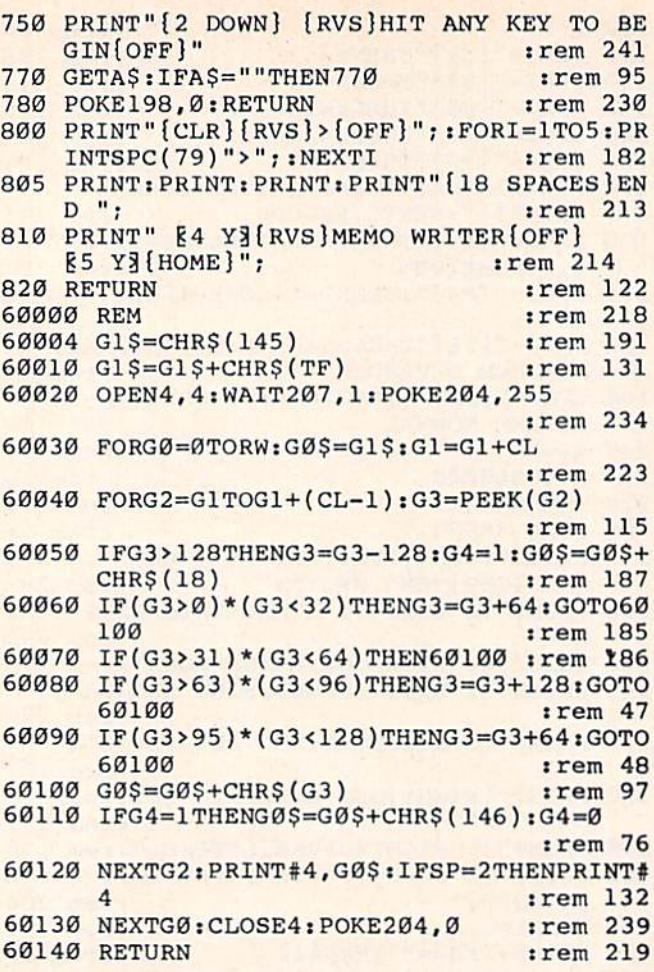

# **The Beginner's Corner**

(Article on page 74.)

#### **BEFORE TYPING...**

Before typing in programs, please refer to "How To Type COMPUTE!'s Gazette Programs," "A Beginner's Guide To Typing In Programs," and "The Automatic Proofreader" that appear before the Program Listings.

#### Program 1: **Stepping Up Or Down (VIC Version)**

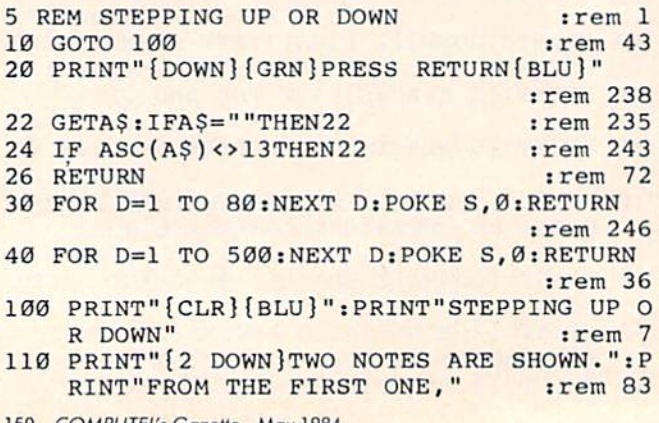

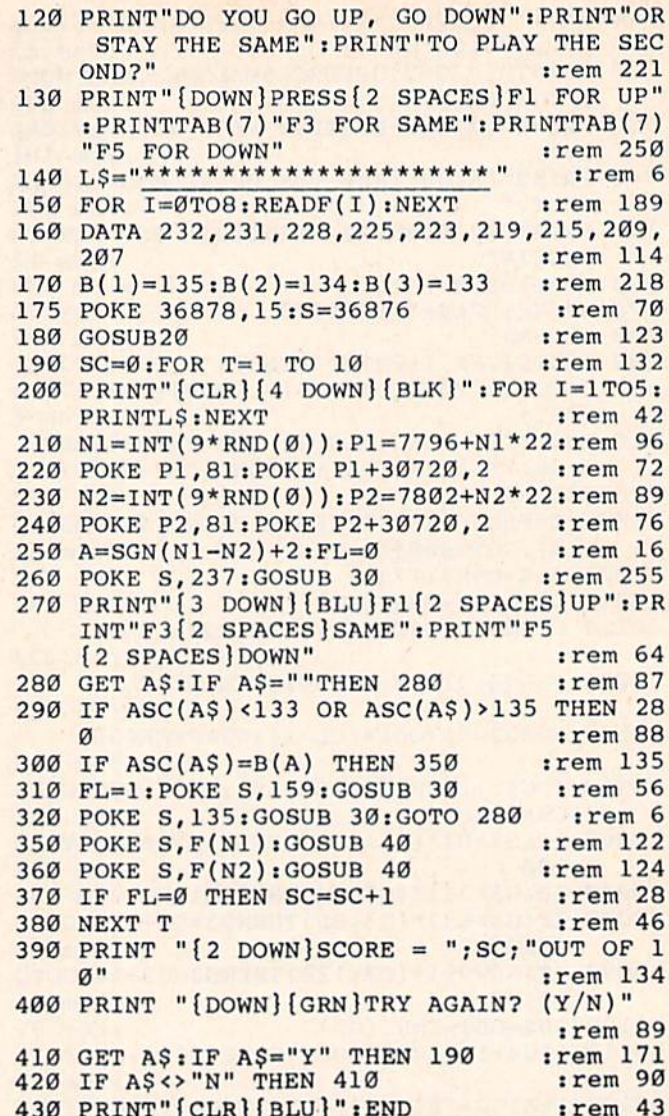

#### Program 2: **Stepping Up Or Down (64 Version)**

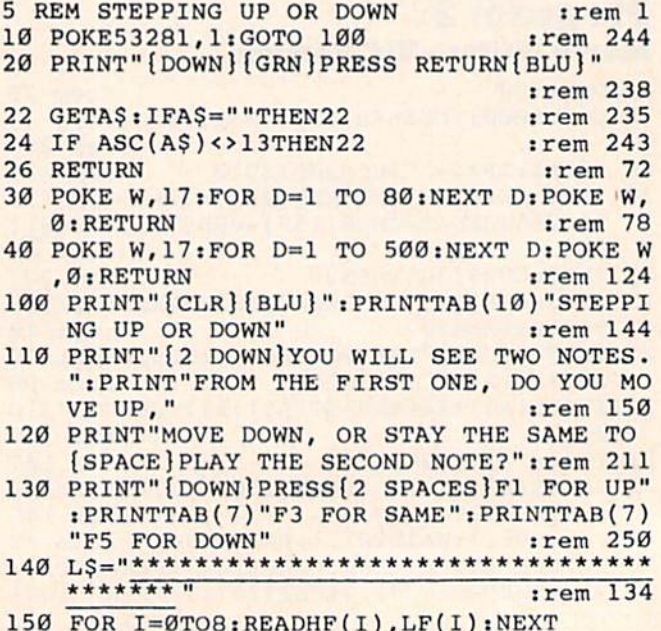

```
:rem 93
```
160 DATA 44, 193, 42, 62, 37, 162, 33, 135, 31, 16 5, 28, 49, 25, 30, 22, 96, 21, 31  $:rem$  173 170 B(1)=135:B(2)=134:B(3)=133 :rem 218 175 POKE 54296, 15: V1=54273: V2=54272: W=542 76: POKE 54277, 64: POKE 54278, 128 :rem 134 180 GOSUB20 :rem 123 190 SC=0:FOR T=1 TO 10 :rem 132 200 PRINT" {CLR} [5 DOWN} {BLK}": FOR I=1TO5: PRINTL\$:NEXT :rem 59 210 N1=INT(9\*RND(0)):P1=1280+N1\*40:rem 78 220 POKE P1, 81: POKE P1+54272, 2 :rem 80 230 N2=INT(9\*RND(0)):P2=1287+N2\*40:rem 90 240 POKE P2, 81: POKE P2+54272, 2 :rem 84  $250 A = SGN(N1-N2)+2:FL=0$  $.1$ rem  $16$ 260 POKE V1, 112: POKE V2, 199: GOSUB 30 :rem 235 270 PRINT" [3 DOWN] [BLU] F1 [2 SPACES] UP": PR INT"F3{2 SPACES}SAME":PRINT"F5 [2 SPACES] DOWN" :rem 64 280 GET AS: IF AS=""THEN 280  $rrem$  87 290 IF  $\text{ASC}(A\hat{S})$ <133 OR  $\text{ASC}(A\hat{S})$ >135 THEN 28  $\alpha$ :rem 88 300 IF  $\text{ASC}(A\hat{s}) = B(A)$  THEN 350 :rem 135 310 FL=1:POKE V1, 10:POKE V2, 143:GOSUB 30 :rem 227 POKE V1,8:POKE V2,97:GOSUB 30:GOTO 28 320  $\alpha$ :rem 102 350 POKE V1, HF(N1): POKE V2, LF(N1): GOSUB 4 :rem 117 360 POKE V1, HF(N2): POKE V2, LF(N2): GOSUB 4 Ø  $:rem 120$ 370 IF FL=0 THEN SC=SC+1 :rem 28 380 NEXT T :rem 46 390 PRINT " $\{2$  DOWN $\}$ SCORE = "; SC; "OUT OF 1  $\boldsymbol{a}$ " :rem 134 400 PRINT "{DOWN}{GRN}TRY AGAIN?  $(Y/N)$ " :rem 89 410 GET AS: IF AS="Y" THEN 190 :rem 171 420 IF AS<>"N" THEN 410 :rem 90 430 PRINT" [CLR] [BLU]": END :rem 43

# **Fast Add**

(Article on page 84.)

#### Program 1: Fast Add-VIC Version

- 1 DIMA%(2), B%(2), C%(3), R%(3), P%(5), N%(12, 3, 3):T%=22:V=36878:S1=36876:I=RND(-TI) :rem 122
- 5 S%=4\*(PEEK(36866)AND128)+64\*(PEEK(36869 )AND112): CS=37888+4\* (PEEK(36866)AND128)
- :rem 113 10 PRINT" [CLR] "TAB(74) "FASTADD": PRINTTAB( 68) "1, 2, OR 3 DIGITS?": GOSUB400
- $:rem 20$ 15 GETAS: IFAS=""ORAS<"1"ORAS>"3"THEN15

:rem 97

- 
- $20 L$ <sup>8=VAL</sup>(A\$):  $Q$ <sup>8=9+L</sup><sup>8</sup>\*2 :rem 199
- 25  $PB8=0$ :  $PR8=0$ :  $PA8=0$ :rem 86
- 30 GOSUB100:W%=0:FORI=0TOG%:W%=W%+C%(I)\*1 ØŤI:NEXT:GOSUB200:GOSUB300:FORI=1TO100  $0:NEXT$ :rem 18
- 35 IFU%=W&THENPR%=PR%+1:GOTO55 :rem 93
- 40 POKE36879, 8: PRINT" {CLR} {WHT} "TAB(138); "W R O N G": PRINTTAB (49) "THE CORRECT" :rem 14
- 45 PRINTTAB(50) "ANSWER IS": FORI=1TO2000:N EXT:GOSUB200  $:$ rem 53
- 50 Y%=14:FORM=0TOG%:X%=Q%-M\*4:Z%=C%(M):GO

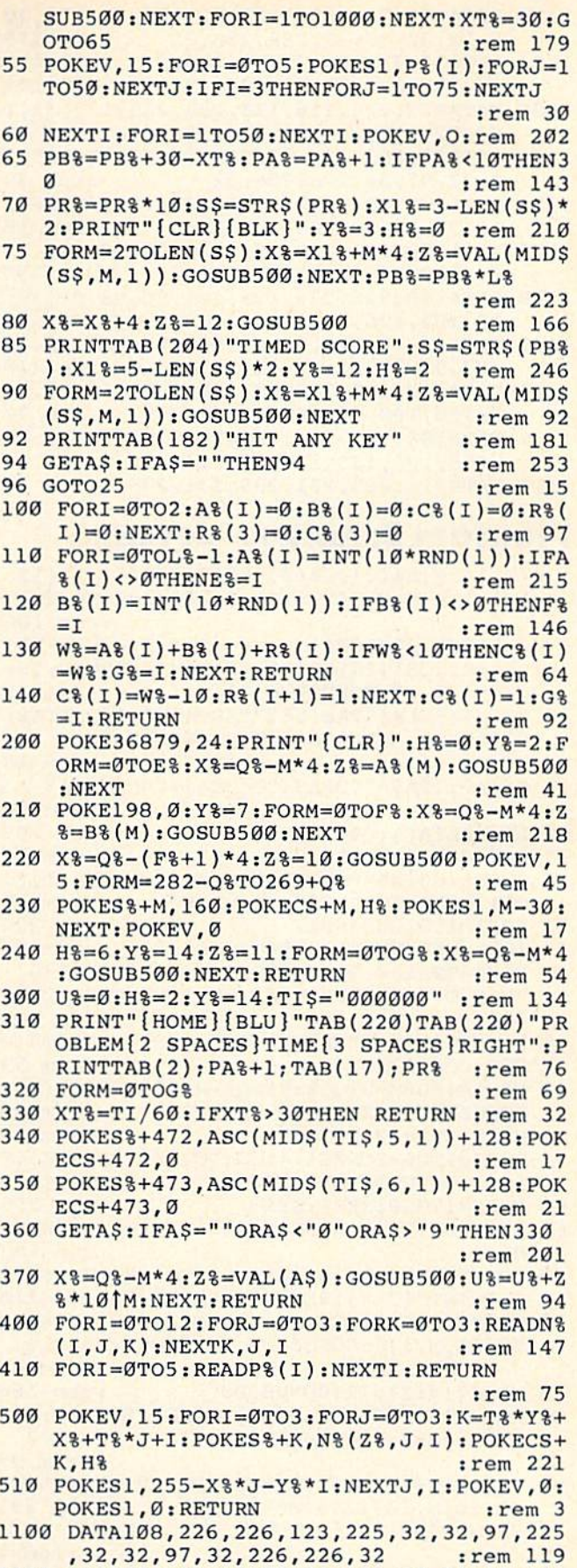

1101 DATA32, 108, 97, 32, 32, 126, 97, 32, 32, 32, 97, 32, 32, 226, 226, 126 :rem 232 1102 DATA108, 226, 226, 123, 32, 32, 98, 126, 108 , 226, 32, 32, 124, 226, 226, 126  $:rem 10$ 

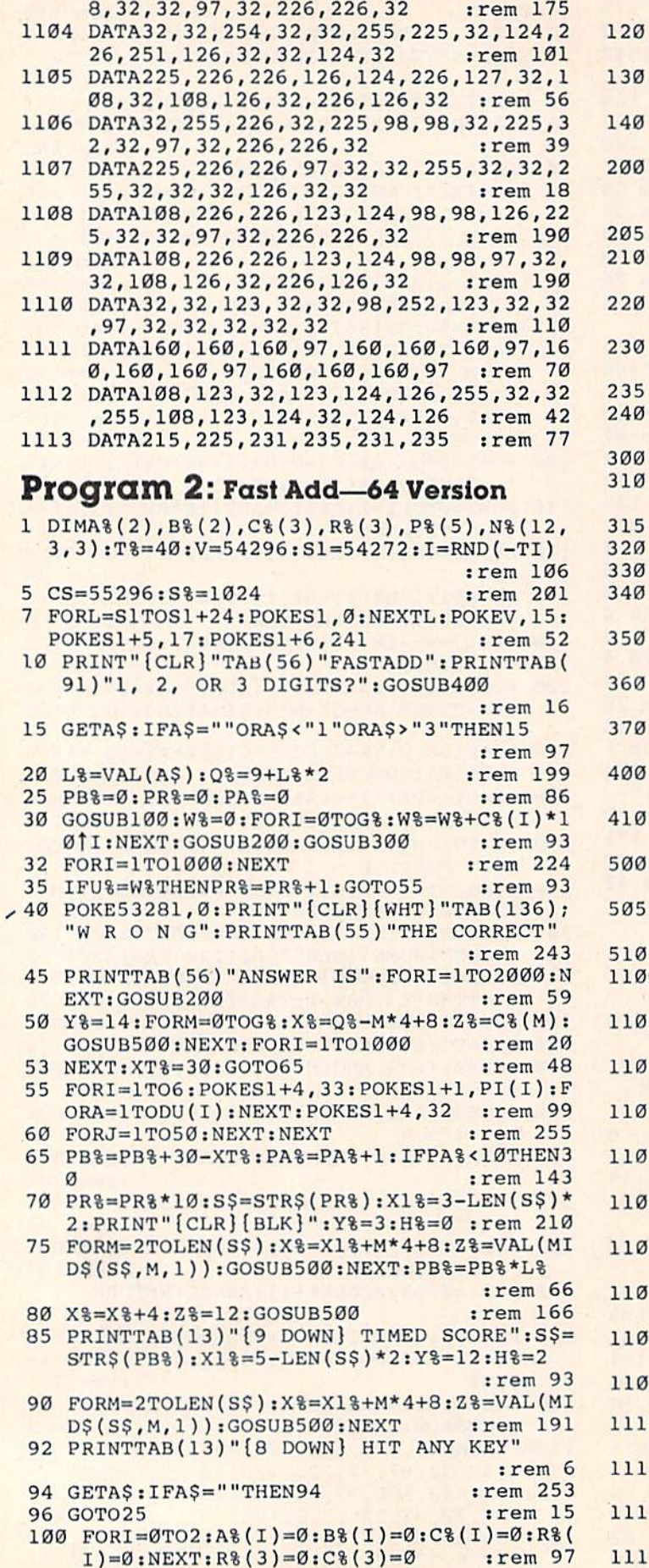

 $.59$ 

152 COMPUTEI's Gazette May 1984

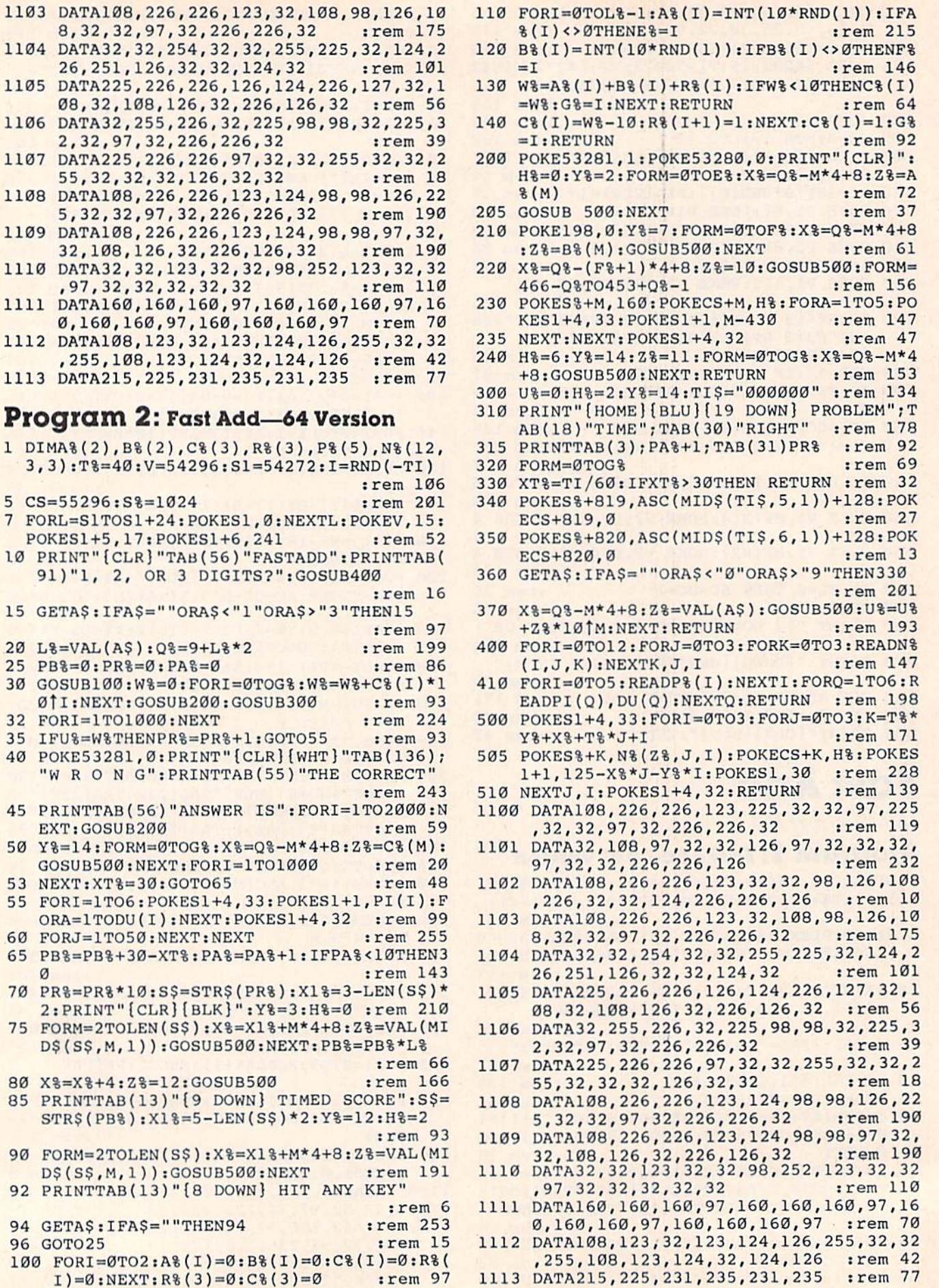

- 1114 DATA 25,50,33,50,42,50,50,250,42,50, 50,300 :rem 230
- 19999 S1=54272 :rem 218
- 20000 V=S1+24: FORL=S1TOS1+24: POKES1, 0: NEX TL: POKEV, 15: POKES1+5, 17: POKES1+6, 24 :rem 209
- 20010 POKES1+4, 33: POKES1+1, 25: FORI=1TO50: NEXTI: POKES1+4, 32: FORI=1TO50: NEXT :rem 75
- 20020 POKES1+1, 33: POKES1+4, 33: FORA=1TO50: NEXT: POKES1+4, 32: FORI=1TO50 :NEXT
- :rem 250 20025 POKES1+4, 33: POKES1+1, 42: FORI=1T050: NEXT: POKES1+4, 32: FORI=1TO50: NEXT
	- :rem 7
- 20028 POKES1+4, 33: POKES1+1, 50: FORI=1TO250 :NEXT: POKES1+4, 32: FORI=1TO50: NEXT
- :rem 59 20030 POKES1+4, 33: POKES1+1, 42: FORI=1TO50: NEXTI: POKES1+4, 32: FORI=1TO50: NEXTI :rem 149
- 20040 POKES1+4, 33: POKES1+1, 50: FORI=1TO300
- :NEXT: POKES1+4, 32 :rem 216 20050 POKES1+4, 33: POKES1+1, 66: FORI=1T0300 :NEXT: POKES1+4, 32 :rem 224

# **Power BASIC**

#### (Article on page 95.)

#### **Program 1: VIC Step Lister**

10 TM = PEEK(56) \* 256 + PEEK(55):rem 242  $15 TM = TM - 242$ :rem 170 20 LSB= (TM/256-INT(TM/256)) \* 256 :rem 219  $25$  MSB = INT(TM/256) :rem 47 30 POKE 55, LSB: POKE 56, MSB :rem 235 :rem 223 35 POKE 253, LSB+13: POKE 254, MSB FOR  $I = TM TO TM + 241$  $40$ :rem 120 50 READ A: POKE I, A: CHK = CHK + A: NEXT  ${SPACE}$  I  $:rem 50$ 60 X = 828: FOR I = X TO X + 23 :rem 39 READ A: POKE  $I, A:$  CHK = CHK + A: NEXT  $70$  ${SPACE}$ :rem 52 IF CHK <> 33283 THEN PRINT "DATA ERROR  $BQ$  $"$ : END :rem 255 90 PRINT "SYS" TM "TO INITIATE": NEW :rem 60 100 DATA162, 0, 189, 60, 3, 149, 115, 232, 224, 23 , 208, 246, 0, 201, 64, 240, 22, 234 : rem 90 120 DATA234, 234, 234, 201, 58, 176, 10, 201, 32, 240, 7, 56, 233, 48, 56, 233, 208, 96: rem 163 140 DATA76, 115, 0, 160, 0, 185, 0, 2, 201, 64, 208 , 243, 200, 185, 0, 2, 201, 0, 240, 9 :rem 66 160 DATA201, 45, 208, 244, 169, 171, 153, 0, 2, 16 9, 1, 133, 122, 160, 1, 24, 185, 0, 2 :rem 88 180 DATA32, 107, 201, 32, 19, 198, 160, 0, 32, 121 ,0,32,107,201,165,20,5,21,208:rem 124 200 DATA6, 169, 255, 133, 20, 133, 21, 160, 1, 132 ,198,160,1,132,15,177,95,240 :rem 100 210 DATA85, 32, 44, 200, 32, 215, 202, 134, 1, 132 , 2, 173, 198, Ø, 240, 251, 169, Ø :rem 242 240 DATA141, 198, 0, 166, 1, 164, 2, 200, 177, 95, 170, 200, 177, 95, 197, 21, 208, 4, 228, 20 :rem 157 250 DATA240, 2, 176, 44, 132, 73, 32, 205, 221, 16 9, 32, 164, 73, 41, 127, 32, 71, 203 : rem 103 270 DATA201, 34, 208, 6, 165, 15, 73, 255, 133, 15 , 200, 240, 17, 177, 95, 208, 16 :rem 224 290 DATA168, 177, 95, 170, 200, 177, 95, 134, 95,

133, 96, 208, 163, 76, 116, 196, 16 : rem 164 310 DATA218, 201, 255, 240, 214, 36, 15, 48, 210, 56, 233, 127, 170, 132, 73, 160, 255, 202 rem 91 320 DATA240, 8, 200, 185, 158, 192, 16, 250, 48, 2 45, 200, 185, 158, 192, 48, 181, 32 : rem 129 350 DATA71, 203, 208, 245, 0, 230, 122, 208, 2, 23 0, 123, 173, 0, 2, 201, 58, 240, 10 :rem 21 360 DATA201, 32, 240, 239, 108, 253, 0 :rem 74 370 DATA234, 234, 234, 96 :rem 114

#### **Program 2: 64 Step Lister**

10 TM=49152 :rem 68 20 FOR  $I = TM TO TM + 241$ :rem 118 READ A: POKE  $I, A:$  CHK = CHK + A: NEXT 30  $[SPACE]$  I :rem 48  $40 X = 828$ : FOR I = X TO X + 23 :rem 37 50 READ A: POKE I, A: CHK = CHK + A: NEXT  ${SPACE}$  $:rem 50$ 60 IF CHK <> 32456 THEN PRINT "DATA ERROR  $" : END$ :rem 254 70 SYS49152 :rem 107 100 DATA162, 0, 189, 60, 3, 149, 115, 232, 224, 23 208, 246, 0, 201, 64, 240, 22, 201 :rem 84 120 DATA58, 176, 10, 201, 32, 240, 11, 56, 233, 48 ,56,233,208,96,76,116,164,234:rem 169 140 DATA76, 115, 0, 160, 0, 185, 0, 2, 201, 64, 208 , 243, 200, 185, 0, 2, 201, 0, 240, 9, 201 :rem 1 160 DATA45, 208, 244, 169, 171, 153, 0, 2, 169, 1, 133, 122, 160, 1, 24, 185, 0, 2, 32, 107 :rem 238 180 DATA169, 32, 19, 166, 160, 0, 32, 121, 0, 32, 1 07, 169, 165, 20, 5, 21, 208, 6, 169 : rem 106 200 DATA255, 133, 20, 133, 21, 160, 1, 132, 198, 1 60, 1, 132, 15, 177, 95, 240, 175, 32: rem 144 220 DATA44, 168, 32, 215, 170, 134, 25, 132, 26, 1 73, 198, 0, 240, 251, 169, 0, 141, 198 :rem 214 230 DATA0, 166, 25, 164, 26, 200, 177, 95, 170, 20 0,177,95,197,21,208,4,228,20 :rem 120 250 DATA240, 2, 176, 44, 132, 73, 32, 205, 189, 16 9, 32, 164, 73, 41, 127, 32, 71, 171 : rem 120 270 DATA201, 34, 208, 6, 165, 15, 73, 255, 133, 15 , 200, 240, 17, 177, 95, 208, 16, 168: rem 171 290 DATA177, 95, 170, 200, 177, 95, 134, 95, 133, 96, 208, 163, 108, 6, 3, 16, 218, 201: rem 188 310 DATA255, 240, 214, 36, 15, 48, 210, 56, 233, 1 27, 170, 132, 73, 160, 255, 202, 240, 8 :rem 251 320 DATA200, 185, 158, 160, 16, 250, 48, 245, 200 , 185, 158, 160, 48, 181, 32, 71, 171, 208 :rem 112 350 DATA245, 0, 230, 122, 208, 2, 230, 123, 173, 0 , 2, 201, 58, 240, 10, 201, 32, 240, 239 :rem 214 370 DATA76, 13, 192, 234, 234, 234, 96 :rem 99

# **Cassette Beeper**

(Article on page 102.)

#### Program 1: **Cassette Beeper-VIC Version**

5 PRINT CHR\$(147)" [3 DOWN] [3 SPACES] CASSE TTE BEEPER": PRINT :rem 253 10 EM=PEEK(56)\*256+PEEK(55)-60 :rem 118 15 PT=EM:GOSUB100 :rem 36

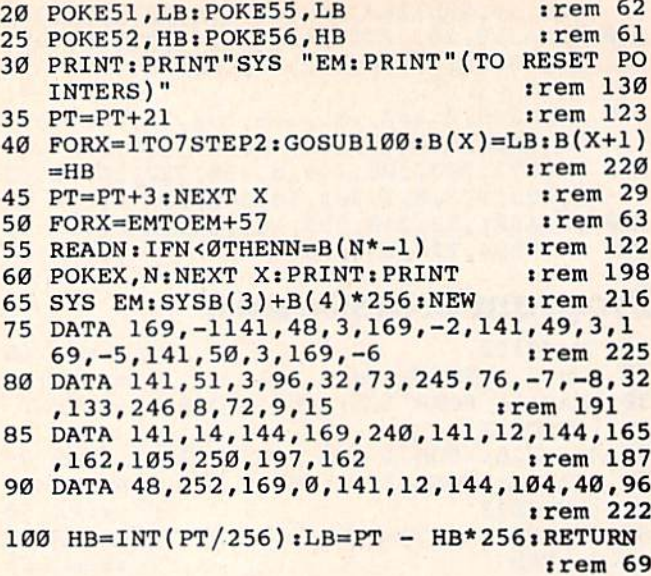

### Program 2:

**Cassette Beeper-64 Version** 

 $10 I = 49152$ :rem 236 20 READ A: IF A=256 THEN END :rem 169 30 POKE I, A: I=I+1: GOTO 20 :rem 130 49152 DATA 169, 21, 141, 48, 3, 169, 192 :rem 155 49160 DATA 141, 49, 3, 169, 27, 141, 50 : rem 96 49168 DATA 3, 169, 192, 141, 51, 3, 96 :rem 59 49176 DATA 32, 165, 244, 76, 30, 192, 32 :rem 153 49184 DATA 237, 245, 8, 72, 169, 0, 160: rem 107 49192 DATA 24, 153, 0, 212, 136, 208, 250 :rem 186 49200 DATA 169, 15, 141, 24, 212, 169, 85 :rem 197 49208 DATA 141, 5, 212, 169, 170, 141, 6 :rem 141 49216 DATA 212, 169, 100, 141, 0, 212, 141 :rem 223 49224 DATA 1, 212, 169, 17, 141, 4, 212 : rem 84 49232 DATA 169, 16, 141, 4, 212, 104, 40 :rem 133 49240 DATA 96,256 :rem 85

# **Machine Language For Beginners**

(Article on page 104.)

#### **BEFORE TYPING...**

Before typing in programs, please refer to "How To Type COMPUTE!'s Gazette Programs," "A Beginner's Guide To Typing In Programs," and "The Automatic Proofreader" that appear before the Program Listings.

#### **Program 2: VIC Version**

 $10 I = 12288$ :rem 236 20 READ A: IF A=256 THEN 50 :rem 55 30 POKE I, A:CK=CK+A: I=I+1:GOTO 20:rem 129 40 END :rem 59 154 COMPUTEI's Gazette May 1984

50 IF CK<>38268 THEN PRINT "ERROR IN DATA :rem 202 **STATEMENTS": STOP** :rem 99 12288 DATA 160, 0, 169, 8, 153, 0 :rem 40 12294 DATA 148, 153, 0, 149, 200, 208 :rem 33 12300 DATA 247, 160, 0, 169, 224, 153 :rem 184 12306 DATA 0, 16, 153, 228, 17, 200 12312 DATA 192, 22, 208, 245, 169, 21 :rem 39 :rem 251 12318 DATA 133, 71, 169, 16, 133, 72 :rem 240 12324 DATA 162, 24, 160, 0, 169, 224 :rem 25 12330 DATA 145, 71, 200, 145, 71, 202 :rem 242 12336 DATA 240, 16, 24, 165, 71, 105 12342 DATA 22, 133, 71, 165, 72, 105 :rem 240 12348 DATA 0, 133, 72, 76, 38, 48 :rem 108 12354 DATA 169, 20, 133, 204, 32, 155 :rem 36 12360 DATA 224, 164, 98, 185, 149, 15 :rem 56 12366 DATA 201, 224, 240, 244, 169, 90 : rem 92 12372 DATA 153, 149, 15, 198, 204, 208: rem 100 12378 DATA 235, 169, 214, 133, 251, 169 :rem 155 :rem 254 12384 DATA 17, 133, 252, 32, 193, 48 :rem 241 12390 DATA 162, 10, 32, 203, 48, 165  $rrem$  237 12396 DATA 197, 201, 0, 240, 14, 201 12402 DATA 1,240,25,201,53,240 :rem 174 12408 DATA 91, 201, 60, 240, 86, 208 :rem 246 12414 DATA 231, 198, 251, 160, 0, 177  $:$ rem 40 12420 DATA 251, 201, 32, 240, 16, 230  $:$ rem  $17$ :rem 194 12426 DATA 251, 76, 102, 48, 160, 2  $:rem$  30 12432 DATA 177, 251, 201, 32, 240, 25 :rem 40 12438 DATA 76, 102, 48, 230, 251, 160 12444 DATA 1, 169, 32, 145, 251, 165 :rem 249 12450 DATA 251, 208, 2, 198, 252, 198 :rem 51 :rem 254 12456 DATA 251, 32, 193, 48, 76, 102 12462 DATA 48, 160, 1, 169, 32, 145 :rem 200 12468 DATA 251, 230, 251, 208, 2, 230 :rem 33 12474 DATA 252, 32, 193, 48, 76, 102 :rem 255 12480 DATA 48, 160, 1, 169, 120, 145 :rem 246 12486 DATA 251, 136, 208, 251, 96, 160: rem 101 12492 DATA 0, 136, 208, 253, 202, 208 :rem 36 12498 DATA 248, 96, 165, 251, 133, 253: rem 112 12504 DATA 165, 252, 133, 254, 32, 9 :rem 247 12510 DATA 49, 160, 0, 165, 193, 145 :rem 246 12516 DATA 253, 162, 10, 32, 203, 48 :rem 239 12522 DATA 169, 32, 145, 253, 32, 9 :rem 201 12528 DATA 49, 177, 253, 201, 32, 208 :rem 48 12534 DATA 7, 169, 193, 145, 253, 76  $:rem 10$ 12540 DATA 229, 48, 201, 224, 240, 4 :rem 240 12546 DATA 201, 90, 240, 223, 76, 102 :rem 33 12552 DATA 48, 56, 165, 253, 233, 22 :rem 254 12558 DATA 133, 253, 165, 254, 233, Ø  $:rem 43$ 12564 DATA 133, 254, 96, 256 :rem 222

#### **Program 3: 64 Version**

 $10 I = 49152$ :rem 236  $20$ READ A: IF A=256 THEN 50 :rem 55  $30$ POKE I, A:CK=CK+A:I=I+1:GOTO 20:rem 129 40 **END** :rem 59 50 IF CK<>41231 THENPRINT "ERROR IN DATA S TATEMENTS": STOP :rem 186 :rem 99 49152 DATA 160, 0, 169, 8, 153, 0 49158 DATA 216, 153, 0, 217, 153, 0 :rem 198 49164 DATA 218, 153, 0, 219, 200, 208 :rem 42 49170 DATA 241, 160, 0, 169, 224, 153  $:rem$  42 49176 DATA 0, 4, 153, 192, 7, 200 :rem 99 49182 DATA 192, 40, 208, 245, 169, 39  $:rem 63$ :rem 215 49188 DATA 133, 71, 169, 4, 133, 72 49194 DATA 162, 24, 160, 0, 169, 224 :rem 255 49200 DATA 145, 71, 200, 145, 71, 202 :rem 31 49206 DATA 240, 16, 24, 165, 71, 105 :rem 248 :rem 246 49212 DATA 40, 133, 71, 165, 72, 105 49218 DATA Ø, 133, 72, 76, 44, 192 :rem 159

49224 DATA 169,20,133,204,32,158 :rem 45 49230 DATA 224, 164, 98, 185, 168, 3 : rem 12 49236 DATA 201,224,240,244,169,90 :rem 98 49236 DATA 2121 1,224 , <sup>24121</sup> , 244 ,169 , 9121 :rem 98 49242 DATA 153,168,3,198,204,208 :rem 56 49242 DATA 153,168,3,198,21214,21218 :rem 56 49248 DATA 235,169,169,133,251,169 49248 DATA 235 ,1 69 , 169 ,1 33 , 251 ,1 69 49254 DATA 7,133,252,32,199,192 irem 49254 DATA 7 ,1 33,252 ,3 2 ,199 ,192 :rem 9 49260 DATA 162,5,32,209,192,165 : rem 1 49266 DATA 197,201,56,240,14,201 : rem 46 49272 DATA S,240,25,201,46,240 :rem 198 49272 DATA 8 , 240 , 25 , <sup>21211</sup> ,46 ,240 :rem 198 49278 DATA 91,201,35,240,86,208 :rem 7 49284 DATA 231,198,251,160,0,177 :rem 55 49284 DATA 231 , 198,251,16121,0,177 : rem 55 49290 DATA 251,201,32,240,16,230 :rem 32 49296 DATA 251,76,108,192,160,2 irem 49296 DATA 251,76 , <sup>108</sup> , 192,160 , 2 :rem 7 49302 DATA 177, 251, 201, 32, 240, 25 : rem 36 49308 DATA 76, 108, 192, 230, 251, 160: rem 100 49314 DATA 1,169,32,145,251,165 :rem 255 49314 DATA 1 , 169,32 , 145,251,165 : rem 255 49320 DATA 251,208,2,198,252,198 srem 57 49320 DATA 251 , 21218,2 , 198 , 252 , 198 :rem 57 49326 DATA 251,32,199,192,76,108 :rem 64 49326 DATA 251 , 32 , 199 , 192 , 76 , 108 :rem 64 49332 DATA 192,160,1,169,32,145 :rem 254 49332 DATA 192 , 16121,1,169,32,145 : rem 254 49338 DATA 251,230,251,208,2,230 :rem 39 49338 DATA 251 , 23121,251,21218,2,23121 : rem 39 49344 DATA 252,32,199,192,76,108 :rem 65 49344 DATA 252 ,3 2,199 , 192 , 76 , 109 : rem 65 49350 DATA 192,160,1,169,120,145 :rem 44 49350 DATA 192 ,1 60 , 1 ,1 69 , <sup>12121</sup> , 145 : rem 44 49356 DATA 251,136,208,251,96,160:rem 107 49362 DATA 0,136,208,253,202,208 : rem 42 49368 DATA 248,96,165,251,133,253:rem 118 49368 DATA 248 , <sup>96</sup> , <sup>165</sup> , <sup>251</sup> , <sup>133</sup> , <sup>253</sup> :rem 118 49374 DATA 165,252,133,254,32,15 49374 DATA 165 , 252,133 , 254 , 32 , 15 : rem 51 49380 DATA 193,160,0,165,193,145 :rem 53 49386 DATA 253,162,10,32,209,192 :rem 52 49392 DATA 169,32,145,253,32,15 49392 DATA 169 , 32 , 145,253,32,15 :rem 5 49398 DATA 193,177,253,201,32,208:rem 111 49398 DATA 193 , 177 , 253 , 201,32,2e8 : rem tIL 49404 DATA 7, 169, 193, 145, 253, 76 : rem 16 49410 DATA 235,192,201,224,240,4 :rem 35 49416 DATA 201,90,240,223,76,108 :rem 45 49422 DATA 192,56,165,253,233,40 :rem 52 49428 DATA 133,253,165,254,233,0 :rem 49 49434 DATA 133,254,96,256 49434 DATA 133,254 , 96 , 256 : rem 228 :rem 170 rem 42 rem 51 rem 53 rem 52 trem 5 :rem 35 :rem 45 :rem 52 :rem 49 :rem 228

# Sound Story **Sound Story**

#### (Article on page 116.) *(Article* all *"age 116.)*

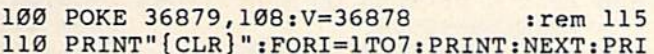

- NTTAB{6)"{WHT}f2 DOWN}SOUND STORY" NTTAB(6)" [WHT} {2 DOWN}SOUND STORY " 110 PRINT"{CLR}":FORI=1TO7:PRINT:NEXT:PRI
- :rem 162 :rem 162 120 FORL=1TO3000:NEXT : rem 19
- 130 PRINT"[CLR}":POKE36S79,8:FORI=1TO9:PR 130 PRINT"(CLR}":POKE36879,8 I FORI-IT09 :PR INT:NEXT : rem 202
- 140 PRINTTAB(2)"[CYN}IT WAS DARK AND 140 PRINTTAB(2)"[CYN)IT WAS A DARK AND {5 SPACES}":PRINTTAB(4)"STORMY NIGHT. (5 SPACES)" : PRINTTAB(4)"STORMY NIGHT .  $\cdots$   $\cdots$   $\cdots$
- 150 POKEV, 15: S=36874: FORL=1TO2000: NEXT :rem 60 :rem 60
- 160 POKES, 195: FORL=1TO600: NEXT: POKES, 201: FORL=1TO200:NEXT :rem 117
- 170 POKES,203:FORL=1TO300:NEXT:POKES,0:FO 17121 POKES,2e3:FORL=lT03e0:NEXT : POKES , e : FO RL=1TO100:NEXT :rem 5
- 180 POKES, 195: FORL=1TO200: NEXT: POKES, 0: FO RL=1TO200:NEXT :rem 16
- 190 FORT=1TO12:POKES,211:FORL=1TO50:NEXT: 190 FORT-1T012 : POKES , 211 I PORL-1TC50:NEXT: POKES,213:FORL=1TO50:NEXT:NEXT:POKES, POKES , 213 : FORL=lT050:NEXT : NEXT:POKES , o lrem 140 irem 140
- 200 PRINT" [CLR]": FORL=1TO1000: NEXT: POKE36 879,25:S=36877 :rem 148 879 , 25 : 5=36877 : rem148
- 210 FORL=250TO200STEP-1:POKES,Li NEXT:POKE 21121 FORL=250T0200STEP-l:POKES , L:NEXT : POKE S, Ø:POKE36879, 8: FORL=1TO100:NEXT<br>Fem 148:
	- :rem 148
- 220 POKE36879, 25: FORL=250TO200STEP-1: POKE S,L:NEXT:POKES,0:POKE36879,8 :rem 26 <sup>S</sup> , L:NEXT : POKES ,0: POKE36879 , 8 :rem 26

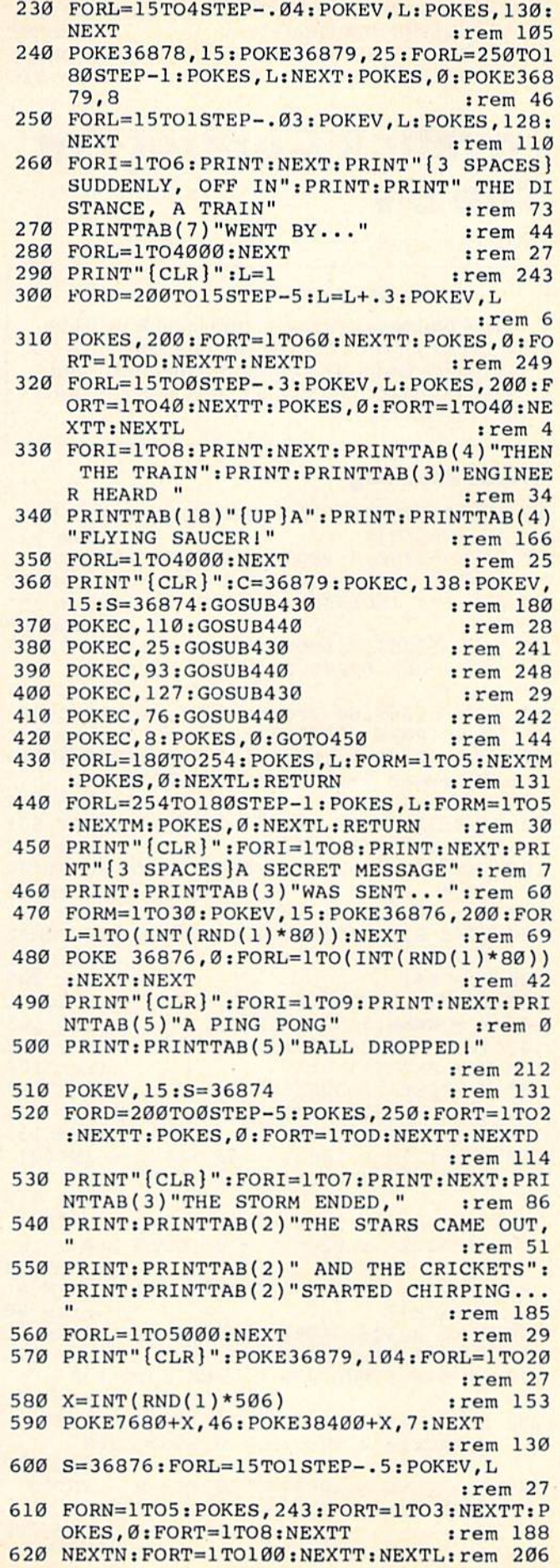

### COMRUTEL's Gazette May 1984 255.

- 630 FORI=1TO10: PRINT: NEXT: PRINTTAB(8)"
- ${YEL}$ THE  $END(BLU)$ " :rem 91 640 FORL=1TO3000:NEXT:PRINT" [CLR]":POKE36 879, 27: END :rem 216

# **Joystick Control For The 64**

(Article on page 118.)

#### **BEFORE TYPING...**

Before typing in programs, please refer to "How To Type COMPUTE!'s Gazette Programs," "A Beginner's Guide To Typing In Programs," and "The Automatic Proofreader" that appear before the Program Listings.

#### **Chase And Tag**

```
15 REM [2 SPACES ] * [8 SPACES ] CHASE AND TAG
   {8 SPACES *:rem 177
  POKE 53280, 4 : POKE 53281, 14 : PRINT "
   [WHT]" : CLR : CO=54272: GOTO 700 : rem 52
50 REM *** INDIRECT ADDRESS REGISTERS ***
                                      :rem 85
55 POKE 52254, 1 : POKE 52246, 2 : POKE 52247
   ,42 :POKE 52245,82 :POKE 52253,81
                                     :rem 193
60 POKE 52249,80 :POKE 52251,40 :POKE 522
   50,0 :POKE 52255,41
                                     :rem 231
65 POKE 52126,1 :POKE 52118,2 :POKE 52119
   ,42 :POKE 52117,82 :POKE 52125,81
                                     :rem 184
70 POKE 52121,80 : POKE 52123,40 : POKE 521
   22,0 :POKE 52127,41
                                     :rem 215
100 REM *** PLAYER MOVEMENT WITH JOYSTICK
     ***
                                      :rem 85
110 R = 1422 : L = 1385 : P = 0:rem 117
120 POKE R, 81: POKER+CO, Ø: POKE L, 102: POKEL
    +CO, <math>\emptyset</math>:rem 191
                                     :rem 209
125 P = P+1130 IF P = 100 THEN GOTO 310
                                      :rem 61
140 X = PEEK(56321)+52000:rem 195
145 IF X < 52245 THEN GOTO 140
                                     :rem 188
                                     :rem 128
150 M = PEEK(X) - 41160 \text{ Y} = \text{PEEK}(56320) + 52000:rem 197
165 IF Y < 52117 THEN GOTO 160
                                     :rem 191
170 N = PEEK(Y) - 41:rem 132
    C = (R+M - 1063) / 40 : IF C - INT(C)180
    {Space} = 0 THEN M = 0 : GOTO 210
                                     :rem 210
190 G = (R+M - 1064) / 40 : IF G - INT(G){Space} = \emptyset THEN M = \emptyset : GOTO 210
                                     :rem 224
200 IF R+M < 1063 OR R+M > 1822 THEN M =
                                      :rem 80
     {SPACE}<sub>0</sub>
210 POKE R, 32: POKER+CO, Ø: R = R+M
                                      :rem 12
220 POKE R, 81: POKER+CO, 0
                                     :rem 126
225 IF T = 1 AND R = L THEN GOTO 310
                                     :rem 148
230 H = (L+N - 1063) / 40 : IF H - INT(H)
     {SPACE} = 0 THEN N = 0 :GOTO 260
                                     :rem 222
240 B = (L+N - 1064) / 40 : IF B - INT(B){SPACE} = 0 THEN N = 0 : GOTO 260
                                     :rem 206
250 IF L+N < 1063 OR L+N > 1822 THEN N =
156 COMPUTE!'s Gazette May 1984
```
 $[SPACE]$ 0 :rem 76 POKE  $L$ , 32 : POKEL+CO, Ø:L = L+N: rem 250 260 270 POKE L, 102: POKEL+CO, 0 :rem 161 275 IF  $T = \emptyset$  AND  $R = L$  THEN GOTO 310 :rem 152 :rem 14 280 IF P = 80 THEN POKE 53281, 12 :rem 108 290 GOTO 125 300 REM \*\*\* THE EXPLOSION \*\*\*  $:rem 21$  $310$  FOR B = 1 TO 6 :rem 4 320 FOR  $A = 0$  TO 15 : POKE 53281, A : NEXT A :rem 198  $:$ rem 23 330 NEXT B 340 POKE L, 32: POKEL+CO, Ø: POKE R, 32: POKER+ rem 145  $CO,  $\emptyset$$ 400 REM \*\*\* RESETTING THE PLAYING FIELD A ND KEEPING SCORE \*\*\* :rem 212 410 POKE 53281,1 : POKE 1422, 81: POKE 1422+ CO, Ø: POKE 1385, 102: POKE1385+CO, Ø :rem 130 420 IF  $T = 0$  AND  $P = 100$  THEN GOTO 610 :rem 214 430 IF T = 1 AND P < 100 THEN GOTO 610 :rem 215 500 REM \*\*\* UPDATING THE LEFT PLAYERS SCO RE \*\*\* :rem 121 :rem 185  $510 E = E+1$ 520 IF  $E = 58$  AND  $F = 49$  THEN GOTO 1300  $:=$ rem  $4$ 530 IF E = 58 THEN F = 49 : POKE 1945, F: PO KE1945+CO,0 :rem 56 540 IF E = 58 THEN E = 48 :rem 52 550 POKE 1976, 9: POKE1976+CO, Ø: POKE 1977, 2 :rem 135 Ø:POKE1977+CO, Ø 560 POKE 1946, E: POKE1946+CO, 0: POKE 1949, 3 :rem 143 2:POKE1949+CO, 0 565 POKE 1950, 32: POKE1950+CO, 0:T = 1: GOT :rem 129  $0110$ 600 REM \*\*\* UPDATING THE RIGHT PLAYERS SC ORE \*\*\* :rem 205 :rem 184  $610 D = D+1$ 620 IF  $D = 58$  AND  $QG = 49$  THEN GOTO 1300  $:  $rem 86$$ 630 IF  $D = 58$  THEN  $QG = 49$ : POKE 1980, QG: :rem 218 POKE1980+CO, 0 :rem 51 640 IF  $D = 58$  THEN  $D = 48$ 650 POKE 1949, 9: POKE1949+CO, Ø: POKE 1950, 2 :rem 118 Ø: POKE1950+CO, Ø 660 POKE 1981, D: POKE1981+CO, Ø: POKE 1976, 3  $:rem 52$  $\overline{2}$ 665 POKE 1976, 32 : POKE1976+CO, Ø: POKE 1977 ,32: POKE1977+CO, Ø: T=0: GOTO 110 :rem 189 700 REM \*\*\* ENTERING THE PLAYERS INITIALS  $***$ :rem 49 710 POKE53281, Ø: PRINT "{CLR}": POKE53281, 1 :rem 141 720 PRINT "{BLK}{3 RIGHT}ENTER THE LEFT P :rem 224 LAYERS 3 INITIALS [5 DOWN]" :rem 151 725 PRINT" {17 RIGHT}"; 730 FOR  $KL = 1$  TO 3 :rem 92 735 GETK\$: IFK\$=""THEN735 irem 117 737 IFK\$>"Z"ORK\$<"A"THEN735 :rem 26 739 PRINTK\$; :rem 218 740 IMS (KL)=K\$:NEXT KL :rem 249 750 POKE53281, Ø: PRINT "{CLR}": POKE53281, 1 :rem 145 760 PRINT "[3 RIGHT] ENTER THE RIGHT PLAYE RS 3 INITIALS [5 DOWN]" :rem 167 765 PRINT" [17 RIGHT]"; :rem 155 770 FOR  $KR = 1$  TO 3 :rem 102

775 GETK\$: IFK\$=""THEN775 :rem 125 777 IFK\$>"Z"ORK\$<"A"THEN775  $:rem 34$ 779 PRINTK\$; :rem 222 780 IN\$(KR)=K\$:NEXT KR  $:rem 10$ 800 POKE53281, Ø: PRINT "{CLR}": POKE53281, 1 :rem 141 810 E = 48 :D = 48 :T = 0 :S = 1024 :V =  ${SPACE}$ ] 1824 :  $Z = 1863$ :rem 121 900 REM \*\*\* TITLE ON SCREEN \*\*\* :rem 88 910 DATA 34, 32, 3, 8, 1, 19, 5, 32, 1, 14, 4, 32, 20  $, 1, 7, 32, 34$ :rem 165 920 FOR TT = 1 TO 17 : READ TD : POKE 1874+ TT, TD : NEXT TT :rem 134 1000 REM \*\*\* DRAWING THE PLAYING FIELD \*\* :rem 6 1010 POKE S, 108: POKES+CO, 0: FOR B = 1 TO 3 8 : POKE S+B, 121: POKES+B+CO, Ø: NEXT B :rem 163 1020 POKE S+B, 123 : FOR B = 79 TO 799 STEP 40 :POKE S+B, 117:POKES+B+CO, Ø:NEXT  $[SPACE]$ :rem 91 1030 POKE  $Z, 126$  : FOR B = 38 TO 1 STEP  $-1$ [SPACE]: POKE V+B, 120: POKEV+B+CO, Ø:NE XT B  $:rem 118$ 1040 POKE V, 124: POKEV+CO, 0: FOR B = 760 TO 40 STEP -40 : POKE S+B, 118 : NEXT B :rem 160  $1050$  $\overline{\mathbf{r}}$  $: \text{rem } \emptyset$ 1100 REM \*\*\* INITIALIZING LEFT PLAYERS SC ORE \*\*\* :rem 244  $1110$  LE = 1905 :rem 96 1120 FOR KL = 1 TO 3 : X = ASC(IM\$(KL)) : P OKE LE,  $X-64$  : LE = LE+1 : NEXT KL :rem 57 1130 POKE 1949, 9: POKE1949+CO, Ø: POKE 1950, 20: POKE1949+CO, Ø: POKE 1946, E: rem 86 :rem 230 1135 POKE1946+CO, Ø 1200 REM \*\*\* INITIALIZING RIGHT PLAYERS S **CORE \*\*\*** :rem 72 :rem 102  $1210 \text{ RE} = 1940$ 1220 FOR  $KR = 1$  TO 3 :  $X = ASC(INS(KR))$  : P OKE RE,  $X-64$  : RE = RE+1 : NEXT KR :rem 95 1230 POKE 1981, D: POKE1981+CO, Ø: GOTO 55 :rem 106 1300 POKE53281, Ø: PRINT "{CLR}": POKE53281, :rem 185 1310 PRINT " IF YOU WANT TO PLAY ANOTHER :rem 96 [SPACE] GAME" 1320 PRINT " PRESS [RVS]'Y' [OFF] OR [RVS] 'N' [OFF]. ": POKE198, Ø :rem 229 1330 GET ANS: IF ANS="" THEN 1330  $irem 77$ 1340 IF ANS="N" THEN GOTO 1400 :rem 6 :rem 120 1350 IF AN\$="Y" THEN 40 :rem 202 1360 GOTO1330 1400 POKE53281, Ø: PRINT "{CLR}" : POKE53281 , 1: PRINT " BYE" :rem 165 **1410 END** :rem 157

# **Print Sound For The VIC-20**

(Article on page 121.)

- 10 PRINTCHR\$(147) "VIC PRINT-SOUND": rem 69
- :rem 119  $20$ GOSUB500
- 30 PRINT"SOUND IS NOW DEVICE 2"  $:rem 47$
- 40 CLOSE1:OPEN1, 2: PRINT#1, "AEHMZLMZZZZZZ" :rem 187

60 PRINT"A TUNE BY J.S. BACH"  $\frac{1}{2}$ rem 86 70 PRINT#1, "FHJMKKOMMRQRMJFHJKMOMKJHJFEFH  $irem 52$ 80 PRINT#1, "AEHKJHJFHJMKKOMMRORMJFHJCMKJH FAFEF" :rem 123 **90 END** :rem 64 500 DATA76, 194, 3, 76, 132, 3, 141, 219, 3, 152, 7 2, 165, 154, 201, 2 :rem 236 510 DATA208, 47, 173, 219, 3, 201, 65, 48, 33, 201 , 91, 16, 29, 56, 233 :rem 41 520 DATA65, 168, 185, 220, 3, 172, 215, 3, 192, 25 5, 240, 249, 172, 217, 3 :rem 193 530 DATA145, 249, 200, 152, 41, 255, 141, 217, 3, 238, 215, 3, 104, 168, 173 :rem 24 540 DATA219, 3, 24, 96, 104, 168, 173, 219, 3, 76, 122, 242, 72, 152, 72 :rem 97 550 DATA173, 218, 3, 240, 15, 206, 218, 3, 240, 6, 104, 168, 104, 76, 191 :rem 132 560 DATA234, 169, 0, 240, 27, 173, 215, 3, 240, 24 1, 172, 216, 3, 177, 249 :rem 188 570 DATA72, 200, 152, 41, 255, 141, 216, 3, 206, 2 15, 3, 169, 10, 141, 218 :rem 169 580 DATA3, 104, 141, 10, 144, 141, 11, 144, 141, 1 2, 144, 24, 144, 207, 120 :rem 197 590 DATA169, 3, 141, 21, 3, 141, 39, 3, 169, 63, 14 1,20,3,169,66 :rem 148 600 DATA141, 38, 3, 88, 96, 0, 0, 0, 0, 0, 183, 187, 191, 195, 199 :rem 52 610 DATA201, 203, 207, 209, 212, 215, 217, 219, 2 21, 223, 225, 227, 228, 229 :rem 69 620 DATA231, 232, 233, 235, 236, 237, Ø:rem 128 630 FORI=828TO1013: READJ: POKEI, J: NEXTI :rem 154 640 POKE36878, 15: SYS828: RETURN :rem 96

 $:$  rem  $16$ 

# **Ski Physics**

50 IFPEEK (983) > ØTHEN 50

(Article on page 125.)

#### **BEFORE TYPING...**

Before typing in programs, please refer to "How To Type COMPUTE!'s Gazette Programs," "A Beginner's Guide To Typing In Programs," and "The Automatic Proofreader" that appear before the Program Listings.

#### Program 1: Ski Physics-VIC Loader

- 5 PRINT" (CLR) {4 RIGHT } {11 DOWN } JUST A SEC OND" :rem 11
- 15 POKE51, Ø: POKE52, 28: POKE55, Ø: POKE56, 28:  $CLR: B=7168:C=25600$ :rem 183
- 20 FORJ=0TO512: POKEB+J, PEEK(B+J+C):NEXTJ :rem 229
- 25 FORI=216TO255: READA%: POKEB+I, A%: NEXTI: FORI=280TO327:READB%:POKEB+I, B%:NEXTI
- $:$ rem  $140$ 30 PRINT" [CLR] ": POKE36869, 240: SC=36879: PO **KESC, 232** :rem 226 35 PRINT" [BLK] [5 DOWN] [5 RIGHT] SKI PHYSIC  $S''$ :rem 185 5Ø V=36878:F2=36875:POKEV, 15 :rem 85 55 READA&, D&: IFA& =- 1THEN65 :rem 229
- 60 POKEF2, A%: FORT=1TOD%: NEXTT: GOTO55
	- :rem 56
- 65 POKEV, Ø: POKEF2, Ø: D=1 :rem 117
- 75 PRINTSPC(69)" {BLK} PRESS THE F1 KEY" :rem 65

80 GETAS: IFAS=""THEN80 85 IFA\$=CHR\$(133)THENONDGOTO100, 140, 185, 2 25 **90 GOTO80** 100 PRINT" {CLR}": POKESC, 200: PRINT: PRINTTA B(37)"{BLK} § 2 P3" 105 PRINT" [BLK] [4 SPACES] POEM3EG3

- EN3M{2 SPACES}NEH3EN3E2 P3":P RINT" [BLK] [4 SPACES] EMPRGPEMP EG3EN3 MN EH3EN3E2 P3" :rem 23 110 PRINTSPC(47)" [RED] TIME IS DURATION": P
- RINT: PRINT" [BLK] [4 SPACES] IT IS MEASU RED" :rem 67 111 PRINT: PRINT" [6 SPACES] IN SECONDS"
- :rem 209
- 112 PRINT" {6 SPACES }MINUTES": PRINT" [6 SPACES] AND HOURS": D=2:GOTO75
	- :rem 197

 $:rem$  243

:rem 177

 $.$ rem  $4$ 

:rem 10

- 140 PRINT" {CLR}": POKESC, 248: PRINT: PRINT: P RINT" [BLK] M[4 SPACES] [P]" : rem 103
- PRINT" [BLK] [2 SPACES] M [2 SPACES] NL 145 EHSENSEYSEHS OENS POMN" :rem 222
- 150 PRINT" (BLK) [3 SPACES] MN L LENSEPS EH3 LEN3 EM3EG3EM3EG3
	- :rem 69
- 155 PRINTSPC(47) "{RED}VELOCITY IS SPEED": PRINT: PRINT: PRINT" {BLK} {4 SPACES} IT I **S MEASURED"** :rem 94
- 160 PRINT" {BLK} {4 SPACES} IN FEET/SECOND": PRINT" {BLK} {4 SPACES} OR MILES/HOUR" : D  $=3:GOTO75$ :rem 142
- 185 PRINT" {CLR}": POKESC, 216: PRINT: PRINT: P RINT" {BLK} {3 SPACES} {P} {3 SPACES} **EPE** "TAB(18) "EPE" :rem 209
- 190 PRINT" {3 SPACES} EH3MEM3EG3L PON  $:$ rem 4 WENSMEHSO L"
- 195 PRINT" [3 SPACES ] EHENEMEEGE EMPEGPOPENT EHRL L"TPRINT"  $[3$  SPACES [Y 3"] :rem 155
- 200 PRINTSPC(46)" [RED] DISTANCE IS LENGTH" : PRINT: PRINT: PRINT" {BLK} {3 SPACES} IT *[SPACE] IS MEASURED"* :rem 129
- 205 PRINT" [3 SPACES] IN FEET OR MILES": D=4 : GOTO75  $:rem 12$
- 225 PRINT" {CLR}": POKESC, 168: PRINTSPC(92)" \*INSTRUCTIONS\*" :rem 125
- 227 PRINT: PRINT: PRINT" {2 SPACES } YOU WILL [SPACE] BE GIVEN"  $:$ rem 47
- 230 PRINT" [2 SPACES PROBLEMS TO SOLVE": PR INT" [2 SPACES] WITH TIME, DISTANCE": PRI NT" {2 SPACES} AND VELOCITY." :rem 94
- 235 PRINT" {2 SPACES} ANSWER WITH THE": PRIN T"{2 SPACES} CORRECT NUMBER." : rem 108
- 236 PRINT" {2 SPACES} IGNORE REMAINDERS." :rem 72
- 237 PRINT" {2 SPACES} DO NOT GIVE UNITS. ": D =5: PRINT" [3 DOWN] [7 RIGHT] PRESS F1"
- :rem 218 238 IFPEEK(197)<>39THEN238 :rem 245
- 240 PRINT" [CLR] TAPE OR DISK": INPUTT\$ :rem 50
- 245 IFLEFT\$(T\$, 1) <> "T"ANDLEFT\$(T\$, 1) <> "D" THEN240 :rem 192
- 250 IFLEFT\$(T\$, 1)="T"THENPOKE631, 131: POKE 198, 1: END :rem 162
- 260 PRINT" {CLR}FILENAME": INPUTFI\$: rem 186
- 263 FI\$="LOAD"+CHR\$(34)+FI\$+CHR\$(34)+",8" :rem 104
- 265 PRINT" {CLR} {3 DOWN}"; FI\$+" {HOME}
- $[DOWN]$ ";
- 266 POKE631, 13: POKE632, 13
- 268 POKE198, 2
- 500 DATA96, 96, 60, 31, 44, 72, 142, 3, 0, 0, 0, 128  $, 16, 32, 64, 128, 1, 2, 4, 12, 0, 0, 0, 0, 0, 0, 0$  $.$ rem  $176$
- 505 DATA24, 24, 8, 30, 45, 76, 152, 16, 16, 24, 8, 5  $6, 255, 0, 0, 0, 0, 0, 0$  $:rem 52$ 507 DATA16, 15, 128, 64, 32, 0, 0, 0, 0, 240

:rem 207

:rem 240

:rem 139

:rem 207

- 510 DATA56, 56, 124, 126, 255, 255, 255, 255, 74, 32, 136, 2, 212, 21, 162, 205, 255, 255, 255, 2 :rem 158 55
- 515 DATA255, 255, 255, 255, 1, 2, 4, 8, 16, 32, 64, :rem 169 128
- 520 DATA231, 200, 225, 150, 231, 350, 0, 30, 225, 150, 229, 175, 225, 220, 229, 150, 225, 175, 2 :rem 59 29,200
- 525 DATA228, 350, 231, 200, 225, 200, 231, 150, 2  $32, 250, 231, 275, 228, 175, 225, 400, -1, -1$ :rem 217

### Program 2:

#### **Ski Physics—VIC Main Program**

:rem 49 240 SC=36879:C=25600 250 PRINT" [CLR] ": POKESC, 152: POKE36869, 255 :rem 255 255 A=INT(RND(1)\*3+1): B=INT(RND(1)\*7+1): X  $=INT(RND(1)*26+5): Y=INT(RND(1)*101+50$ :rem 174 260 IFA=1THEND\$="FEET":TT\$="SECONDS":V\$="  $F/S''$ :rem 165 265 IFA=2THEND\$="MILES":TT\$="HOURS":V\$="M PH" :rem 160 IFA=3THEND\$="FEET":TT\$="MINUTES":V\$="  $270$  $F/M"$ :rem 184 280 ONBGOSUB440, 470, 440, 455, 470, 440, 470 :rem 56 285 PRINT: PRINT: PRINT: PRINTTAB(19)" [BLK] [ £": PRINTTAB(19)" {BLU} ] {BLU} ("  $:$ rem 254 290 FORN=19TO15STEP-1: PRINTTAB(N)" {BLU}(" : NEXTN :rem 169 PRINTTAB(12)" (BLU) ''''": PRINTTAB(12)<br>"{BLU} ''''"": PRINTTAB(12)" 295 :rem 86 300 PRINT" { PUR } ' ' ' ' ' { YEL } { 2 SPACES } % % % % % [BLU]''''": PRINT" [PUR]''''' [BLU]'''' 1111111111111 [2 SPACES]" :rem 28 305 PRINT" {16 UP}"  $:rem 121$ 310 Z=7680+(9\*22)+20:C=Z+30720:V=36878:F2  $= 36875$ :rem 228 315 INPUT" {BLK} {5 SPACES}"; S\$: S=VAL(S\$): I FS=KTHEN360  $:rem 144$ 330 POKEV, 15: PRINT" {RED} {2 SPACES} UH UH! [SPACE] SORRY [2 SPACES]" :rem 206 335 FORM=230TO190STEP-1:POKEF2, M:FORT=1TO 5: NEXTT: NEXTM  $:rem<sub>32</sub>$ 340 Q=5: GOSUB480: POKEV, Ø: FORN=1TO4: POKEZ, 32: POKEZ+21, 32: POKEZ+22, 32: POKEZ+23, 3  $\overline{2}$ :rem 124 345 POKEZ+22, 30: POKEC+22, 0: POKEZ+43, 35: PO KEC+43, Ø: POKEZ+44, 31: POKEC+44, Ø :rem 222 350 POKEZ+45, 36: POKEC+45, Ø: Z=Z+22: C=C+22: **NEXTN** :rem 243 354 FORN=ØTO4: POKEZ+2Ø+N, 38: POKEC+2Ø+N, 7: **NEXTN** :rem 81

355 POKE36877, 210: FORL=15TOØSTEP-1: POKEV,

L:FORM=1TO50:NEXTM:NEXTL:PP=1

:rem 5

158 COMPUTE!'s Gazette May 1984

356 POKE36877, Ø: POKEV, Ø: GOTO400 360 POKEV, 15: PRINT" {RED} YEP! THATS RIGHT ":FORM=190TO230:POKEF2, M:FORT=1TO5:N EXTT: NEXTM :rem 13 362 Q=10: GOSUB480: POKEV, Ø: FORN=1TO3: POKEZ , 32: POKEZ+21, 32: POKEZ+22, 32: POKEZ+23, 32 :rem 171 364 POKEZ+21, 30: POKEC+21, Ø: POKEZ+42, 35: PO KEC+42, Ø: POKEZ+43, 31: POKEC+43, Ø :rem 217 366 POKEZ+44, 36: POKEC+44, Ø: Z=Z+21: C=C+21: **NEXTN** :rem 246 368 POKEV, 15: FORL=148TO220STEP.7: POKEF2, L :NEXTL: POKEV, Ø: FORT=1TO500:NEXTT: PP=2  $:rem 65$ 400 PRINT" [CLR] ": POKESC, 184  $r$ em 192 405 IFPP=1THENPRINTSPC(134) "YOU LOST THIS TIME" :rem 171 407 IFPP=1THENPRINTSPC(49) "BETTER LUCK [12 SPACES] NEXT TIME"  $irem 63$ 410 IFPP=2THENPRINTSPC(158)"YOU SOLVED TH E[8 SPACES]GIVEN[2 SPACES]PROBLEM"  $rrem$  61 412 FORT=1TO5000:NEXT :rem 33 415 D=5:GOTO250  $:rem$  90 440  $K=INT(Y/X)$  $irem 60$ 441 PRINTSPC(24)" [BLK]A SKIER WENT [RED]" ; Y: PRINT" {BLU} {2 SPACES}"; D\$ :rem 17 442 PRINT" [BLK] [2 SPACES] IN [RED]"; X; " (BLU)"; TT\$ :rem 230 445 PRINT" [BLK] [2 SPACES] WHAT WAS HIS": PR INT" {BLK} {2 SPACES} VELOCITY IN {BLU}" ; V\$ : RETURN :rem 144 455 K=X\*Y: PRINTSPC(24) "{BLK}A SKIER WENT  ${Space}$  {RED}"; X: PRINT" {BLU} {2 SPACES} ; V\$: PRINT" {BLK} {2 SPACES} FOR {RED}"; Y" {BLU}" ; TT\$ :rem 96 460 PRINT" [BLK] [2 SPACES] WHAT WAS HIS": PR INT" [BLK] [2 SPACES] DISTANCE IN [RED]" ; "{BLU}"; D\$: RETURN :rem 242 470  $K=INT(Y/X)$  $irem 63$ 471 PRINTSPC(24)" [BLK] A SKIER WENT [RED]" ; Y: PRINT" [BLU] [2 SPACES]"; D\$  $:rem 20$ 472 PRINT" [BLK] [2 SPACES] AT [RED] "; X; "  $[BLU]$ "; V\$ :rem 149 PRINT" [BLK] [2 SPACES] HOW MUCH TIME DI D": PRINT" {BLK} {2 SPACES} HE SKI IN [BLU] "; TT\$: RETURN :rem 2 480 FORN=1TO5: POKEZ, 32: POKEZ+1, 32: POKEZ+2 2,32:POKEZ+21,27:POKEC+21,0 :rem 122 482 POKEZ+22, 28: POKEC+22, Ø: POKEZ+43, 29: PO KEC+43, Ø: Z=Z+21: C=C+21: NEXTN : rem 116 484 POKEV, Ø: Z=Z-21: POKEZ, 32: POKEZ+1, 32: PO KEZ+22, 32 :rem 35 486 Z=7680+(14\*22)+14:C=Z+30720:POKEZ+1,3 :rem 248 2 488 FORN=1TOQ: POKEZ, 32: POKEZ+21, 32: POKEZ+ :rem 56 22, 32: POKEZ+23, 32 490 POKEZ-1, 30: POKEC-1, Ø: POKEZ+20, 35: POKE C+20, Ø: POKEZ+21, 31: POKEC+21, Ø: rem 105 492 POKEZ+22, 36: POKEC+22, 0: Z=Z-1: C=C-1: NE **XTN: RETURN** :rem 168 Program 3: **Ski Physics-64 Version** 

 $:rem<sub>90</sub>$ 

 $5$  PRINT"  ${CLR}$ "

- :rem 153 15 POKE52, 48: POKE56, 48: CLR: K=12288: PC=563 :rem 254  $34:CP = 53272$
- 16 POKEPC, PEEK (PC) AND 254: POKE1, PEEK (1) AND

251 :rem 164 20 FORJ=0TO512: POKEK+J, PEEK(53248+J):NEXT J :rem 68 25 FORI=216TO255: READA%: POKEK+I, A%: NEXTI: FORI=280TO327: READB%: POKEK+I, B%: NEXTI :rem 158 26 POKE1, PEEK(1) OR4: POKEPC, PEEK(PC) OR1 :rem 115 30 PRINT" {CLR}": POKECP, 21: BC=53280: BK=532 81: POKEBC, 5: POKEBK, 1 :rem 249 35 PRINT" [BLK] [8 DOWN] [13 RIGHT] SKI PHYSI CS" :rem 212 50 V=54272: FORL=VTOV+24: POKEL, Ø: NEXT  $:$ rem  $16$ 52 POKEV+5, 88: POKEV+4, 33: POKEV+24, 143: POK EV+6,195 :rem 151 55 READLF, HF, DR: IFLF=-1THEN65  $:rem<sub>36</sub>$  $60$ POKEV, LF: POKEV+1, HF: FORT=1TODR: NEXTT: G  $<sub>0</sub>$ TO<sub>55</sub></sub>  $:rem 68$ 65 POKEV, Ø: POKEV+1, Ø: POKEV+24, Ø: D=1 :rem 91 75 PRINTSPC(131)"[BLK]PRESS THE[2 SPACES] F1 KEY"  $:rem$   $103$ 80 GETAS: IFAS=""THEN80 :rem 243 85 IFA\$=CHR\$(133)THENONDGOTO100, 140, 185, 2 25,250 :rem 116 90 GOTO80  $:rem 10$ 100 PRINT" [CLR] ": POKEBC, 6: POKEBK, 1: PRINT: PRINTSPC(104)"{BLK} § 2 P3"  $:rem 36$ 105 PRINTSPC(13)"[BLK]POEM3EG3EN3M  $[2$  SPACES NEH3EN3E2 P3": PRINTSP C(13)"[BLK]EN3EH3EM3EG3EN3 [SPACE]MN EH3EN3E2 P3" :rem 95 110 PRINTSPC(92)" [RED] TIME IS DURATION" :rem 82 111 PRINTSPC(93)"[BLK]IT IS MEASURED" :rem 38 112 PRINTSPC(55) "IN MINUTES": PRINTSPC(15) "AND HOURS": D=2: GOTO75 :rem 154 140 PRINT" [CLR] ": POKEBC, 4: POKEBK, 1: PRINTS PC(130)"[BLK] M[4 SPACES][P]" :rem 124 145 PRINTSPC(10)"[BLK][2 SPACES]M [2 SPACES]NL EH3EN3EY3EH3 O **ENS POMN"** :rem 118 150 PRINTSPC(10)"[BLK][3 SPACES]MN L L ENSEPSEHS LENS EMSEGS **EMPRGP** :rem 221 155 PRINTSPC(92)" [RED] VELOCITY IS SPEED": PRINTSPC(93)"{BLK}IT IS MEASURED" :rem 115 160 PRINTSPC(13) "IN FEET/SECOND": PRINTSPC (13) "OR MILES/HOUR": D=3: GOTO75 :rem 164 185 PRINT" {CLR}": POKEBC, 7: POKEBK, 1 :rem 166 189 PRINTSPC(129)"[3 SPACES] [P3 [3 SPACES] EP3[10 SPACES] EP3"  $:rem 83$ 190 PRINTSPC(9)" [3 SPACES] [H3M[M3] EGEL PONMENEMENSO L"  $:rem 116$ 195 PRINTSPC(9)" [3 SPACES] EH3NEM3 EG3@ EM3EG3OPEN3 EH3L L" :rem 73 196 PRINTSPC(9)"[3 SPACES][T]" :rem 132 200 PRINTSPC(91) "{RED}DISTANCE IS LENGTH" :PRINTSPC(92)"{BLK}IT IS MEASURED"

205 PRINTSPC(52)"IN FEET OR MILES": D=4:G

**OTO75** 

### C-WWW.commoddore.ca

:rem 149

:rem 170

225 PRINT" {CLR}": POKEBC, 13: POKEBK, 1: PRINT SPC(132) "\* INSTRUCTIONS\*" :rem 175 226 PRINT: PRINT: PRINTTAB(11) "YOU WILL BE [SPACE] GIVEN" :rem 184 230 PRINTSPC(11) "PROBLEMS TO SOLVE": PRINT SPC(11) "WITH TIME, DISTANCE" :rem 21 231 PRINTSPC(11) "AND VELOCITY." :rem 112 235 PRINTSPC(11) "ANSWER WITH THE": PRINTSP C(11) "CORRECT NUMBER." :rem 158 236 PRINTSPC(11) "IGNORE REMAINDERS." :rem 225 237 PRINTSPC(11) "DO NOT GIVE UNITS.": D=5: GOTO75  $:rem 69$ 250 PRINT" [CLR] ": POKEBC, 10: POKEBK, 1: POKEC  $P$ ,  $(PEEK(CP)AND240)+12$  $:rem 66$ 255 A=INT(RND(Ø)\*3+1): B=INT(RND(Ø)\*7+1): X  $=INT(RND(0)*21+5): Y=INT(RND(0)*101+50$ :rem 165 260 IFA=1THEND\$="FEET":TT\$="SECONDS":V\$="  $F/S''$  $:rem 165$ 265 IFA=2THEND\$="MILES":TT\$="HOURS":V\$="M PH" :rem 160 270 IFA=3THEND\$="FEET":TT\$="MINUTES":V\$="  $F/M''$ :rem 184 280 ONBGOSUB440, 470, 440, 455, 470, 440, 470 :rem 56 285 PRINT: PRINT: PRINT: PRINTTAB(29)" {BLK}[  $f$ ": PRINTTAB(29)" {BLU}] {BLU}(" :rem Ø 290 FORN=29TO25STEP-1: PRINTTAB(N) "{BLU}(" : NEXTN :rem 171 295 PRINTTAB(22)"[BLU]''''": PRINTTAB(22) "{BLU}'''''" :rem 88 300 PRINTTAB(5)"[PUR]''''''''''[YEL] :rem 223 301 PRINTTAB(3)"{PUR}''''''''''''''[BLU]''' :rem 130 305 PRINT" [15 UP]" :rem 232 310 Z=1024+(9\*40)+30:V=54272:C=Z+V:rem 41 315 INPUT" [BLK] [5 SPACES]"; S\$: S=VAL(S\$): I FS=KTHEN360 :rem 144 330 POKEV+24, 143: PRINT" {RED} {2 SPACES} UH [SPACE] UHI SORRY [2 SPACES]" :rem 145 335 FORM=60TO20STEP-5: POKEV, INT(M/3): POKE V+1, M:FORT=1TO15:NEXTT:NEXTM :rem 254 340 Q=5:GOSUB480: POKEV+1, Ø: POKEV, Ø: FORN=1 :rem 53 TO4: POKEZ, 32: POKEZ+39, 32 :rem 37 341 POKEZ+40, 32: POKEZ+41, 32 345 POKEZ+40, 30: POKEC+40, 0: POKEZ+79, 35: PO KEC+79, Ø: POKEZ+80, 31: POKEC+80, Ø :rem 240 350 POKEZ+81, 36: POKEC+81, Ø: Z=Z+40: C=C+40: :rem 243 **NEXTN** 354 FORN=ØTO4: POKEZ+38+N, 38: POKEC+38+N, 7: NEXTN: POKEV, 195: POKEV+1, 16 :rem 155 355 FORL=15TO5STEP-1:POKEV+24, L:FORT=1TO5 Ø:NEXTT:NEXTL:PP=1:POKEV, Ø:POKEV+1, Ø :rem 4 :rem 107 356 GOTO400 360 PRINT" [RED] YEP! THATS RIGHT ":FORM=0 :rem 130 TO6ØSTEP2: POKEV, M/2 361 POKEV+1, INT (M/2): NEXTM: POKEV, Ø: POKEV+ :rem 233  $1,0$ 362 Q=10:GOSUB480:FORN=1TO3:POKEZ, 32:POKE  $Z+39,32$ :rem 210 :rem 41 363 POKEZ+40, 32: POKEZ+41, 32 364 POKEZ+39, 30: POKEC+39, Ø: POKEZ+78, 35: PO KEC+78, Ø: POKEZ+79, 31: POKEC+79, Ø :rem 15 366 POKEZ+80, 36: POKEC+80, Ø: Z=Z+39: C=C+39: :rem 8 **NEXTN** 

160 COMPUTE!'s Gazette May 1984

368 FORM=12TO60STEP4: POKEV, M/2: POKEV+1, M: FORT=1TO25:NEXTT:NEXTM:POKEV,Ø :rem 182  $:rem 40$ 369 POKEV+1, Ø: PP=2 400 PRINT" [CLR] ": POKEBC, 14: POKEBK, 1 :rem 202 :rem 250 404 IFPP=2THEN410 405 PRINT: PRINT: PRINTSPC(171) "YOU LOST :rem 110 [2 SPACES] THIS TIME" 406 PRINTSPC(90) "BETTER LUCK NEXT TIME" :rem 110 :rem 110 407 GOTO415 410 PRINT: PRINT: PRINTSPC(206) "YOU SOLVED [SPACE] THE GIVEN PROBLEM" :rem 248  $:rem 47$ 415 D=5:GOTO75 :rem 60 440  $K=INT(Y/X)$ 441 PRINTSPC(42)"{BLK}A SKIER WENT {RED}" ; Y: PRINT" [BLU] [2 SPACES]"; D\$ :rem 17 442 PRINT" {BLK} {2 SPACES} IN {RED}"; X; "  $\overline{\text{BLU}}$ "; TT\$ :rem 230 445 PRINT" [BLK] [2 SPACES] WHAT WAS HIS": PR INT" [BLK] [2 SPACES] VELOCITY IN [BLU]" :rem 144 ; V\$: RETURN 455 K=X\*Y: PRINTSPC(42) "{BLK}A SKIER WENT  ${SPACE}$   ${RED}$  "; X :rem 229 456 PRINT" [BLU] [2 SPACES]"; V\$: PRINT" [BLK]  ${2$  SPACES FOR  ${RED}$  ";  $Y$  " ${BLU}$  ";  $TT$$ :rem 224 460 PRINT" [BLK] [2 SPACES] WHAT WAS HIS": PR INT" [BLK] [2 SPACES] DISTANCE IN [RED]" ; "{BLU}"; D\$: RETURN :rem 242 470  $K=INT(Y/X)$ :rem 63 471 PRINTSPC(42)" [BLK]A SKIER WENT [RED]" : Y: PRINT" [BLU] [2 SPACES]"; D\$  $:  $rem 20$$ 472 PRINT" [BLK] [2 SPACES] AT [RED]"; X; "  ${BUU}$ "; V\$ :rem 149 475 PRINT" [BLK] [2 SPACES] HOW MUCH TIME DI D": PRINT" {BLK} {2 SPACES} HE SKI IN  ${BLU}$ ";  $TTS:RETURN$ :rem 2 480 FORN=1TO5: POKEZ, 32: POKEZ+1, 32: POKEZ+4 0,32:POKEZ+39,27:POKEC+39,0 :rem 140 482 POKEZ+40, 28: POKEC+40, Ø: POKEZ+79, 29: PO KEC+79, Ø: Z=Z+39: C=C+39: NEXTN: rem 152 484 POKEV+24, Ø: Z=Z-39: POKEZ, 32: POKEZ+1, 32 :rem 189  $:$  POKEZ+40, 32 486  $Z=1024+(14*40)+24:C=Z+V:POKEZ+1,32$ :rem 69 488 FORN=1TOQ: POKEZ, 32: POKEZ+39, 32: POKEZ+ 40, 32: POKEZ+41, 32 :rem 65 490 POKEZ-1, 30: POKEC-1, 0: POKEZ+38, 35: POKE C+38, Ø: POKEZ+39, 31: POKEC+39, Ø: rem 141 492 POKEZ+40, 36: POKEC+40, Ø: Z=Z-l: C=C-l: NE **XTN: RETURN** :rem 168 500 DATA96, 96, 60, 31, 44, 72, 142, 3, 0, 0, 0, 128  $, 16, 32, 64, 128, 1, 2, 4, 12, 0, 0, 0, 0, 0, 0, 0$ :rem 176 505 DATA24, 24, 8, 30, 45, 76, 152, 16, 16, 24, 8, 5  $6, 255, 0, 0, 0, 0, 0, 0$ :rem 52 506 DATA16, 15, 128, 64, 32, 0, 0, 0, 0, 240 :rem 206 510 DATA56, 56, 124, 126, 255, 255, 255, 255, 74, 32, 136, 2 :rem 166 512 DATA212, 21, 162, 205, 255, 255, 255, 255 :rem 126 515 DATA255, 255, 255, 255, 1, 2, 4, 8, 16, 32, 64, :rem 169 128 520 DATA31, 21, 175, 195, 16, 125, 31, 21, 275, 19 5, 16, 125, 239, 19, 150, 195, 16, 100 :rem 215

367 POKEV+24, 143

:rem 122

525 DATA239, 19, 150, 195, 16, 100, 239, 19, 125, 209, 18, 300, 31, 21, 175, 195, 16, 125

 $:rem 16$ 530 DATA31, 21, 170, 96, 22, 200, 31, 21, 230, 209  $, 18, 115, 195, 16, 400, -1, -1, -1$  $:rem 13$ 

# **Sound Sculptor For The 64**

(Article on page 46.)

#### **BEFORE TYPING...**

Before typing in programs, please refer to "How To Type COMPUTE!'s Gazette Programs," "A Beginner's Guide To Typing In Programs," and "The Automatic Proofreader" that appear before the Program Listings.

Tape users: Program 1 automatically loads Program 2. It is recommended that you SAVE them on the same tape.

Disk users: SAVE Program 2 as "2". Program 1 must be LOADed and RUN before using Program 2.

#### Program 1: **Sound Sculptor-ML Loader**

```
80 PRINT" [CLR] ": PRINT: PRINT" [6 SPACES] PLE
   ASE WAIT ONE MOMENT..."
                                     irem 20190 REM SPRITE CREATOR
                                      :rem 52
100 POKE2040, 11: FORL=0TO24: READSP: POKE704
    +L, SP:NEXTL: POKE53287, Ø
                                     :rem 205
110 FORL=25TO63:POKE704+L, Ø:NEXTL : rem 17
200 REM ML PROGRAM POKER
                                     :rem 168
210 FORL=49152 TO 50702
                                     :rem 169
220 READ DA: POKE L, DA: CK=CK+DA: NEXT
                                       :rem 87
230 IF CK<>211739 THEN PRINT "ERROR IN DA
    TA STATEMENTS": STOP
                                       :rem 38
240 PRINT" [CLR] [13 RIGHT] [11 DOWN] [RVS] T
     [OFF]APE OR [RVS]D[OFF]ISK"
                                     :rem 108
250 GET T$: IF T$=""THEN250
                                     :rem 119
255 IF T$<> "D"ANDT$<> "T"THEN250
                                     :rem 200
260 IF T$="D"THEN 380
                                      :rem 46
300 POKE 631,76:POKE632,207:POKE633,13:PO
    KE198,3
                                     :rem 189350 FOR T= 1 TO 1000:NEXT:GOTO1000:rem 82
380 POKE50660, 8: POKE50662, 8
                                     :rem 255
400 POKE631, 76: POKE632, 207: POKE633, 34: POK
    E634, 50: POKE635, 34: POKE636, 44: rem 36
405 POKE637,56
                                     :rem 255
410 POKE638, 58: POKE639, 13: POKE198, 9: rem 9
1000 REM SPRITE DATA
                                     :rem 150
1010 DATA48, 0, 0, 56, 0, 0, 60, 0, 0, 62, 0, 0, 45, 0
      , 0, 36, 0, 0, 4, 0, 0, 2, 0, 0, 2: <math>rem 1140000 REM ML DATA
                                     :rem 139
49152 DATA 32, 140, 197, 160, 0, 177
                                     :rem 252
49158 DATA 78, 153, 0, 212, 200, 192
                                     :rem 252
49164 DATA 25, 208, 246, 32, 93, 194
                                      :rem 10
49170 DATA 165, 197, 201, 60, 240, 23
                                      irem 4449176 DATA 169, 16, 45, 0, 220, 208
                                     :rem 207
49182 DATA 225, 165, 2, 240, 6, 32
                                     :rem 150
49188 DATA 86, 192, 76, 0, 192, 32
                                     :rem 172
49194 DATA 48, 192, 76, 0, 192, 96
                                     :rem 177
49200 DATA 162, 21, 189, 24, 197, 202
                                      :rem 46
49206 DATA 205, 1, 208, 48, 8, 189
                                     :rem 163
49212 DATA 24, 197, 205, 1, 208, 48
                                     :rem 205
```
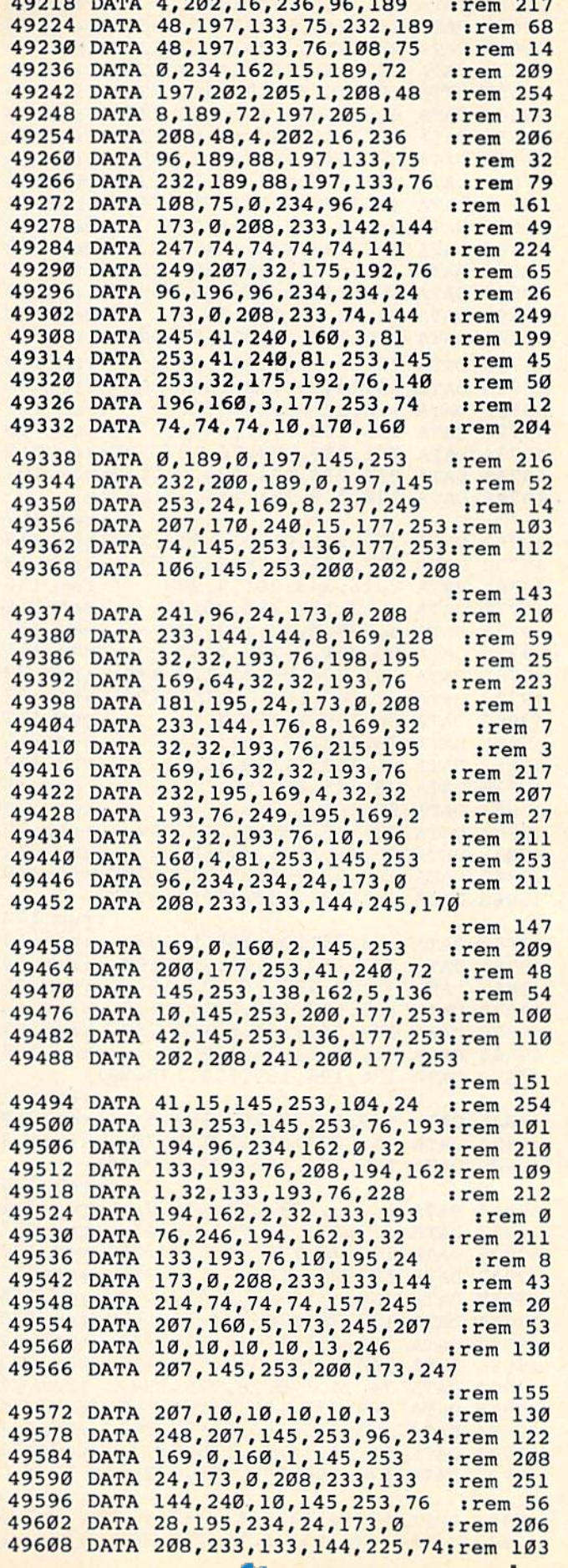

 DATA 74,74,74,74,162,1 :rem 116 DATA 168,240,6,138,10,136 :rem 253 49626 DATA 208,252,170,138,77,251:rem 110 50016 DATA 169,1,162,1,160,2 :rem 86 49632 DATA 207,141,251,207,32,254 irem 94 50022 DATA 72,49,253,240,29,138 irem 252 DATA 193,76,88,195,96,173 :rem 39 DATA 0,206,233,133,144,248 :rem 49 49644 DATA 0 , 208 , 233 , 13 3 ,144 , 248 : rem 49 50034 DATA 7 , 169 , 128 , 24 ,11 3 , 251 :rem 247 DATA 10,234,234,141,252,207 irem 89 DATA 32,254,193,76,48,195 irem 25 49656 DATA 32 , 254 , 193 , 76,48,195 :rem 25 : r em 125 49662 DATA 173, 252, 207, 77, 251, 207: rem 109 50046 DATA 104, 10, 224, 17, 240, 3 : rem 180 DATA 41,240,77,251,207,160 :rem 56 49668 DATA 41 , 240 , 77 , 25 1 ,207 , 160 : rem 56 50052 DATA 76 , 100 , 195 , 96 , 138 , 168 :rem 57 DATA 2,145,253,96,173,0 :rem 164 49674 DATA 2,145,253,96,173,0 :rem 164 55656 DATA 177,251,251,127,13,251,145 :rem 93<br>49680 DATA 208,233,133,144,248,74:rem 108 50064 DATA 169,128,24,113,251,145 :rem 93 DATA 74,74,141,253,207,32 irem 11 DATA 65,194,76,68,195,169 irem 39 DATA 64,32,65,194,76,44 :rem 183 DATA 196,169,32,32,65,194 irem 17 DATA 76,61,196,169,16,32 irem 219 49710 DATA 76 , 61,196,169 , 16 , 32 I r em 219 : r em 158 49716 DATA 65,194,76,78,196,169 : rem 38 50094 DATA 127,48,3,76,80,194 : rem 164 49722 DATA 128,32,65,194,76,27 : rem 221 49728 DATA 196,160,3,77,254,207 :rem 16 50106 DATA 6,133,252,162,6,169 :rem 199 49734 DATA 141,254,207,76,124,197:rem 112 50112 DATA 64,160,4,76,154,195 :rem 202 49740 DATA 234, 234, 234, 234, 24, 169: rem 104 50118 DATA 169, 189, 133, 251, 169, 6 : rem 60 49746 DATA 128,113,251,145,251,136 50124 DATA 133,252,162,5,169,128 :rem 43<br>195,169 :rem 0 :rem 152 50130 DATA 160,4,76,154,195,169 :rem 0 49752 DATA 208,246,96,234,234,165:rem 116 50136 DATA 90,133,251,169,6,133 :rem 250 DATA 197,201,3,48,247,201 :rem 10 49758 DATA 197,201,3,48 , 247,201 : rem 10 50142 DATA 252 , 162 , 6 , 169 , 32,160 :rem 246 DATA 7,16,243,201,4,208 trem 156 49770 DATA 4,32,137,194,96,201 :rem 213 50154 DATA 133,251,169,6,133,252 :rem 42 49776 DATA 5, 208, 4, 32, 149, 194 : rem 171 50160 DATA 162, 6, 169, 16, 160, 4 : rem 147 DATA 96,201,6,208,4,32 irem 111 49788 DATA 161,194,96,32,137,194 : rem 77 50172 DATA 251,169,7,133,252,162 : rem 45 DATA 32,149,194,32,161,194 :rem 67 49800 DATA 96,169,1,160,4,81 : rem 111 DATA 78,145,78,141,4,212 :rem 216 49806 DATA 78 , 145,78,141,4 , 212 : rem 216 :rem 149 49812 DATA 96,169,1,160,11,81 :rem 160 DATA 78,145,78,141,11,212 srem 49818 DATA 78 , 145,78 , 141,11 , 212 :rem 9 50196 DATA 169 , 2,160 , 4 , 76 , 154 : rem 159 DATA 96,169,1,160,18,81 :rem 170 DATA 78,145,78,141,18,212 irem 10 49830 DATA 78 , 145 , 78 , 141,18 , 212 : r em 10 50208 DATA 7 , 133 , 252 , 162 , 15 , 169 :rem 251 DATA 96,41,15,170,160,16 :rem 212 49836 DATA 96 , 41 , 15,170 , 160 , 16 :rem 212 50214 DATA 128 , 160 , 3 , 76 , 154 , 195 Irem 253 49842 DATA 169,43,145,251,136,208:rem 110 50220 DATA 169,201,133,251,169,4 :rem 37 DATA 251,232,138,168,169,171 49854 DATA 145, 251, 96, 169, 5, 133 : rem 17 50238 DATA 25, 133, 251, 169, 5, 133 : rem 250 DATA 251,169,7,133,252,160 :rem 55 49860 DATA 251, 169,7 , 133 , 252 , 160 : rem 55 50244 DATA 252 , 162 , 9,169 , 32,163 I r em 252 49866 DATA 3, 177, 253, 76, 173, 194 : rem 25 50250 DATA 3, 76, 154, 195, 169, 105 : rem 1 49872 DATA 169, 117, 133, 251, 169, 5 : rem 65 50256 DATA 133, 251, 169, 5, 133, 252 : rem 44 49878 DATA 133, 252, 160, 5, 177, 253 : rem 63 50262 DATA 162, 9, 169, 16, 160, 3 : rem 152 49884 DATA 74,74,74,170,76 :rem 184 50268 DATA 76,154,195,234,162,49 :rem 64 DATA 176,194,169,157,133,251 49890 DATA 176 , 194,169,157 , 1 33 , 251 50274 DATA 160 , 0,169,95,133 , 25 1 : rem 252 49896 DATA 169,5,133,252,160,5 :rem 219 50286 DATA 251,200,200,232,192,16 :rem 81 DATA 177,253,41,15,170,76 irem 49902 DATA 177,253 , 41,15,170 , 76 :rem 7 50292 DATA 208 , 246,160 , 1 ,1 77 , 253 :rem 47 DATA 176,194,169,197,133,251 DATA 169.5.133.252.160.6 irem 211 DATA 177,253,74,74,74,74 :rem 227 49920 DATA 177 , 253 , 74 , 74 , 74,74 : rem 227 53316 DATA 162 , 0 , 160 , 0 , 169,167 : rem 1 95 DATA 170,76,176,194,169,237 rem 129 49926 DATA 170 , 76 , 176 , 194 , 169 , 237 : rem 1 29 50322 DATA 133 , 251 , 169 , 4,133 , 252 : rem 37 49932 DATA 133,251,169,5,133,252 : rem 53 50328 DATA 189,112,197,145,251,200 DATA 160,6,177,253,41,15 49938 DATA 160 , 6,177 , 253 , 41 ,1 5 : r em 216 : rem 147 49944 DATA 170,76,176,194,169,173:rem 128 50334 DATA 200,232,192,24,208,244 :rem 84 DATA 133.251.169.4.133.252 :rem 52 49950 DATA 133 , 251 , 169 , 4 , 133 , 252 : rem 52 50340 DATA 160,3,177 , 253 , 74 , 74 : rem 203 DATA 160,1,177,253,74,74 irem 222 49956 DATA 160,1 , 177 , 253,74 , 74 : rem 222 50346 DATA 74 , 74 , 10,168,24,169 : rem 212 DATA 74,74,170,76,176,194 irem 27 49968 DATA 169, 237, 133, 251, 169, 5 : rem 74 50358 DATA 234, 234, 32, 96, 196, 32 : rem 6 DATA 133.252.160.2.177.253 :rem 57 DATA 74,74,74,74,170,76 trem 181 49986 DATA 176,194,169,181,133,251 50376 DATA 215,195,32,232,195,32 :rem 50 DATA 169,6,133,252,160,3 :rem 215 49998 DATA 177, 253, 41, 15, 170, 76 : rem 22 50394 DATA 246, 194, 32, 10, 195, 76 : rem 7 :rem 152 :rem 170 :rem 172 rem 176 :ren 53 rem 216 :rem 175 19614 DATA 74,74,74,74,162,1 : rem 116 50004 DATA 176,194,234,234,169,78:rem 108 19620 DATA 168, 240, 6, 138, 10, 136 : rem 253 50010 DATA 133, 251, 169, 5, 133, 252 : rem 32 DATA 169,1,162,1,160,2 trem 86 DATA 72,49,253,240,29,138 :rem 252 5002S DATA 168,177,251,201,127,16 irem 95 49638 DATA 193 , 76 , 88 , 195,96 , 173 :rem 39 50028 DATA 168 , 177 , 251,201,127 , 16 :rem 95 DATA 7,169,128,24,113,251 irem 247 19650 DATA 10, 234, 234, 141, 252, 207 :rem 89 50040 DATA 145, 251, 232, 232, 232, 232 DATA 104,10,224,17,240,3 irem 180 DATA 76,100,195,96,138,168 irem 57 DATA 177,251,201,127,48,234 trem 97 49674 DATA 2, 145 , 253 , 96 , 173 , 0 :rem 164 50058 DATA 1 77 , 251 , 201 ,127 , 48 , 234 :rem 97 DATA 169,128,24,113,251,145 trem 93 DATA 251.76.122.195.49.253 irem 50 DATA 240,11,138,168,177,251 :rem98 50082 DATA 194,138,168,177,251,201 DATA 127,48,3,76,80,194 irem 164 DATA 96,169,170,133,251,169 :rem 98 49722 DATA 128 , 32 , 65, 194 , 76,27 : r em 221 50 100 DATA 96 , 169 , 170 , 133 , 251 ,1 69 : rem 98 DATA 6,133,252,162,6,169 irem 199 DATA 64,160,4,76,154,195 irem 202 DATA 169,189,133,251,169,6 trem 60 DATA 133,252,162,5,169,128 :rem 43 DATA 160,4,76,154,195,169 trem DATA 90,133,251,169,6,133 irem 250 DATA 252,162,6,169,32,160 irem 246 DATA 4,76,154,195,169,109 trem 12 49764 DATA 7,16 , 243 , 201 ,4,208 : rem 156 51H48 DATA 4,76,154 , 195 , 169,109 : rem 12 DATA 133,251,169,6,133,252 :rem 42 DATA 162,6,169,16,160,4 irem 147 DATA 76,154,195,169,153,133 rem 110 49782 DATA 96,201 , 6 , 208 , 4,32 :rem 111 50166 DATA 76 , 154 , 195 , 169 , 153 , 133:rem 110 DATA 251,169,7,133,252,162 49794 DATA 32,149,194,32,161,194 : rem 67 50178 DATA 15,169,4,160,4,76 : rem 109 DATA 154,195,169,113,133,251 49800 DATA 96 , 169 , 1 , 160 , 4,81 :rem 111 50184 DATA 154 , 195,169 , 113 , 133 , 251 19812 DATA 96,169,1,160,11,81 : rem 160 50190 DATA 169,7,133,252,162,15 : rem 251 DATA 169,2,160,4,76,154 19824 DATA 96,169,1,160,18,81 :rem 170 50202 DATA 195,169,45,133,251,169:rem 102 DATA 7,133,252,162,15,169 irem 251 DATA 128,160,3,76,154,195 trem 253 DATA 169,201,133,251,169,4 irem 37 19848 DATA 251,232,138,168,169,171 50226 DATA 133,252,162,9,169,64 :rem 1<br>170 50232 DATA 160,3,76,154,195,169 :rem 2 DATA 160,3,76,154,195,169 irem DATA 25,133,251,169,5,133 :rem 250 DATA 252,162,9,169,32,160 irem 252 DATA 3,76,154,195,169,105 irem DATA 133.251.169.5.133.252 irem 44 DATA 162,9,169,16,160,3 irem 152 DATA 76,154,195,234,162,49 irem 64 DATA 160,0,169,95,133,251 irem 252 :rem 172 50280 DATA 169, 4, 133, 252, 138, 145 :rem 47 DATA 251,200,200,232,192,16 irem 81 DATA 208.246.160.1.177.253 irem 47 DATA 162,255,232,234,74,208irem 104 49908 DATA 176,194 , 169 , 197,133 , 251 50298 DATA 162 , 255,232 , 234 , 74 , 208:rem 104 :rem 176 50304 DATA 251,138,10,168,24,169 :rem 44 DATA 128,113,251,145,251,96 irem 88 49914 DATA 169,5,133 , 252 , 160,6 : r em 211 50310 DATA 128 , 113 , 251 , 145 , 251 , 96 I rem 88 DATA 162,0,160,0,169,167 irem 195 DATA 133,251,169,4,133,252 irem 37 DATA 189,112,197,145,251,200 DATA 200,232,192,24,208,244 irem 84 DATA 160,3,177,253,74,74 irem 203 DATA 74,74,10,168,24,169 irem 212 DATA 128,113,251,145,251,96 trem 94 49962 DATA 74 , 74 , 170 , 76 , 176 , 194 : rem 27 50352 DATA 128,113 , 251 , 145,251,96 : rem 94 DATA 234,234,32,96,196,32 irem 49974 DATA 133,252,160,2,177,253 :rem 57 50364 DATA 140,196,32,193,194,32 :rem 50 DATA 198,195,32,181,195,32 :rem 57 49980 DATA 74,74,74 , 74 , 170 , 76 : rem 181 50370 DATA 198 , 195 , 32 , 181 , 195 , 32 : rem 57 DATA 215,195,32,232,195,32 :rem 50 :rem 175 50382 DATA 249, 195, 32, 10, 196, 32 :rem 1 49992 DATA 169,6,133,252,160,3 : rem 215 50388 DATA 208,194,32,228,194,32 : rem 58 DATA 246,194,32,10,195,76 irem DATA 201,127,16,14,76,80 :rem 195 irem 125 irem 158 trem 45 rem 109 rem 149 rem 251 rem 159 irem 147 49686 DATA 74,74,141,253,207,32 :rem 11 50070 DATA 251,76,122,195,49,253 :rem 50<br>49692 DATA 65,194,76,68,195,169 :rem 39 50076 DATA 240,11,138,168,177,251 :rem 98<br>49698 DATA 64,32,65,194,76,44 :rem 183 50082 DATA 201,127,1

50406 DATA 28,195,32,48,195,32 :rem 211 59496 DATA 28 , 195,32 , 48,195,32 : rem 211 50412 DATA 88,195,32,27,196,32 irem 212 59412 DATA 88 , 195 , 32,27,196,32 :rem 212 50418 DATA 44,196,32,61,196,32 :rem 209 50424 DATA 78,196,32,68,195,76 irem 227 59424 DATA 78 ,196,32 , 68 ,195 ,76 Irem 227 50430 DATA 0,192,30,134,24,142 irem 182 59439 DATA 9,192 , 39,134,24,142 Irem 182 50436 DATA 139,150,126,159,250,168 59436 DATA 139,159 , 126,159,259 , 168 50442 DATA 6,179,172,189,243,200 irem 51 59442 DATA 6 , 179 , 172 , 189,243,299 :rem 51 50448 DATA 230,212,143,225,248,238 59448 DATA 239 , 212,143 , 225,248 , 238 50454 DATA 46,253,66,74,82,90 :rem 166 50454 DATA 46,253,66,74,82,99 : rem 166 50460 DATA 122, 130,130,138,138,146 59469 DATA 122 , 139,139,138 ,138,146 50466 DATA 146,154,170,178,186,194 59466 DATA 146 , 154 , 179 , 178,186 ,1 94 50472 DATA 202,210,226,234,234,242 59472 DATA 292,219 , 226 , 234,234,242 50478 DATA 234,234,125,192,149,192 59478 DATA 234,234 , 125 , 192,149,192 504B4 DATA 101,193,109,193,117,193 59484 DATA 191, 193 , 199 ,1 93 ,117,193 50490 DATA 125,193,248,192,224,192 59499 DATA 125,193 , 248 , 192,224,192 50496 DATA 41, 193, 24, 193, 16, 193 : rem 7 50502 DATA 234,234,83,90,91,98 trem 211 59592 DATA 234 , 234 , 83 , <sup>913</sup> , 91 , 98 :rem 211 50508 DATA 107, 114, 115, 122, 123, 130 50514 DATA 147,154,187,194,211,218 59 514 DATA 147 ,154 ,1 87 , 194 , 211, 218 50520 DATA 176,193,33,194,41,194 irem 52 59529 DATA 176,193,33,194,41 , 194 :rem 52 50526 DATA 197,193,49,194,235,193:rem 120 59526 DATA 197, <sup>193</sup> , <sup>49</sup> , <sup>194</sup> , 235,193 :rem 129 50532 DATA 14,194,57,194,234,234 :rem 52 59532 DATA 14 , 194,57 , 194,234,234 : rem 52 50S38 DATA 234,234,234,234,234,234 59538 DATA 234 , 234 , 23 4 , 234 , 234 , 234 50544 DATA 3,3,4,4,5,6 irem 49 59544 DATA 3,3,4 , 4 ,5, 6 :rem 49 50550 DATA 6, 7, 7, 1, 1, 2 1 rem 45 50556 DATA 77, 253, 207, 41, 240, 77 : rem 5 50562 DATA 253,207,145,253,96,234 rem 103 50562 DATA 253,207,145 , <sup>253</sup> , <sup>96</sup> ,2 34:rem 103 50568 DATA 234,234,234,234,173,0 :rem 45 50574 DATA 220,74,176,15,160,50 irem 250 59574 DATA 229 , 74 , 176,15, 1613 , 59 :rem 259 50580 DATA 204,1,208,208,5,160 ;rem 191 59589 DATA 294 , 1 , 298,298,5 , 169 :rem 191 50586 DATA 241,140,1,208,206,1 :rem 190 50592 DATA 208,74,176,15,160,242 irem 51 59592 DATA 298,74 ,176,15, 169 ,242 :rem 51 50598 DATA 204,1,208,208,5,160 irem 200 59598 DATA 294 ,1 , 298,298,5,169 Irem 209 50604 DATA 49,140,1,208,238,1 :rem 144 50610 DATA 208,74,176,15,162,24 irem 250 59619 DATA 208 , 74 , 176 , 15 , 162 , 24 :rem 259 50616 DATA 236,0,208,208,5,162 :rem 197 50616 DATA 236 , 9 , 298,208 , 5,162 l rem 197 50622 DATA 255,142,0,208,206,0 :rem 186 59622 DATA 255 ,142,9, 208 , 296 , 0 :rem 186 50628 DATA 208,74,176,15,162,255 :rem 57 59628 DATA 208 , 74 , 176,15,162,255 :rem 57 50634 DATA 236,0,208,208,5,162 :rem 197 59634 DATA 236 , 9 ,208 , 298 , 5 ,16 2 Irem 197 50640 DATA 23,142,0,208,238,0 :rem 136 59649 DATA 23 ,142,9,298 , <sup>238</sup> , 9 :rem 136 50646 DATA 208, 174, 244, 207, 160, 0 : rem 43 50652 DATA 200,208,253,202,208,248 59652 DATA 299 , 298 , 253 , 292 , 298 , 248 50658 DATA 96, 169, 1, 162, 1, 160 : rem 159 50664 DATA 1, 32, 186, 255, 165, 2 : rem 154 50670 DATA 162,0,160,199,32,189 trem 59679 DATA 162,9,160,199,32,189 :rem 2 50676 DATA 255,169,128,133,157,96trem 120 59676 DATA 255, 169,128 ,13 3,157 ,96:rem 129 50682 DATA 169,0,166,251,164,252 irem 52 59682 DATA 169,9,166,251,164,252 Irem 52 50688 DATA 32, 213, 255, 96, 169, 78 : rem 22 50694 DATA 166,253,164,254,32,216irem 105 59694 DATA 166 , 253 ,164,254 , 32 , 216 1rem 195 50700 DATA 255,96,0,0,0,239 irem 43 50799 DATA 255 , 96 , 9 , 13,9,239 : rem 43 irem 153 Irem 153 :rem 145 : r em 145 rem 133 :rem 165 :rem 165 :rem 131 :rem 131 :rem 158 :rem 158 :rem 151 :rem 151 irem 155 Irem 155 :rem 124 :rem 124 :rem 152 : rem 152 irem 145 :rem 145 irem 138 : rem 138 Program 2: Sound Sculptor—Main Program **Sound** Sculptor- Main **Program**  10 GOTO330 jrem 48 19 GOT0339 :rem 48 15 INPUTB,  $E: S=B*25+9758:F=9758+E*25+25:L=$ GOTO15 srem 246 GOT015 : rem 246 20 PRINT"fCLRj{2 DOWN}"iFORI=STOS+47STEP6 29 PRINT" (CLR)(2 OOWN} " :FORI=STOS+47STEP6 irem 224 : r em 224 21 IFI>FTHENNEXT:L=3:PRINT"QK="QK":QB="QB "tGOTO35"iGOTO35 irem 126 "I GOT035 " IGOT0 35 Irem 126 25 PRINTI; "DATA";:FORJ=0TO5:PRINTPEEK(I+J )" {LEFT }, ";:NEXTJ: PRINTCHR\$(20):NEXTI irem :rem 4 30 PRINT"QK="QK"{LEFT}iQB="QB"fLEFT):S="S 39 PRINT"QK="QK" {LEFT} : QS="QB" (LEFT) : S=" S +48" {LEFT } : F="F" {LEFT } : L="L" {LEFT } : GOT 020" irem 70 029" 1 rem 79 35 POKEQK, L: FORK=1TOL: POKEQB+K, 13:NEXTK: P RINT" {HOME}": END : rem 105 40 PRINT" [CLR] [2 DOWN]": FORM=0TO7: PRINTM: NEXTM Frem 121 REXTM : rem 121<br>45 POKEQK,8:FORK=1TO8:POKEQB+K,13:NEXTK:P RINT"(HOME)":END :rem 66 50 A=PEEK(61)+2 56\*PEEK(62)+3:POKE786,INT{ 59 A=PEEK(61)+256\*PEEK(62)+3:POKE786,INT( A/256): POKE785, A-256\*PEEK(786): rem 250 55 IFERTHENPOKEA-2, Ø: POKEA-1, Ø: POKE45, PEE 56 IFERTHENCLR: QK=198: QB=630: GOTO15 60 REM VOICE DISPLAY : rem 214 65 PRINT" VOICE#"V"UCCCCCCCCCI VOICE#' 'V:P 65 PRINT " VOICE""V "UCCCCCCCCCI VOICE#"V:P 70 PRINT" UCCCCCCCCKFREQUENCYJCCCCCCCCCI 79 PRINT" UCCCCCCCCKFREQUENCYJCCCCCCCCCI 75 PRINT" BOCTAVEf7 SPACESjl 3 4 75 PRINT" BOCTAVE{7 SPACES)l 2 3 4 5 6 7 80 PRINT" BT28 SPACES B : rem 155 85 PRINT" BNOTE C C D D E F F G G A A BB 90 PRINT" B[7 SPACES}#[3 SPACES}# 95 PRINT" JCCCCCCCCCCCCCCCCCCCCCCCCCCCCK 95 PRINT" JCCCCCCCCCCCCCCCCCCCCCCCCCCCCK K(785):POKE46,PEEK(786) : rem 128 :rem 210 : rem 219  $OKE2, Ø$ trem 128 :rem 214 OKE2,0 : rem 206  $\begin{array}{c} \text{space} \\ \text{5} \end{array}$ trem 238 :rem 238 :rem 5 :rem 155 :rem :rem-7  ${5 \text{ SPACES}}$   $#{3 \text{ SPACES}}$   $+{3 \text{ SPACES}}$ {2 SPACES}^ ,rem 75 (2 SPACEs}e Irem 75 :rem Irem 6 100 PRINT"[10 SPACESJUCCCCCCCCI irem 246 199 PRINT"[19 SPACES}UCCCCCCCCI Irem 246 105 PRINT" UCCCCCCCCKENVELOPEJCCCCCCCCCCI 195 PRINT " UCCCCCCCCKENVELOPEJCCCCCCCCCCI irem 140 :rem 140 110 PRINT" B[2 SPACES]ATTACK[4 SPACES]+++ +++++++++++++B irem 45 +++++++++++++B Irem 45 115 PRINT" B(2 SPACES}DECAY(5 SPACES)++++ 11 5 PRINT" e{2 SPACES} DECAY{5 SPACES)++++ ++++++++++++B irem 224 ++++++++++++Il I rem 224 120 PRINT" B{2 SPACES}SUSTAIN{3 SPACES}++ 125 PRINT'1 B{2 SPACES]RELEASE{3 SPACES]++ 125 PRINT" B[2 SPACES}RELEASE{3 SPACES} ++ ++++++++++++++B ++++++++++++++S : rem 157 irem 157 irem 124 130 PRINT" JCCCCCCCCCCCCCCCCCCCCCCCCCCCCK 130 PRINT" JCCCCCCCCCCCCCCCCCCCCCCCCCCCCK irem 44 Irem 44 135 PRINT" UCCCCCCCCCCCCCCCCCCCCCCCCCCCCI 135 PRINT" UCCCCCCCCCCCCCCCCCCCCCCCCCCCCI rem 58 140 PRINT" B @M@M@M UCCCCCCCCI[2 SPACES]N MNMNM(2 SPACES)B trem 228 145 PRINT" B[8 SPACES] BWAVEFORMB [10 SPACESjB irem 184 (19 SPACES}B - 150 PRINT" B OLOLOL JCCCCCCCCK[2 SPACES]" irem 226 I rem 226 151 PRINT"NOISE{3 SPACES}B{10 SPACES}B<br>151 PRINT"NOISE{3 SPACES}B"<br>151 PRINT"NOISE{3 SPACES}B [28 SPACES }B\_" trem 44 {2B SPACES}S " 155 PRINT" BPULSE WIDTH ++++++++++++++++B 155 PRINT" BPULSE WI DTH ++++++++++++++++S  $:$  rem  $13\overline{5}$ 160 PRINT" JCCCCCCCCCCCCCCCCCCCCCCCCCCCCK irem 47 165 PRINT" UCCCCCCCCCCCCCCCCCCCCCCCCCCCCI 165 PRINT" UCCCCCCCCCCCCCCCCCCCCCCCCCCCCI trem 61 I rem 61 170 PRINT" BSYNCHRONIZATION{ 3 SPACES JUSE 45 POKEQK , 8 : FORK=I T08 :POKEQ B+K,1 3 : NEXTK:P ++++++++++++++B :rem 124 SPACES)N Irem 228 :rem 184 169 PRINT " ~~~~

16 IFB<00RE>1250RB>ETHENPRINT"BAD INPUT":

50400 DATA 0,192,234,234,234,32 irem 235 50400 DATA 0,192 , 234 , 234 , 234 , 32 Irem 235

irem 119 9 Irem 119

COMPUTEfs Gazette May 1984 163 COMPUTEl's Gazelle Moy 1984 163

{SPACEjVOICB item 192 {SPACE}VOICE B H em 192

175 PRINT" BRING MODULATION [6 SPACES ] # "SR ". $\{2, SPACES\}$ B *srem* 54  $180$ PRINT" JCCCCCCCCCCCCCCCCCCCCCCCCCCCCCCC :rem 142 185 PRINT" [HOME]"  $irem 130$ 190 A=(V-1)\*7:S=S+A:POKE254, S/256:POKE253  $, S-256*PEEK(254)$ :rem 221 195 **SYSVCH**  $irem 127$ 200 GOTO455  $!rem$   $105$ 205 PRINT" [CLR]"; : POKE2, 255 :rem 153 210 REM FILTER DISPLAY :rem 83 215 PRINT" [RVS] CCCCCCCCCCCCCFILTER SETTING scccccccccccccc [OFF]" :rem 79 220 PRINT "UCCCCCCCCCCCCIUCCCCCCCCCCCCCCCCC  $:rem 16$ 225 PRINT "BFILTER TYPEBBCUTOFF FREQUENCYB :rem 209 230 PRINT"B[11 SPACES]BB+++++++++++++++++  $:=$ rem  $25\overline{2}$ 235 PRINT"B HIGH PASS BJCCCCCCCCCCCCCCCCC :rem 233 240 PRINT"B[11 SPACES]BUCCCCCCCCCCCCCCCCC :rem 151 245 PRINT"B BAND PASS BBVOICES [2 SPACES]F **ILTEREDB** :rem 182 PRINT"B<sub>[11</sub> SPACES]BB 1<sup>[3</sup> SPACES]<sup>2</sup>  $250$  $[3$  SPACES 3[3 SPACES E[2 SPACES B :rem 41 255 PRINT"B LOW{2 SPACES}PASS BJCCCCCCCCC :rem 189 **CCCCCCCK** PRINT"JCCCCCCCCCCCCKUCCCCCCCCCCCCCCCCC 260 :rem 11 PRINT" [13 SPACES] B [3 SPACES] RESONANCE 265  $[4$  SPACES B :rem 110 270 PRINT" [13 SPACES] B+++++++++++++++++B :rem 124 275 PRINT" {13 SPACES }JCCCCCCCCCCCCCCCCCC :rem 18 280 PRINT" {RVS } CCCCCCCCCCCCCCCCCCCCCCCCCCCCC ccccccccccccccc [OFF]"; :rem 194 285 PRINT"[13 SPACES]UCCCCCCCCCCCCCCCCC :rem 28 290 PRINT" [13 SPACES] B [3 SHIFT-SPACE] [SHIFT-SPACE] VOLUME [5 SHIFT-SPACE] B  $r$ em 70 295 PRINT" [13 SPACES] B++++++++++++++++B :rem 131 300 PRINT" [13 SPACES] JCCCCCCCCCCCCCCCCCC  $7$ :rem 305 PRINT" {13 SPACES }UCCCCCCCCCCCCCCCCC  $:rem 21$ 310 PRINT"[13 SPACES]B[RVS]VOICE #3 OUTPU  $irem 40$  $T[OFF]$  B 315 PRINT" [13 SPACES] JCCCCCCCCCCCCCCCCCC  $r$  cm  $13$ 320 S=S+21: POKE254, S/256: POKE253, S-256\*PE :rem 247 EK(254): SYSFCH: GOTO455 :rem 166 325 REM INITIALIZATION 330 SS=9758: POKE78, 30: POKE79, 38: SN=0: VCH= 50360:FCH=50405:POKE53236,10  $:rem 10$ 335 POKE53248, 24: POKE53249, 50: POKE51, 29: P OKE52, 38: POKE55, 29: POKE56, 38 :rem 5 340 PRINT" [CLR]" :rem 251 345 PRINT" [11 DOWN] "TAB(7) "WELCOME TO SOU ND SCULPTOR" :rem 127 350 FORL=1TO2000:NEXT  $irem 23$ 355 PRINT" {CLR } " :rem 1 PRINT" [3 DOWN] "TAB(15)" [RVS] MAIN MENU 360  $[OFF]$ " :rem 109 PRINT" [2 DOWN] "TAB(14) "CHOOSE ONE:" 365

370 PRINT" [2 DOWN] "TAB(7)" [RVS] F1 [OFF] DE SIGN/REVIEW SOUNDS" :rem 226 375 PRINT: PRINTTAB(7)" [RVS]F3 [OFF] LOAD S OUND FILE " :rem 124 380 GETAS: IFAS<"{Fl}"ORAS>"{F3}"THEN380 :rem 235 385 ONASC(A\$)-132GOT0430,670  $irem 38$ 390 REM JOYSTICK SPEED  $irem 97$ 395 PRINT" [CLR] [12 DOWN] [3 SPACES] SELECT [SPACE]A SPEED BETWEEN Ø AND 15." :rem 228 PRINT"{4 SPACES}0 - SLOWEST{6 SPACES} 400 15 - FASTEST" :rem 160  $r$ em 204 **405 INPUTPS** IFPS<GORPS>15THENPRINT"NUMBER NOT ACC 410 EPTABLE": GOTO405 :rem 165 :rem 64 POKE53236, 16-PS: GOTO455 415 :rem 220 420 STOP :rem 195 425 REM SOUND DESIGN/REVIEW :rem 251 430 PRINT" {CLR}" 435 PRINT" [11 DOWN] WHICH SOUND DO YOU WI  $r$ em 177 SH TO WORK ON?' 440 PRINT" [2 SPACES] (NUMBER BETWEEN Ø & 1  $irem 67$ 250 PLEASE) :rem 206 445 **INPUTSN** IFSN<ØORSN>1250THENPRINT"NUMBER NOT A 450 **CCEPTABLE": GOTO 445** :rem 11 POKE53269, Ø: PRINT" {CLR} {RVS} SOUND #"; 455 SN" [OFF] [HOME] [3 DOWN] "TAB(15) "CHOOSE ONE:"  $irem 53$ 460 S=SS+SN\*25  $irem<sub>45</sub>$ 465 POKE79, S/256: POKE78, S-256\*PEEK(79) :rem 186 470 PRINT: PRINTTAB(8)" {RVS}1 {OFF} - DISPL AY VOICE #1" :rem 117 475 PRINT: PRINTTAB(8)" {RVS}2{OFF} - DISPL AY VOICE #2" :rem 124 480 PRINT: PRINTTAB(8)" [RVS] 3 [OFF] - DISPL :rem 122 AY VOICE #3" 485 PRINT: PRINTTAB(8)" [RVS] 4 [OFF] - DISPL AY FILTER SETTINGS" :rem 235 PRINT: PRINTTAB(8)" [RVS] 5 [OFF]  $-CLEAR$ 490 :rem 139 **SOUND"** PRINT: PRINTTAB(8)" {RVS}6{OFF} 495  $-$  NEW S **OUND NUMBER"** :rem 221 500 PRINT: PRINTTAB(8)" [RVS] 7 [OFF]  $-$  CHANG :rem 28 E JOYSTICK SPEED" 505 PRINT: PRINTTAB(8)" [RVS] 8 [OFF]  $-$  QUIT" :rem 222 510 GETCS: IFCS<"1"ORCS>"8"THEN510 :rem 69 515 ONVAL(C\$)GOTO520,525,530,535,540,430 :rem 19 [SPACE], 395, 550 :rem 87 V=1:SR=3:POKE53269, 1:GOTO65 520  $V=2:SR=1:POKE53269, 1:GOTO65$ :rem 91 525 V=3:SR=2:POKE53269, 1:GOTO65 :rem 89 530 535 POKE53269, 1:GOTO205 :rem 60 540 FORL=0TO24:POKES+L, 0:NEXT:GOTO455 :rem 91 :rem 197 545 REM QUIT 550 PRINT" [CLR] [7 DOWN]"  $:$ rem  $117$ 555 PRINT TAB(14) "CHOOSE ONE:" :rem 218 560 PRINT: PRINTTAB(6)" {RVS}F1{OFF}  $-$  SAVE SOUND FILE" :rem 177 565 PRINT: PRINTTAB(6)" {RVS}F3{OFF}  $-$  CONV ERT TO DATA STATEMENTS" :rem 198 570 PRINT: PRINTTAB(6)" [RVS] F5 [OFF] - END" :rem 181 575 GETAS: IFAS<"[F1]"ORAS>"[F5]"THEN575 :rem 248 580 ONASC(A\$)-132GOTO610 ,585,685:rem 247 585 PRINT" [CLR] [8 DOWN]" :rem 142

#### C www.commodore.ca

 $irem 63$ 

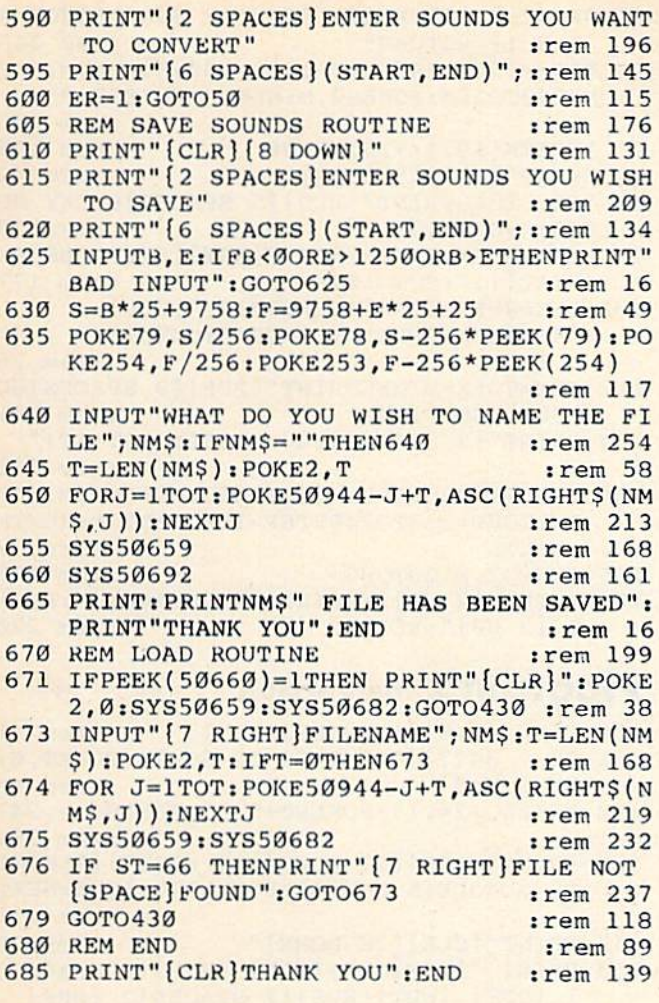

# **Mind Boggle**

(Article on page 60.)

**BEFORE TYPING...** 

Before typing in programs, please refer to "How To Type COMPUTE!'s Gazette Programs," "A Beginner's Guide To Typing In Programs," and "The Automatic Proofreader" that appear before the Program Listings.

### **Program 1: VIC Version**

- 1 PRINT" [CLR] [5 RIGHT] [10 DOWN] MIND BOGGL  $E''$ : CLR :rem 195
- 2 FOR T= 1 TO 2000:NEXT :rem 185
- 3 DIMC(4), G(4)
- 4 S1=36875:S2=S1+1:POKES1+3,15:POKES1+4,1  $20: X = 0$ :rem 197

:rem 205

ES2, 175: GOTO57

- 5 PRINT" [CLR] [19 DOWN]" :rem 220
- 6 PRINT" [2 SPACES] [BLK] [RVS] 1 [OFF] [WHT] (RVS) 2(OFF) (RED)(RVS) 3(OFF) (CYN)<br>(RVS) 4(OFF) (PUR)(RVS) 5(OFF) (GRN)  $(RVS)$  6[OFF][BLK]" :rem 174
- 7 PRINT" [BLK] I CHOOSE 4 COLORS NOW" : FORL= 1TO100: POKES2, INT(RND(1)\*128)+128: FORM= 1TO10  $\cdot$ : rem 210
- 8 NEXTM: NEXTL: POKES2, Ø: GOSUB106 :rem 36
- 9 A\$="123456": R=INT(RND(1)\*6)+1:A1\$=MID\$(  $A\$ , R, 1) : A1 = VAL(A1) :rem 202

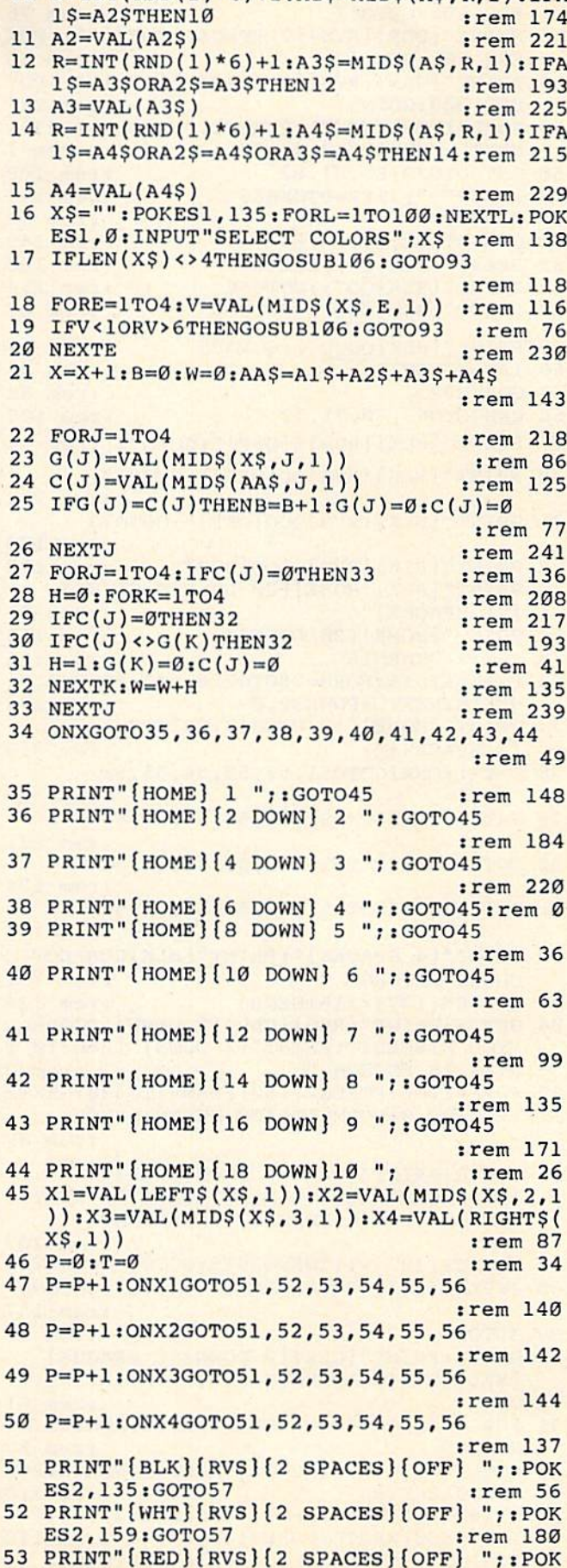

 $10$  R=INT(RND(1)\*6)+1:A2S=MIDS(AS.R.1):IFA

C-www.commodore.ca

:rem 202

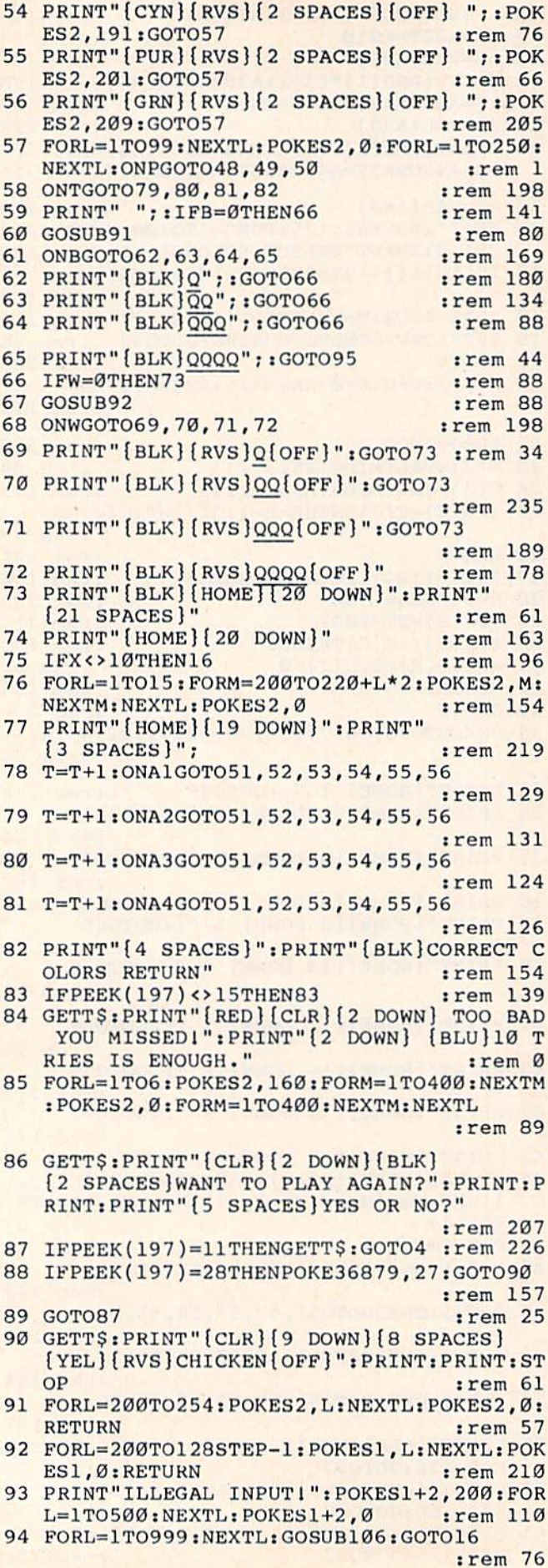

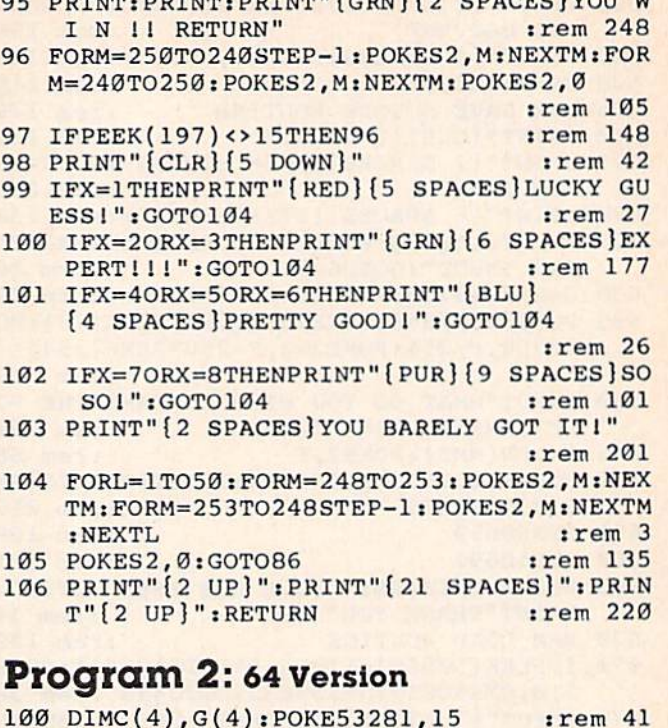

 $t = \frac{1}{2}$ 

101 SO = 54272: FOR T=SO TO SO+24: POKET, 0:  $NEXT: X=\emptyset$ :rem 48 102 POKESO+24, 15: POKESO+5, 17: POKESO+6, 241 :rem 181 300 PRINT" [CLR] [13 DOWN] [14 RIGHT] [BLK] MI ND BOGGLE [5 DOWN] ": FORT=1TO 1000: NEXT :rem 231 340 PRINT" [CLR] [20 DOWN]" :rem 79 350 PRINT "{4 RIGHT}{BLK} {RVS}{2 SPACES}  $1$  [OFF]  $[WHT][RVS][2$  SPACES]2  $[OFF]$  ${RED}(RVS)$   $[2$  SPACES 3  $[OFF]$   $[BLU]$  $[\text{RVS}](2 \text{ SPACES})$   $[0 \text{PF}](\text{PUR})(\text{RVS})$  ${2$  SPACES}5  ${OFF}$   ${GRN}$  ${RVS}$  ${2$  SPACES }6  ${OFF}$   ${BLK}$  "  $:$ rem  $4$ 365 PRINTSPC(6)" [BLK] I AM CHOOSING 4 COLO RS NOW [BLK] ": FORL=1TO100 :rem 54 366 POKES2, INT(RND(1)\*128)+128: FOR M=1 TO 10:NEXTM:NEXTL:POKES2,0:GOSUB4050 :rem 228 400 A\$="123456":R=INT(RND(1)\*6)+1:A1\$=MID  $\S(AS, R, 1): A1 = VAL(A1)$ :rem 37 401 R=INT(RND(1)\*6)+1:A2\$=MID\$(A\$, R, 1):IF Al\$=A2\$THEN401 :rem 22 402 A2=VAL(A2\$) :rem 17 403 R=INT(RND(1)\*6)+1:A3\$=MID\$(A\$,R,1):IF  $A1$=A3$ORA2$=A3$THEN403$  $|$ rem 41  $404$  A3=VAL(A3\$) :rem 21 405 R=INT(RND(1)\*6)+1:A4\$=MID\$(A\$, R, 1):IF  $A1$=A4$ORA2$=A4$ORA3$=A4$THEN405$ :rem 63 :rem 25 406  $A4 = VAL(A4S)$ 500 FOR T= 1TO 1000:NEXT :rem 27 510 POKESO, 100: POKESO+1, 100: POKESO+4, 17: F ORL=1TO100:NEXTL:POKESO+4,16  $|$ rem 23 540 POKE214, 21: POKE211, 5: PRINT: PRINT"  $[34$  SPACES]"  $:  $rem \ 30$$ 550 X\$="":POKE214, 21: POKE211, Ø: PRINT: INPU T "SELECT COLORS"; X\$ :rem 157 600 IFLEN(X\$)<>4THENGOSUB4050:GOTO3300 :rem 48 700 FORE=1TO4:V=VAL(MID\$(X\$,E,1)):rem 162

705 IFV<10RV>6THENGOSUB4050:GOTO3300

#### Cwww.commodore.ca

 $:$ rem  $10$ 

710 NEXTE  $:rem$  28 900 X=X+1:B=0:W=0:AA\$=Al\$+A2\$+A3\$+A4\$ :rem 197 901 FORJ=1TO4  $:rem 16$ 902 G(J)=VAL(MID\$(X\$,J,1)) :rem 140 903 C(J)=VAL(MID\$(AA\$, J, 1)) :rem 179 904 IFG(J)=C(J)THENB=B+1:G(J)=0:C(J)=0 :rem 131 905 NEXTJ :rem 39 906 FORJ=1TO4: IFC(J)=0THEN912 :rem 244 907 H=0: FORK=1T04  $:rem 6$ 908 IFC(J)=0THEN911  $:rem 69$ 909 IFC(J) <> G(K) THEN911 :rem 54 910  $H=1:G(K)=0:C(J)=0$ :rem 95 911 NEXTK: W=W+H :rem 189 912 NEXTJ  $irem 37$ 1000 ONXGOTO1100, 1105, 1110, 1115, 1120, 1125 , 1130, 1135, 1140, 1145  $:$ rem  $60$ 1100 PRINT" [HOME] [7 RIGHT] [DOWN] 1 "; : GOT 01200  $:rem<sub>36</sub>$ 1105 PRINT" [HOME] [7 RIGHT] [2 DOWN] 2 "; : G OTO1200 :rem 59 1110 PRINT" [HOME] [7 RIGHT] [3 DOWN]  $3''; :G$ OTO1200 :rem 73 1115 PRINT" [HOME] [7 RIGHT] [4 DOWN] 4 ";: G OTO1200 :rem 96 1120 PRINT" {HOME} {7 RIGHT} {5 DOWN} 5 "; : G OTO1200  $:  $rem 110$$ 1125 PRINT"  $[HOME] [7 RIGHT] [6 DOWN] 6 ";:G$ OTO1200 :rem 133 1130 PRINT" [HOME] [7 RIGHT] [7 DOWN] 7 "; : G OTO1200 :rem 147 1135 PRINT" [HOME] [7 RIGHT] [8 DOWN] 8 "; : G OTO1200 :rem 170 1140 PRINT" [HOME] [7 RIGHT] [9 DOWN] 9 ";: G OTO1200 :rem 184 1145 PRINT" [HOME] [7 RIGHT] [10 DOWN] 10 "; :rem 192 1200 X1=VAL(LEFT\$(X\$,1)):X2=VAL(MID\$(X\$,2  $, 1$ )): X3=VAL(MID\$(X\$, 3, 1)) :rem 174 1210  $X4=VAL(RIGHT$(X$,1))$ :rem 141 1220  $P = 0: T = 0$ :rem 125 1300 P=P+1: ONX1GOTO1700, 1701, 1702, 1703, 17 04,1705 :rem 49 1400 P=P+1:0NX2G0T01700,1701,1702,1703,17 04,1705 rem 51 1500 P=P+1: ONX3GOTO1700, 1701, 1702, 1703, 17 04.1705 :rem 53 1600 P=P+1:0NX4G0T01700,1701,1702,1703,17 04.1705 :rem 55 1700 PRINT" [BLK] [RVS] [3 SPACES] [OFF] ";: P OKESO+1, 100: GOTO1750 :rem 108 1701 PRINT" [WHT] [RVS] [3 SPACES] [OFF] ";: P OKESO+1, 124: GOTO1750 :rem 232 1702 PRINT"[RED][RVS][3 SPACES][OFF] ";: P OKESO+1, 140: GOTO1750 :rem 254 1703 PRINT" [BLU] [RVS] [3 SPACES] [OFF] ";: P OKESO+1, 166: GOTO1750 :rem 10 1704 PRINT"[PUR][RVS][3 SPACES][OFF] ";:P OKESO+1, 150: GOTO1750 :rem 129 1705 PRINT" [GRN] [RVS] [3 SPACES] [OFF] ";: P OKESO+1, 185: GOTO1750 :rem 12 1750 POKESO+4, 17: FORL=1TO99: NEXTL: POKESO+ 4, 16: FORL=1TO250: NEXTL :rem 29 :rem 158 1751 ONPGOTO1400,1500,1600 1761 ONTGOTO2072, 2073, 2074, 2075 :rem 175 1800 PRINT" ";: IFB=0THEN2000 :rem 62 1810 GOSUB3100 :rem 14 1820 ONBGOTO1900, 1901, 1902, 1903 :rem 149 1900 PRINT" {BLK}Q" ;: GOTO2000 :rem 108

1901 PRINT" {BLK}QQ"; : GOTO2000  $:rem 62$ 1902 PRINT" [BLK] QQQ";: GOTO2000  $:rem 16$ 1903 PRINT" [BLK] QQQQ";: GOTO4000 :rem 228 2000 IFW=0THEN2060 :rem 12 2010 GOSUB3200 :rem 8 2020 ONWGOTO2050, 2051, 2052, 2053 :rem 151 2050 PRINT" [BLK] [RVS] Q[OFF] ": GOTO 2060 :rem 216 2051 PRINT" [BLK] [RVS] QQ [OFF] ": GOTO 2060 :rem 170 2052 PRINT" [BLK] [RVS] QQQ [OFF]": GOTO 2060 :rem 124 2053 PRINT"[BLK][RVS]QQQQ[OFF]" :rem 19 2060 PRINT" [BLK] [HOME] [15 DOWN] ": PRINT"  $[21$  SPACES  $]$ " rem 70 2062 PRINT" [HOME] [9 RIGHT] [15 DOWN]" :rem 178 2065 IFX<>10THEN500  $:rem 83$ 2066 POKESO+4, 32: FORL=1TO15: FORM=200TO220 +L\*2: POKESO+1, M: NEXTM: NEXTL :rem 37 2068 POKESO+4,32 :rem 145 2070 PRINT" [HOME] [14 DOWN]": PRINT"  $[10$  SPACES]"; :rem 225 2071 T=T+1: ONA1GOTO1700, 1701, 1702, 1703, 17 04,1705  $:$ rem 40 2072 T=T+1: ONA2GOTO1700, 1701, 1702, 1703, 17 04,1705  $:$ rem  $42$ 2073 T=T+1: ONA3GOTO1700, 1701, 1702, 1703, 17 04,1705 :rem 44 2074 T=T+1: ONA4GOTO1700, 1701, 1702, 1703, 17 04,1705 :rem 46 2075 PRINT" {4 SPACES}": PRINT" {BLK} [5 SPACES] CORRECT COLORS [2 SPACES] PR **ESS RETURN"** :rem 139 2080 IFPEEK(197)<>1THEN2080  $:$ rem 20 2085 GETT\$: PRINT" {RED} {CLR} {9 DOWN} [10 RIGHT] TOO BAD YOU MISSED!"  $:rem 56$ 2086 PRINT" [2 DOWN] [10 RIGHT] [BLU] 10 TRIE S IS ENOUGH." :rem 124 2090 POKESO+4,33 :rem 141 2096 FORL=1TO6: POKESO+1,80: FORM=1TO400:NE XTM: POKESO+4, 32: FORM=1TO400: NEXTM :rem 243 2098 NEXTL: POKESO+4, 32 :rem 89 3000 GETT\$: PRINT" [CLR] [8 DOWN] [9 RIGHT] [BLK] WANT TO PLAY AGAIN? [2 DOWN]" :rem 170 3005 PRINT "[15 RIGHT]YES OR NO?": rem 186 3010 IFPEEK(197)=25THENGETT\$: POKE198, 0:GO **TO101** :rem 1 3012 IFPEEK(197)=39THEN3014 :rem 12 3013 GOTO3010 :rem 196 3014 GETT\$: PRINT" [CLR] [10 DOWN] [15 RIGHT] [BLK] CHICKEN !! " [2 SPACES] : PRINT: PRIN T:END :rem 129 3100 POKESO+4, 17: FORL=100TO154: POKESO+1, L :NEXTL: POKESO+4, 16: RETURN :rem 187 3200 POKESO+4, 17: FORL=100TO48STEP-1: POKES 0+1, L:NEXTL: POKESO+4, 16:RETURN :rem 40 3300 PRINT" [UP] ILLEGAL INPUTI [UP]": FORL=1 TO500:NEXTL  $r$ em 60 3301 FORL=1TO999:NEXTL:GOSUB4050:GOTO500 :rem 6 4000 PRINT: PRINT: PRINT" {BLK} {7 RIGHT } YOU [SPACE]W I N II PRESS RETURN": rem 24 4005 POKESO+4, 33: FORM=180TO100STEP-5: POKE S2, M: NEXTM: FORM=100TO200STEP 5 :rem 176

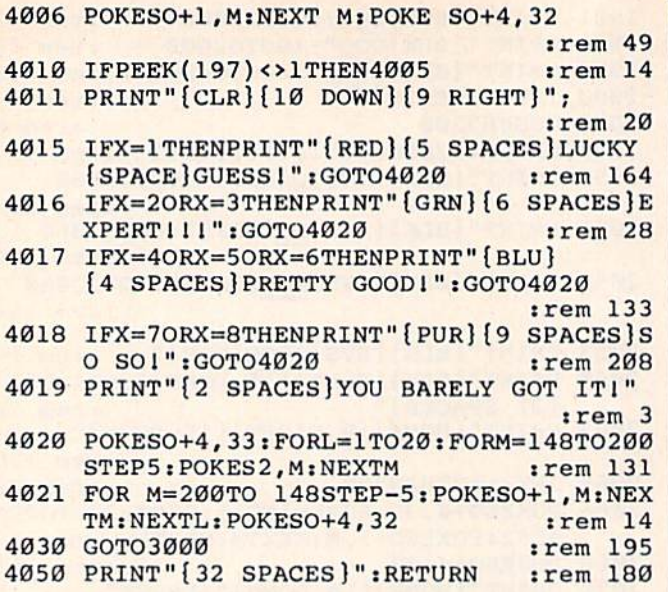

#### **BEFORE TYPING...**

Before typing in programs, please refer to "How To Type COMPUTE!'s Gazette Programs," "A Beginner's Guide To Typing In Programs," and "The Automatic Proofreader" that appear before the Program Listings.

#### **COMPUTE!'s Gazette Subscriber Services**

Please help us serve you better. If you need to contact us for any of the reasons listed below, write to us at:

> **COMPUTE!'s Gazette** P.O. Box 961

Farmingdale, NY 11737 or call the Toll Free number listed below.

Change of Address. Please allow us 6-8 weeks to effect the change; send your current mailing label along with your new address.

Renewal. Should you wish to renew your Gazette subscription before we remind you to, send your current mailing label with payment or charge number or call the Toll Free number listed below.

New Subscription. A one-year (12-month) U.S. subscription to COMPUTE!'s Gazette is \$20 (2 years, \$36; 3 years, \$54. For subscription rates outside the<br>U.S., see staff page). Send us your name and address or call the Toll Free number listed below.

Delivery Problems. If you receive duplicate issues of COMPUTE!'s Gazette, if you experience late delivery, or if you have problems with your subscription, please call the Toll Free number listed below.

#### **COMPUTE!'s Gazette** 800-334-0868 In NC 919-275-9809

# **This Publication** is available in Microform.

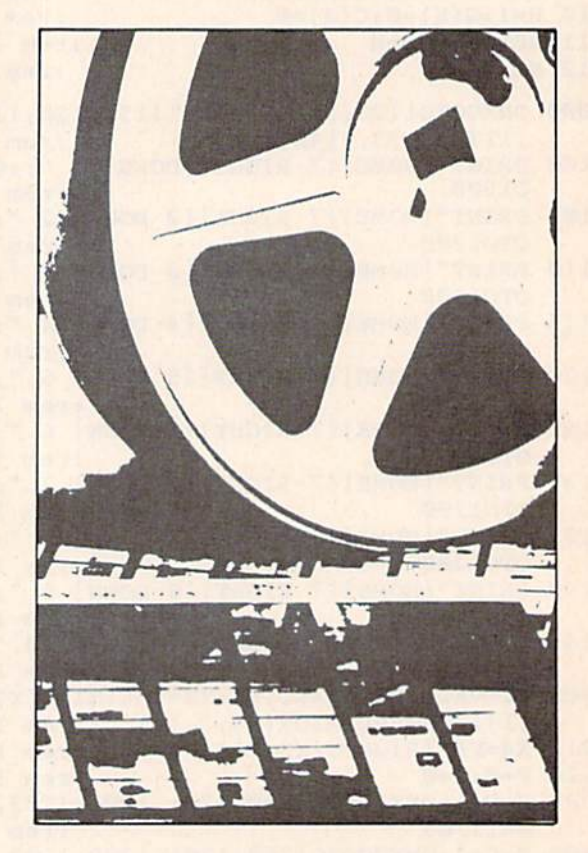

# **University Microfilms International**

#### Please send additional information

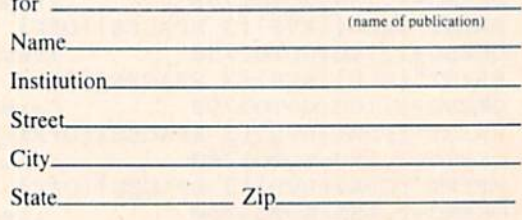

300 North Zeeb Road Dept. P.R. Ann Arbor, Mi. 48106

# **COMPUTE!'s Gazette for Commodore** AUTHOR GUIDE **AUTHOR GUIDE**

COMPUTE!'s Gazette for Commodore is looking for interesting, useful articles aimed at beginning to intermediate VIC-20 and Commodore 64 users. If you have an article idea or a good original program, we'd like to see it. Don't worry if you are not a professional writer. We are more concerned with the content of an article than its style. Simply try to be clear in your writing and check your program for any bugs.

COMPUTE!'s Gazette for Commodore is a consumer-oriented magazine for VIC-20 and Commodore 64 users who want to get the most out of their computers in a non-technical way. It is aimed primarily at home users, not all of whom necessarily want to become expert programmers. If your article covers a more advanced or technical topic, you may choose to submit it to our companion publication, **COMPUTE!**. If you submit an article to one of our magazines and we believe it would be more suitable to the other, we will believe it wou ld be more sui table to the other, we will transfer your submission to the right editors. The basic transfer your submission to the right editors. The basic editorial requirements for publication are the same for editorial requirements (or publica tion arc the same (or both magazines; so are the payment rates.

The following guidelines will permit your good The (allowing guidelines will permit yom good ideas and programs to be more easily edited and published. Most of these suggestions serve to improve the speed and accuracy of publication: speed and accuracy of p ublication:

1. The upper left corner of the first page should 1. The upper left comer of the first page should contain your name, address, telephone number, and con tain you r name, address, telephone number, and the date of submission. the date of submission.

2. The following information should appear in the upper right corner of the first page. If your article is specifically directed to either the VIC-20 or Commodore specifically directed to either the VIC-20 or Commodore 64, please state which one. In addition, please indicate the memory requirements of programs.

3. The underlined title of the article should start about 2/3 of the way down the first page.

4. Following pages should be typed normally, except that in the upper right corner there should be an abbreviation of the title, your last name, and the page number. For example: Memory Map/Smith/2. page number. For example: Memory Map/Smithl2.

5. Short programs (under 20 lines) can easily be included within the text. Longer programs should be included within the lext. Longer programs sho uld be separate listings. It is essential that we have a copy of the program, recorded twice, on a tape or disk. The tape or disk should be labeled with your name and the title of the article. Tapes are fairly sturdy, but disks need to be the article. Tapes arc fairly sturdy, but disks need to be enclosed within plastic or cardboard mailers (available enclosed wi thin plastic or cardboard mailers (ava ilable at photography, stationery, or computer supply stores). stores).

It is far easier for others to type in your program if you use CHR\$(X) values and TAB(X) or SPC(X) instead you use CHRS(X) valucs and TAB(X) or SPC(X) instead of cursor manipulations to format your output. For five carriage returns, FOR I=1 TO 5:PRINT:NEXT is far more "portable" to other computers with other BASICs and also easier to type in. And, instead of a dozen right-cursor symbols, why not simply use PRINT SPC(12)? A quick check through your program –

making these substitutions - would be greatly appreciated by your editors and by your readers.

6. If your article is accepted and you have since made improvements to the program, please submit an entirely new tape or disk and a new copy of the article reflecting the update. We cannot easily make revisions to programs and articles. It is necessary that you send the revised version as if it were a new submission entirely, but be sure to indicate that your submission is a revised version by writing "Revision" on the envelope revised version by writing " Revision" on the envelope and the article. and the article.

7. All lines within the text of the article should be spaced so that there is about 1/2 inch between them. A one-inch margin should be left at the right, left, top, one-inch ma rgin shou ld be left at Ihe right, left, top, and bottom of each page. No hyphens should be used at the ends of lines to break words. And please do not justify. Leave the lines ragged.

8. Standard typing paper should be used (no onionskin or other thin paper) and typing should be on one side of the paper only (upper- and lowercase). on one side of the paper on ly (upper-and lowercase).

9. Sheets should be attached together with a paper clip. Staples should not be used.

10. A good general rule is to spell out the numbers zero through ten in your article and write higher num zero through ten in your article and write higher numbers as numerals (1024). The exceptions to this are: Figure 5, Table 3, TAB(4), etc. Within ordinary text, however, the zero through ten should appear as words, not numbers. Also, symbols and abbreviations should not numbers. Also, symbols a nd abbreviations should not be used within text: use "and" (not &), "reference" not be used within text: usc " and" (not &), "reference" (not ref.), "through" (not thru).

11. For greater clarity, use all capitals when refer '11. For greater clarity, usc all capitals when referring to keys (RETURN, TAB, ESC, SHIFT), BASIC ring to keys (RETURN, TAB, ESC. SHIFT), BASIC words (LIST, RND, GOTO), and three languages (BASIC, APL, PILOT). Headlines and subheads should, however, be initial caps only, and emphasized words are not capitalized. If you wish to emphasize, underline the word and it will be italicized during typesetting. typeselling.

12.COMPUTE!'s Gazette for Commodore pays between \$75 and \$1000 for published articles. In general, the rate reflects the length and quality of the article. Payment is made upon acceptance of an article. Following submission (Editorial Department, COM-PUTE!'s Gazette for Commodore, P.O. Box 5406, Greensboro, NC 27403) it will take from four to six weeks for us to reply. If your work is accepted, you will be notified by a letter which will include a contract for you to sign and return. Rejected manuscripts are for you to sign and return. Rejected manuscripts arc returned to authors who enclose an SASE. We do not consider articles which are multiple submissions. If you wish to send an article to another magazine for consideration, please do not submit it to us.

13. Articles can be of any length - from a single-line routine to a multi-issue series. The average article is about four to eight double-spaced, typed pages.

www.commodor

14. If you want to include photographs, they should be 5x7, black-and-white glossies.

# COMPUTE!'s First Book of VIC Games **First Book of VIC Games**

Skydiver<br>Alan Crossley<br>The Hawkmen of Dindrin

Appendix A: Creating Your O Appendix B: Writing Your Ow Dan Carmichael Dan Carmichael ... Appendix C: A Beginner's Gu

The Hawkmen of Dindrin Esteban V. Aguilar, Jr. .....

typing In Programs ,i typlllg In I'rognnl • .... ....... ~c~ *... ............ .* ............................. ....... \_,\_ ... --- Listing Conventions . . . . . . . .

Index

Ī

J

**Authors:** COMPUTEI Magazine Contributors copy Caternical Copy Caternical Contributors copy Caternical Copy Caternical Copy Caternical Copy Caternical Copy Caternical Copy Caternical Copy Caternical Copy Caternical Copy Ca **Price:** 512.95 Mark and Dan Powell On Sale: Now

The VIC-20 is a versatile computer. Its programmable color, graphics, and sound can add a lot to game programs.

Over the past few years, COMPUTEI Over the past few years, COMPUTEr Magazine has published a wide variety of games for the VIC. But some back issues are games for the VIC. But some back issues are hard to find or unavailable. hard to find or unavailable.

That's why the editors of COMPUTEI That's why the editors of COMPUTEI have chosen the best games, revised them, have chosen the beSt games, revised them. and added previously unpublished games, put and added previouSly unpubliShed games, put· ting them together into COMPUTEI's First Book of VIC Games, Each game has been Book of VIC Games. Each game has been tested and debugged and is ready to type into tested and debugged and Is ready to type into VIC-20. aVIC-20.

First Book of VIC Games contains fastaction arcade games that require quick action arcade games that require quICk reflexes, as well as strategy games that test reflexes, as well as strategy games that teSt logical skills. For \$12.95 you get two dozen games, including; games, including:

**Time Bomb** - You hear the time bomb ticking, and you have to find your way through ing. and you have to find your way through the maze to defuse it. But the maze is larger the *maze* to defuse it. But the maze is larger than the screen, and you can't always see than the screen, and you can'l alWays see where the dead ends are. where the dead ends are.

Closeout The local department store Is **Closeout** - The local department store Is having sale. You try to snatch as many sale \*-i>i\*ninn«..F\*\*d \*."", having a sale. You try [0 snatch as many sale items as possible, while avoiding the horde of **interest as possible**, while avoiding the horde of bargain hunters who are trying to thwart you. bargain hunters who are uying to thwart you.

Cryptic Numbers - A good logic game. The computer picks a pattern of numbers that you have to guess. After each turn you learn how close you were. were.

**Air Defense** — Missiles are falling out of the sky onto your city. Aim carefully; you get only one shot at each missile.

**Thunderbird** - Your goal is to break out of the playing field by using the thunderbird that controls the satellite. thunderbird that controls the satetute.

**Sky Diver** - Put on your parachute, jump out of the plane, and try to land on one of the targets. Watch out for wind currents that may blow you land on one of the targets. Watch Out for wind currents that may blow you off course. off course.

Deflector - A ball is bouncing around the screen. You can aim it toward targets by strategically placing deflectors that change its direction.

Hidden Maze - Lost in a maze, you're trying to get out. But it is dark,<br>and you can see only a few spaces in front of you. and you can see only a few spaces in front of you.

Outpost - Your small fortress is under siege. You have two types of lasers and some torpedoes. Unfortunately, the energy supply is dwindling and and some torpedOes, Unfortunately, the energy supply is dwindling and the computer is on the blink. The supply ship may (or may not) show up in the computer is on the blink. The supply ship may for may notl show up in time to make repairs. time to make repairs.

First Book of VIC Games is more than just a book of program listings. Each program is annotated and explained; you can modify the games if you like or use the many programming techniques in your own games. Also included is a useful program you can use to draw mazes for games you write. Three chapters show you how to develop a game program. Another tells you how to take advantage of the VIC's sound, graphics, and color capabilities. The index lists references where you can learn more about programming. And First Book of VIC Games is spiral bound to lie flat while you are typrng in programs. spiral bound to lie fial while you *are* ping In programs.

To order directly, call To order directly, call ORDER NOW (919-275-9809 In NC) 1

ORDER NOW

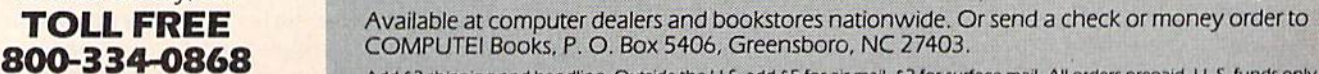

Add \$2 shipping and handling. Outside the U.S. add \$5 for air mail, \$2 for surface mail. All orders prepaid, U.S. funds only. © 1983, COMPUTEI Publications. Inc. VIC-20 is a trademark of Commodore Electronics Ltd.

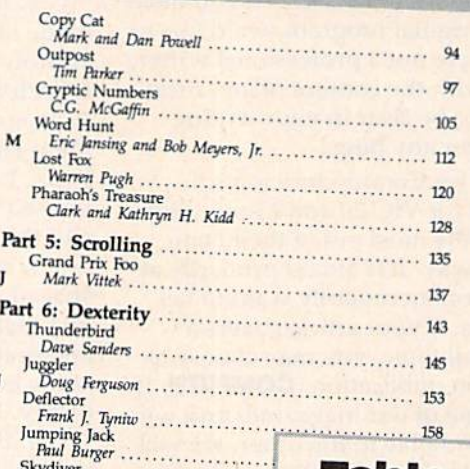

# Table of Contents **Table Of Contents**

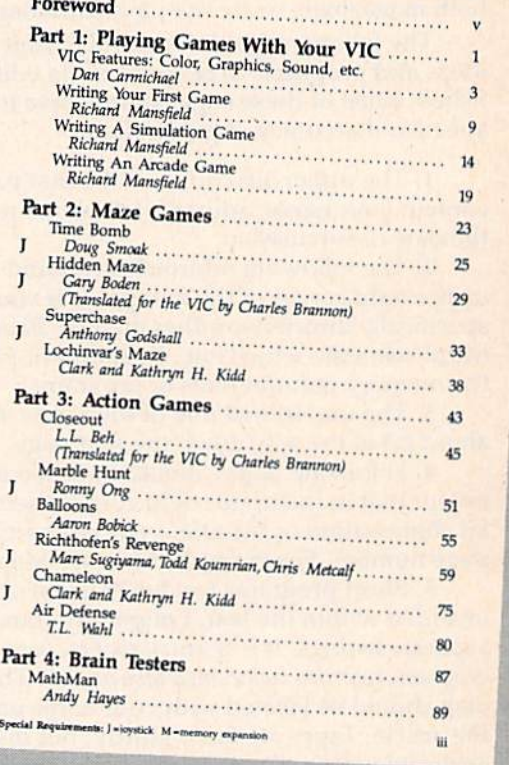

# COMPUTED **COMPUTE!'s**  First Book Of VIC **First. Book Of VIC**

Authors: COMPUTE! Magazine Authors: COMPUTE! Magazine

**Price:** \$12.95 **Price:** SIZ.95 **On Sale: NOW** 

computations

Finally, it's VIC's turn! Finally. It'S VIC's turnl

Users of other popular personal <sup>U</sup>sers of other popular personal computers have been enjoying their computers have been enjoying their **COMPUTE! Books: COMPUTEI's** First Book Of PET/CBM, Program First Book Of PET/CBM, Program-<br>ming The PET/CBM, and others.

Now, there's book devoted Now. there's a book devoted exclusively to the Commodore VICexclusively to the Commodore VIC-<br>20™ Computer: COMPUTEI's First Book Of VIC. Book Of VIC

The editors of **COMPUTE!** The editors of **COMPUTE!**<br>Magazine – the leading resource for the VIC-20 gathered together the the VIC-20 - gathered together the best VIC-20 articles published since <sup>b</sup>est VIC-20 articles published Since the summer of 1981 and added the summer of 1981 and added some new material. The result is some new material. The result is more than 200 pages of valuable more than 200 pages of valuable information – information that goes<br>boughd the instruction manuals. In beyond the instruction manuals. In beyond the instruction manuals. In the COMPUTE! tradition, it is care the **COMPUTE!** tradition. It is carefully edited to be easily understood fully edited to be easily understood and useful for beginners and experts and useful for beginners and experts alike. alike.

COMPUTEIS First Book Of VIC COMPUTErs First Book Of VIC is spiral-bound to lie flat, and is spiral-bound to lie flat. and includes ready-KHype program includes ready-to-type program listings and articles such as "The listings and articles such as "The<br>Joystick Connection: Meteor Maze,"<br>"STARELED TO "KT" "STARFIGHT3," "Train Your PET To "STARFIGHT3." "Train Your PET To Run VIC Programs." "Renumber Run VIC programs." "Renumber BASIC Lines The Easy Way, " High Resolution Plotting." "Custom Char acters For The VIC." "VIC Memory The Uncharted Adventure," and "A The Uncharted Adventure," and "A Simple Monitor For The ViC." Simple Monitor For The VIC." BASIC Lines The Easy Way," "High<br>Baselution Blotting." "Custom Char Resolution Plotting:' "Custom Characters For The VIC." "VIC Memory -

At only \$12.95, less than most At only \$12.95, less than most<br>
computer manuals, *COMPUTEI's First Book Of VIC* is among the best resources a VIC user can own.

Available at computer dealers and bookstores nationwide. To order directly call TOLL FREE 800-334-0868. In North Carolina call 919-275-9809. Or send check or money order to COMPUTEl Books. P.O- Box 5406. Greensboro, NC 27403. Greensboro. NC 27403. Available at computer dealers and bookstores nationwide. To order directly call TOLL FREE 800-334-0868.<br>In North Carolina call 919-275-9809. Or send check or money order to **COMPUTELBooks**, P.O. Box 5406. Nallable at computer dealers and bookstores hationwide. To order directly call TOLL FREE 800-334-0868.<br>In North Carolina call 919-275-9809. Or send check or money order to **COMPUTE! Books**, P.O. Box 5406, Thenshoro, NC 274

Add \$2 shipping and handling. Outside the U.S. add \$5 for air mail, \$2 for surface mail. All orders prepaid, U.S. funds only.<br>VIC-20 is a trademark of Commodore Electronics Limited. C-20 is a trademark of Commodore Electronics Limited.<br>
COMPUTE COMPUTEIS COMPUTER COMPUTER COMPUTER COMPUTER COMPUTER COMPUTER COMPUTER COMPUTER COMPUTER COMPUTER COMPUTER COMPUTER COMPUTER COMPUTER COMPUTER COMPUTER COMPU ctronics Limited.

#### 103 106 109 Robert Lock **11 Computer Genesis** From Sticks And Stones To VIC .... Dorothy Kunkin Heller / David Thomburg<br>Super Calculator 20 Super Calculator 24 Utrge Alphabet J'fn Buiterfreld **26** Using A Joystick **Website Strategies of the Countries** of Doug Ferguson 39 Extended Input Devices; **Capacitan Access** David Malmberg Paddles And The Keyboard MikeBassmar, /Sal omon LKfefman PaddlePaddles s And nle Kcytxxlrd ., Mike Bassman I ~Iomon Lederman 46 Game Paddles ,, **46** Game Michael S. Tomczyk **59** The Joystick Connection: Meteor Maze **And Education. 67** ZAPII **22 STARFIGHT3** 72 SIARFIGHT3 **78** Alphabetizer **Dubsch Construction Construction** Dubscription Dubscription Dubscription Dubscription Dubscription **BUCOUNT The Hearts Support The Hearts Jim Wilcox** 115 119 125 127 129 **141** An Easy Way To Relocate VIC Programs Amortize Append Printing rhe Screen Alternate Screens Timekeeping Renumber BASIC Lines The Easy Way Putting The Squeeze On Your VIC-20: Putting The Squeeze On Your VIC-20: Sciency The MOSt Out Of 5000 Bytes Getting The Most Out Of 5000 Bytes<br>An Easy Way To Relocate VIC Programs Un Other Commodore Computers Greg and Ross Sherwood On Other Commodore Computers 154 VIC Color Tips<br>154 VIC Color Tips 157 The Window **. See Custom Characters For The Vic** VIC Memory ... Welflory Map Abo Chapter Six: Machine Language **195** TINYMON1: A Simple Monitor For The Vic **202** Entering TINYMON1 Directly Into Your VIC 30 and The Victor Multerfield  $211$  *Index* Paul F. Schatz Charles Brannon Charles Brannon David fi Mizner **Chapter Three: Programming Technique Christopher J. Flynn** James McCallister Lyle Jordan Wayne Kozun Amman Wayne Kozun C. Lane Charles Brannon **July Butterfield** Keith Schleilfer Charles Gould **Chapter Five: Maps And Specifications.**<br>173 How To Use The 6560 Video Interface Chip • The College Chip *Dale Gilbert* **B 186** VIC Memory – The Uncharted Adventure (1998) Jim Butterfield **189** Memory Map Above Page Zero (1999) **David Barron / Michael Kleinert** *v*Introduction Robert Lock **Chapter One: Getting Started. 20** Super CalwlalQf . jrm Bunelfrela **24** large AJphabe! **<sup>26</sup>**USing A JoystiCk . Doug Ferguson **Chapter FO The Liver LIVERSTONS - Recreation And Education Two: Diversions 78** Alphabetizer **Constitution Property Constitution Dub Scroggin 80** Count The Heart **Computer of the Heaven Chapter Three: Programming Techniques.** PRINTing With Style **Contramming Techniques. 97** Train Your PET To Run VIC Programs James P. McCallister<br>
103 Amortize Wayne Kozun<br>
106 Append Annihai Glazer 109 Printing The Screen<br>
113 The Confusing Quote<br>
115 Alternate Screens<br>
115 Alternate Screens<br>
119 Timekeeping<br>
125 Renumber BASIC Lines The Easy Way<br>
127 Automatic Lines Manus (Start Scheen Localistic Lines) **129** Putting The Sq. Countries **Countries 129** Putting The Sq. Countries H. Gould **Chapter Four: Color And Graphics 147** Kaleidoscope And Variations<br>**148** High Resolution Plotting **154** *VIC Color Tips* **157** The Window **160** Custom Characters For The VIC Kenneth Knov Paul F Schatz Charles Brannon **Charles Brannon** David Malmberg **Chapter Six: Machine Language**  Russell Kavanagh

# Home Energy Applications On Your Personal Computer **Home Energy Applications On Your Personal Computer**

**Author: David E. Pitts** Price: \$14.95 **Price:**  51495 On Sale; Now **On Sale:**  Now

Are you caught in the crunch of spiraling<br>Are you caught in the crunch of spiraling utility bills? Are you shivering from the icy touch of winter drafts, or sweating while expensive air-conditioned breezes seep out of your home into the summer heat?

Maybe your home appliances are burning more energy than they should. Perhaps your lome would be warmer with Perhaps your home would be warmer with some more insulation and weatherproofing.<br>Or more a now air conditioner of a seiling. Or maybe a new air conditioner or a ceiling<br>fan sould take the edge off these burned fan could take the edge off those humid lim could lake the edge off those humid summer nights.

But can youjustify the expense of summer nights.<br>... But can you justify the expense of<br>such improvements? Will the insulation, for example, pay for itself after one winter, or will it take three?

will it take three?<br>Now, with the aid of your personal computer, you can find out. A new book from COMPUTE! Publications, Home Irom **COMPUTE!** publications. Home **Energy Applications On Your Personal** Energy Applications On Your Personal<br>Computer, can help you determine if those expensive home improvements you've been thinking of will send a chill down your spine or leave you with a warm feeling<br>inside inside,

nside.<br>Home Energy Applications On Your Personal Computer, written by David E. Personal Computer, written by David E.<br>Pitts, lets you track and analyze your utility<br>costs so you'll leon waastlu trhose your costs so you'll know exactly where your costs so you'll know exactly where your energy dollars are going. But beyond that, enelgy dollars are gOing. But beyond that It suggests various ways of cutting those costs by making common home improvements and shows you how those improvements can help pay for themselves. Home ments can help pay for themselves. Home Energy Applications is packed with programs ready lo type into your personal grams ready to *type* Into your personal computer, whether you have an Apple, Atari, Commodore 64, VIC-20, PET/CBM, Atari, Commodore 64, VIC-20, PET/CBM,<br>Radio Shack TRS-80 Color Computer, Texas Instruments TI-99/4A, or OSI. InstrumentS TI-99/4A, or 051.

Once you give information on your Once you gIVe Inlormauon on your geographical area (anywhere in the mainland United States), your current expenses, and details about your house itself, this book cind your personal computer will bOOk and your personal computer Will provide an in-depth, specific, objective report on what you can do to evaluate ways to reduce your energy costs. It's the provide an in-depth, specific, objective<br>report on what you can do to evaluate<br>ways to reduce your energy costs. It's the<br>perfect application for the speed and power of a personal

perfect application for the speed and power of a personal computer.

computer.<br>Home Energy Applications On Your Personal Computer is<br>Home Entergy Applications On Your Personal computer is carefully written and edited to be easy to read and use, because It comes to you from the publishers of **COMPUTE!**, the leading<br>It comes to you from the publishers of **COMPUTE!**, the leading magazine of home, educational, and recreational computing. It<br>magazine of home, educational, and recreational computing. It is quality-produced throughout, including metal spiral binding<br>IS quality-produced throughout, including metal spiral binding so that its 250 pages lie flat while you're typing in programs. so that Irs 250 pages he nat whIle you're typing In programs.

Available at computer dealers and bookstores nationwide. To order directly call TOLL FREE 800-334-0868. In North Carolina call 919-275-9809, Or send check or money order to COMPUTE! Books. P.O. Box 5406, Greensboro. NC 27403. check at money order to **COMPUTEt** Books. P.O. Box 5406. Greensboro. NC 27403. Available at computer dealers and bookstores nationwide. To order directly call TOLL FREE 800-334-0868. In North Carolina<br>call 919-275-9809, Or send check or money order to **COMPUTE! Books**, P.O. Box 5406, Greensboro, NC 2

Add \$2 shipping and handling. Outside the U.S. add \$5 for air mail, \$2 for surface mail. All orders prepaid, U.S. funds only

172 COMPUTE!'s Gazette May 1984

# Table of Contents **Table of Contents**

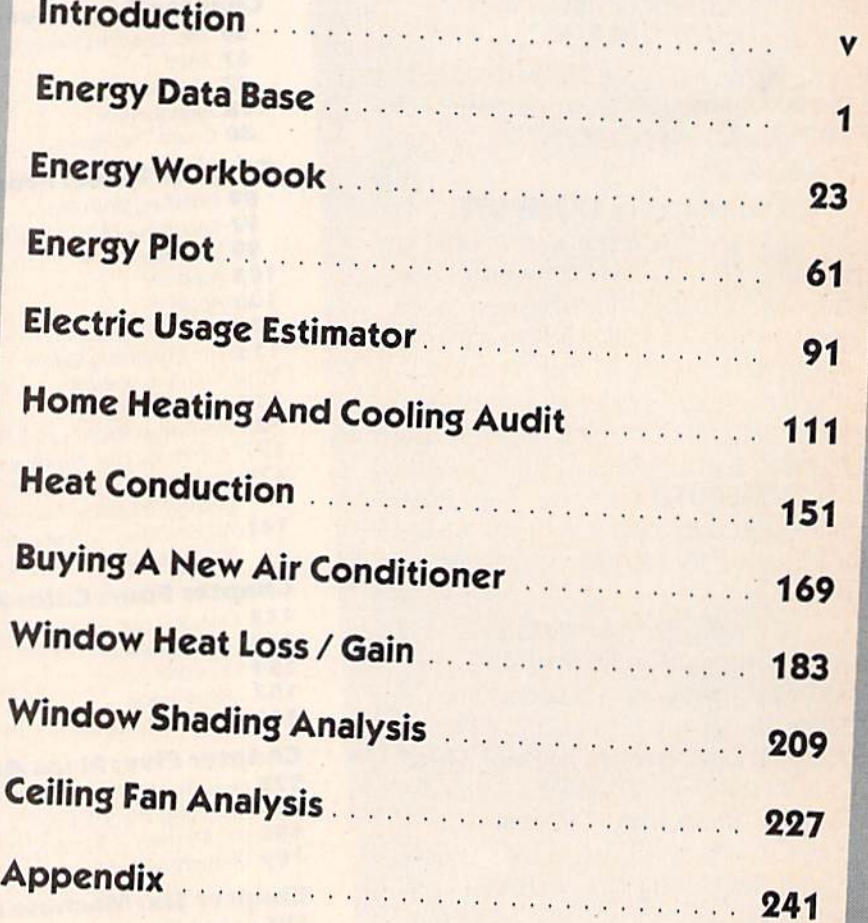

 $\div$ www.commodore.ca

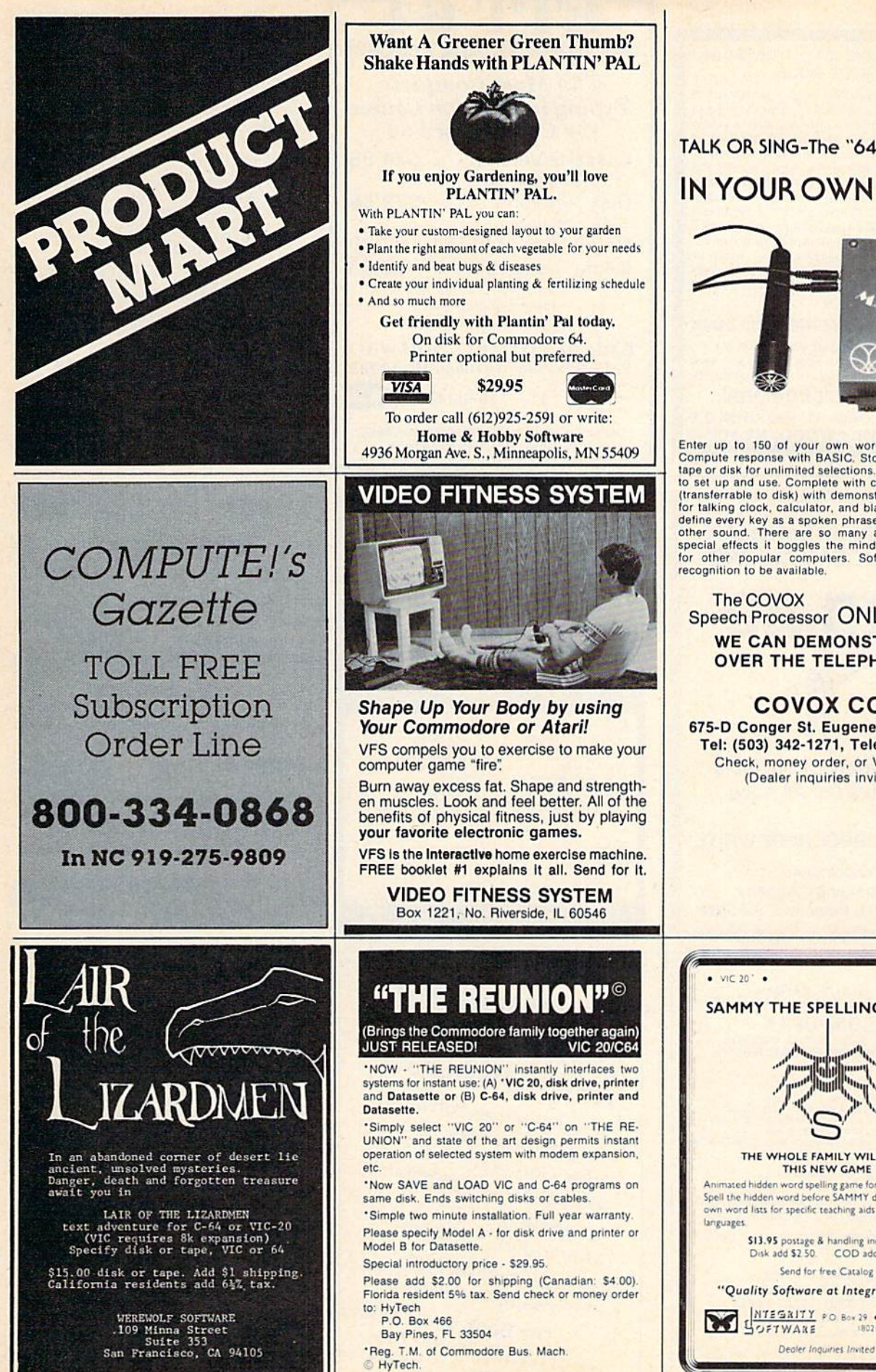

### TALK OR SING-The "64" responds **IN YOUR OWN VOICE**

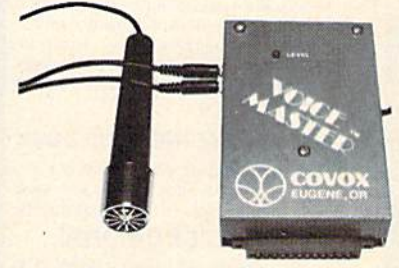

Enter up to 150 of your own words and phrases.<br>Compute response with BASIC, Store word sets on tape or disk for unlimited selections. Easy for anyone<br>to set up and use. Complete with cassette software (transferrable to disk) with demonstration programs<br>for talking clock, calculator, and black jack. How to define every key as a spoken phrase or song note or<br>other sound. There are so many applications and<br>special effects it boggles the mind! Soon available for other popular computers. Software for word

Speech Processor ONLY \$8995 **WE CAN DEMONSTRATE OVER THE TELEPHONE!!** 

COVOX CO. 675-D Conger St. Eugene, OR 97402 Tel: (503) 342-1271, Telex 706017 Check, money order, or VISA/MC (Dealer inquiries invited)

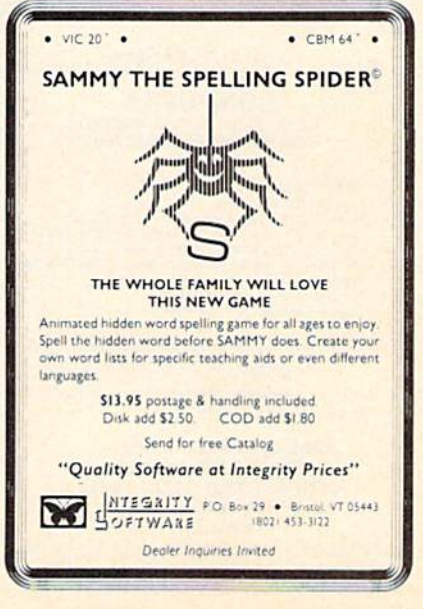

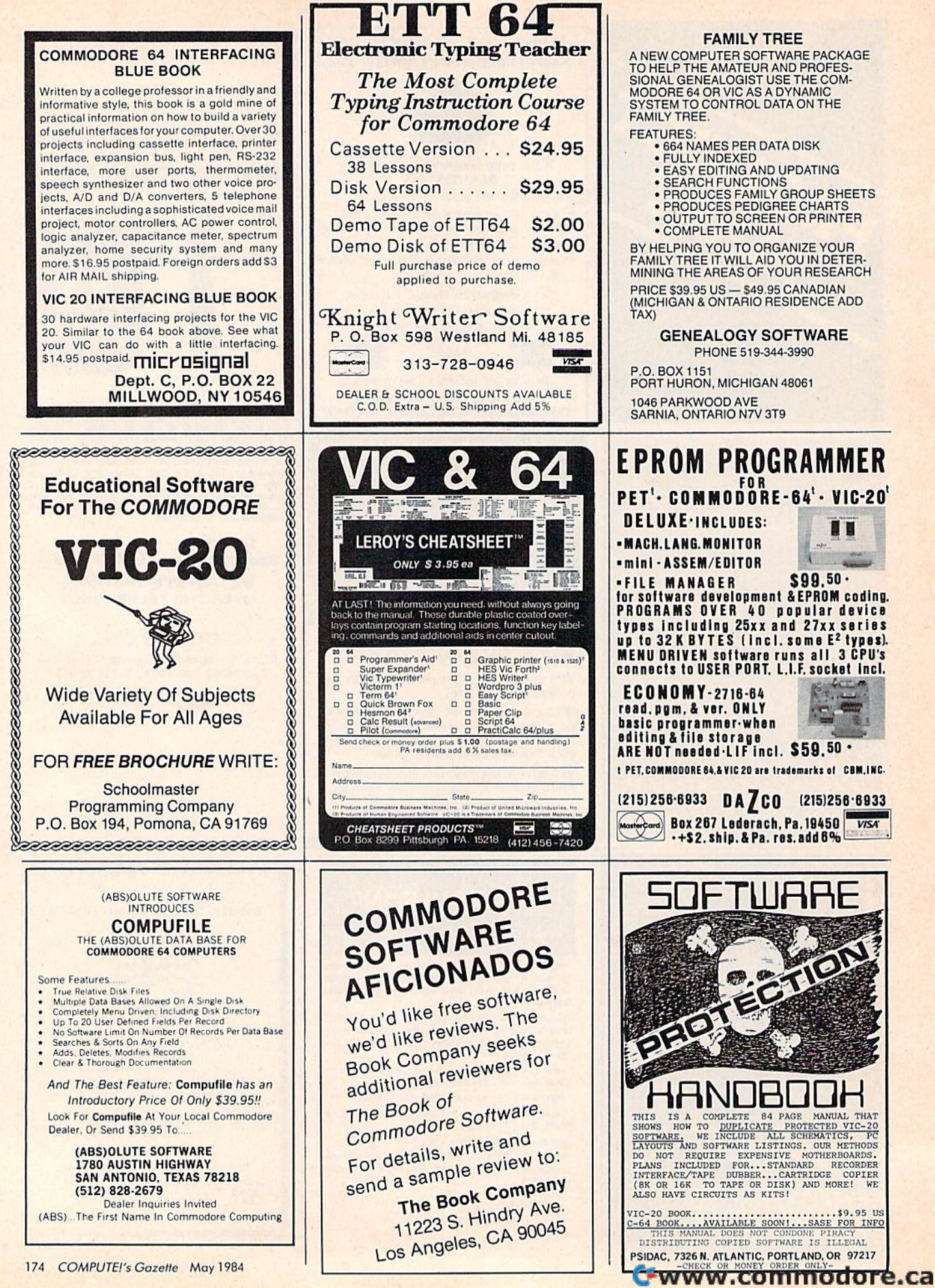

#### **VIC-20 COMMODORE 64**

THE RECIPE BOX

Now you can easily store and recall your favorite<br>recipes on your Commodore computer. THE RECIPE<br>BOX is a complete menu-driven disk system that comes

BOX is a complete menu-driven disk system that comes<br>with these additional features;<br>**SEARCH BY INGREDIENT** — Only have a pound of<br>hamburger in the freezer? Lett THE RECIPE BOX<br>show you all the recipes that you have on fil

combination of the above

AUTOMATIC MEASUREMENT - THE RECIPE BOX will automatically scale up or down the amount of ingredients you need according to how many

servings you want.<br>SCREEN OR PRINTED OUTPUT - Have printed

scribes to use in the kitchen or give to triends.<br>THE RECIPE BOX requires one disk drive and will run on a SK VIC-20, Commodore 64, Please specify.<br>Send check or money order for \$21.95 to:

**Aries Marketing Co.** P.O. Box 4196 **4200 Shannon Drive** Baltimore, Md. 21205 Md. residents add 5% sales tax

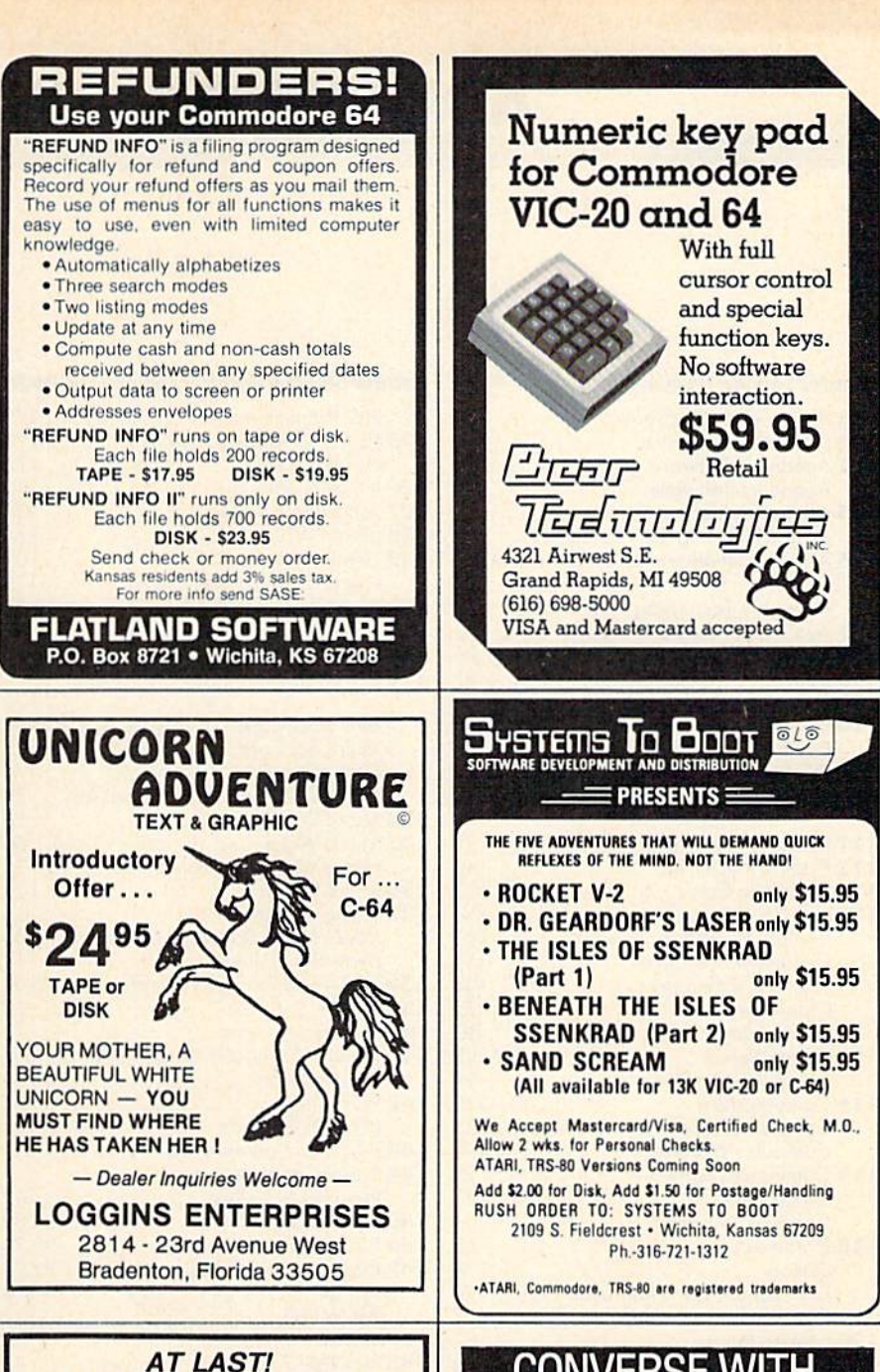

### **DISK DUPLICATOR FOR COMMODORE SINGLE DISK DRIVES**

(1540, 1541 and 2031 used with a VIC-20, commodore 64, CBM 4000 or CBM 8000 computer)

DISK DUPLICATOR provides you a fast and easy way to make back-up copies of your precious, irreplaceable diskettes. Enjoy the convenience of a dual disk crive<br>without the expense. DISK DUPLICATOR is 100% MACHINE LANGUAGE, 100% FAST, and most importantly, 100% AFFORDABLE

Don't let an accident or mistake catch you without back-up copies of all your<br>diskettes. ORDER "DISK DUPLICATOR" TODAY at the special introductory price of only \$14.95 postage paid (check or money order only please).

H&H ENTERPRISES DEPT. 123G 5056 NORTH 41st STREET MILWAUKEE, WISCONSIN 53209

SPECTRUM SOFTWARE<br>SAN FRANCISCO, CA<br>SAN FRANCISCO, CA

PUBLIC DOMAIN TELEGOMMUNICATIONS THE PERSON PUBLIC BOMAIN

**SAMPLE DISK \$8** 

C64 BBS PROGRAM **ABK-FRAGLANDE FRAGRAMENT BORDER PEIJE EREE CATALOG** 

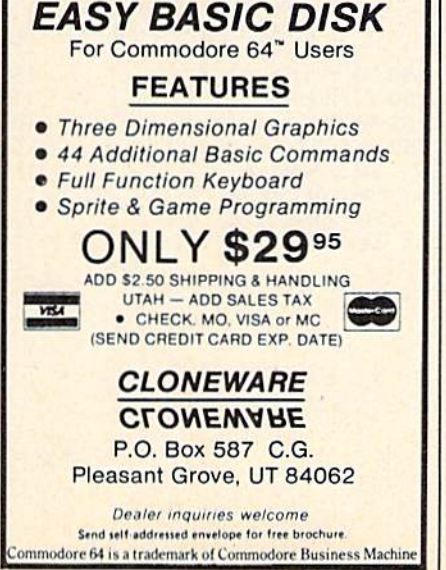

# **CONVERSE WITH** YOUR COMPL

AT LAST! A FULL IMPLEMENTATION of the original ELIZA program is now available to run on your Commodore 64!

grammon available and the CCI and the world's most celebrated at MIT in 1966, ELIZA has become the world's most celebrated artificial intelligence demonstration program. ELIZA is a non-<br>directive psychological who analyzes

Designed to run on a large mainframe, ELIZA has never before been<br>available to personal computer users except in greatly stripped<br>down versions lacking the sophistication which made the original<br>program so fascinating.

program so assemblance of the private program of the FULL power.<br>Now, our new Commodore 64 version possessing the FULL power.<br>and range of expression of the original is being offered at the intro-<br>ductory price of only \$25

Order your copy of ELIZA today and you'll never again wonder how<br>to respond when you hear someone say, "Okay, let's see what this<br>computer of yours can actually do!"

computer of yours can actually of<br>
ELIZA IS AVAILABLE IN THE FOLLOWING FORMATS:<br>
1. Protected Version<br>
(Please specify Disk or Cassette)<br>
1. Protected Version can be run but not listed or modified)<br>
2. Chr-protected Commod

Please add \$2.00 shipping and handling to all orders<br>(California residents please add 6% sales tax)

ARTIFICIAL INTELLIGENCE RESEARCH GROUP

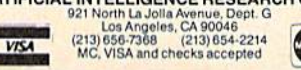

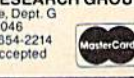

# ADVERTISERS INDEX

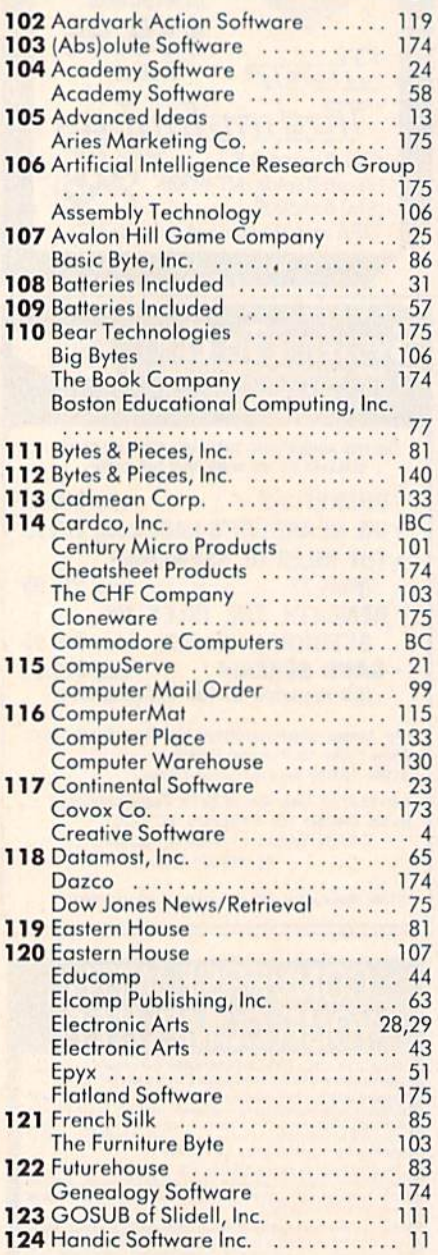

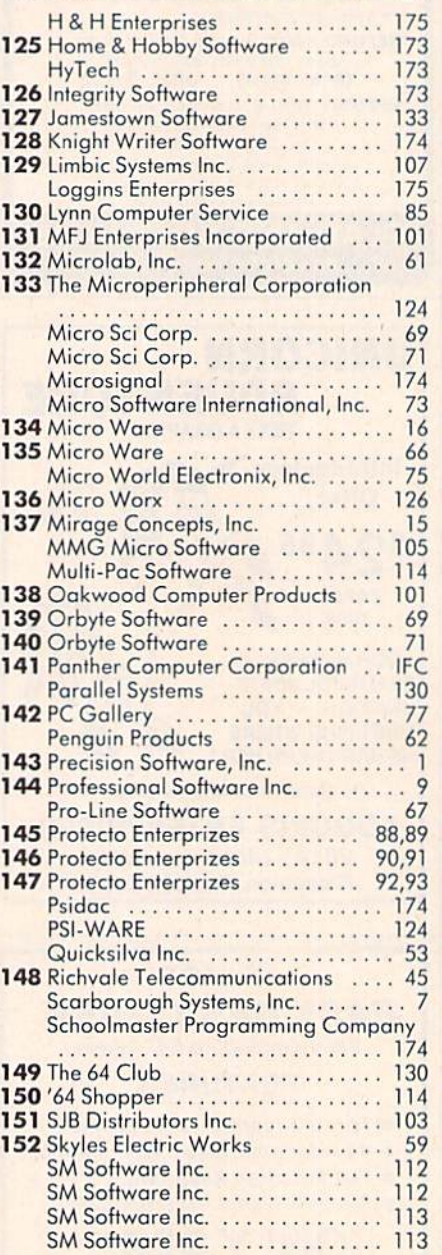

#### Reader Service Number/Advertiser Page Reader Service Number/Advertiser Page Reader Service Number/Advertiser Pag<mark>e</mark>

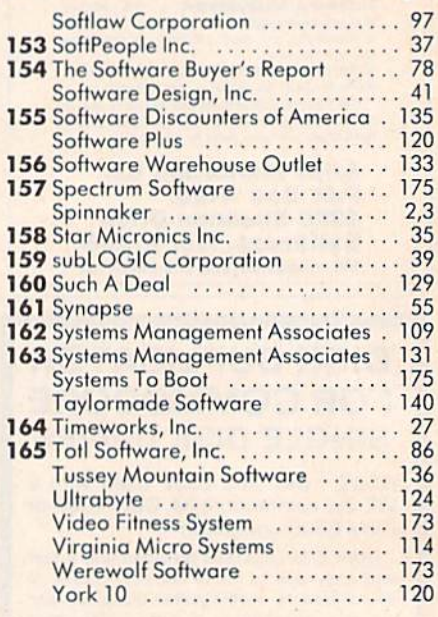

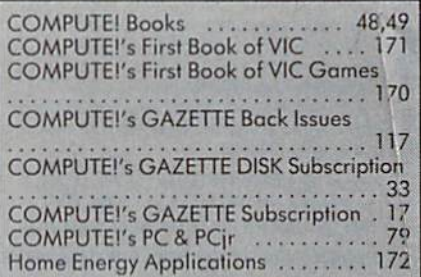

 $\frac{1}{2}$ 

# You asked for it... CARDCO has it!

#### Another exclusive from Cardco!

### The LQ/1 (Letter Quality) PRINTER

In response to your demand and need, CARDCO now has available for the first time... "Commodore-ready "LETTER QUALITY PRINTER". Just plug it in and print.

Offering standard friction-feed and optional tractor-feed, the CARDCO LQ/1 PRINTER comes complete with built-in interfacing for all Commodore Personal Computers, as well as compatible input for PC, PC jr., TRS-80 and other personal computers.

#### "CARDPRINT" C/?+G PRINTER INTERFACE with Graphics

For printers that are not Commodore-ready, Cardco offers the C/?+G PRINTER INTERFACE including all cables and connectors for the following printers: all new Epson MX, RX and FX series, Star Gemini 10X and Delta 10, Prowriter, C.-ltoh 8510. NEC 8023, Okidata 82,83,84,92,93 and 94. Mannesman Tally Spirit and MT-160, Selkosha GX-100. BMC BX-80 and the Gorilla Banana. Prints the full Commodore character set; graphics, characters, reversed characters and reversed graphics characters.

#### "WRITE NOW" WORD PROCESSOR SOFTWARE

An excellent time saver. CARDCO OFFERS THE C02 "Write Now" program with built-in 80 column display. You see exactly what will print. All special codes can be transmitted to printers maintaining justification. Easy full-screen editing; works with any printer.

#### "MAIL NOW" MAILING LIST SOFTWARE

CARDCO D/01 quickly (in memory) sorts by zip, category, name and state; fully compatible with "WRITE NOW". Other fine features include: Useroriented; menu-driven operation; each disk supports 600 entries. Format can print single, double or triple labels across.

All Cardco Products are available at your local dealers. Write for illustrated literature.

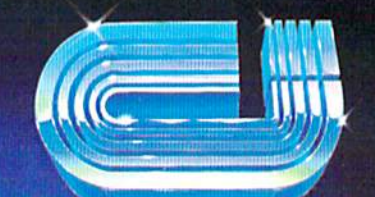

**DRIL FIELD** 

**terdical inc.**  $10/1$ 

# cardco, inc.

313Matheson Wichita, Kansas 67214 (316) 267> "The world's largest manufacturer of Commodore accessories."

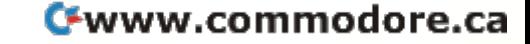

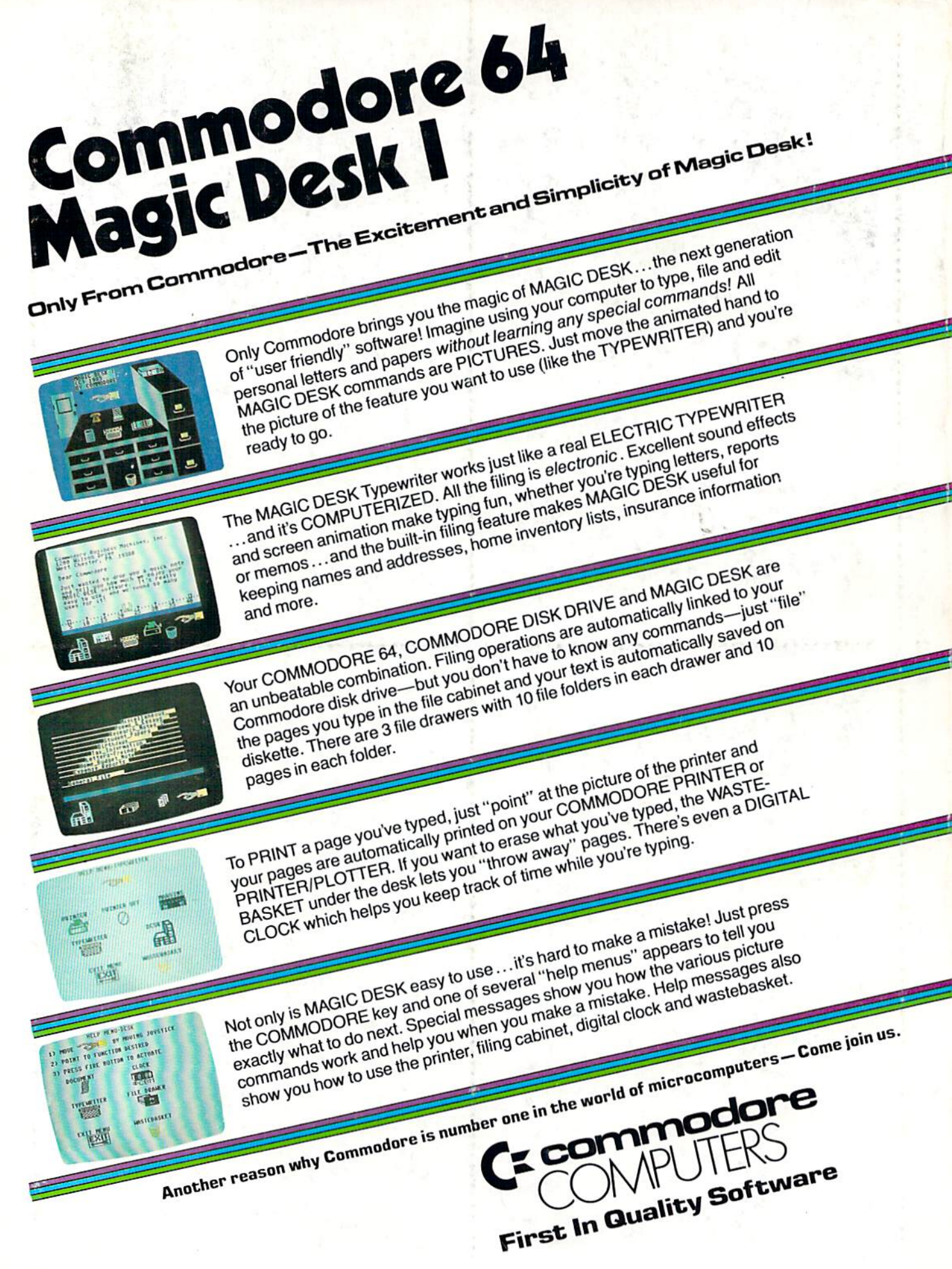